### **Kulić, Veronika**

#### **Undergraduate thesis / Završni rad**

#### **2023**

*Degree Grantor / Ustanova koja je dodijelila akademski / stručni stupanj:* **University North / Sveučilište Sjever**

*Permanent link / Trajna poveznica:* <https://urn.nsk.hr/urn:nbn:hr:122:457611>

*Rights / Prava:* [In copyright](http://rightsstatements.org/vocab/InC/1.0/) / [Zaštićeno autorskim pravom.](http://rightsstatements.org/vocab/InC/1.0/)

*Download date / Datum preuzimanja:* **2024-07-12**

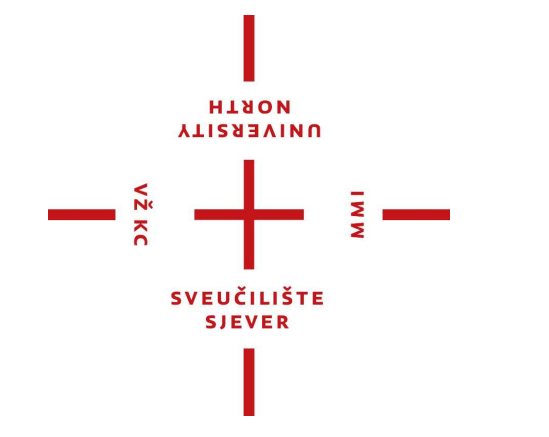

*Repository / Repozitorij:*

[University North Digital Repository](https://repozitorij.unin.hr)

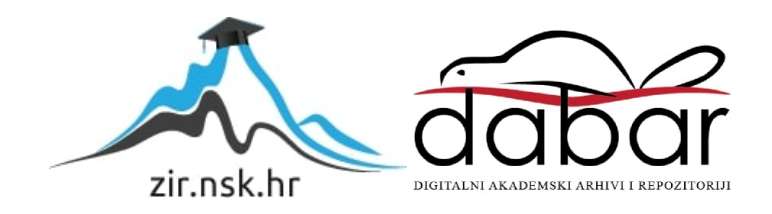

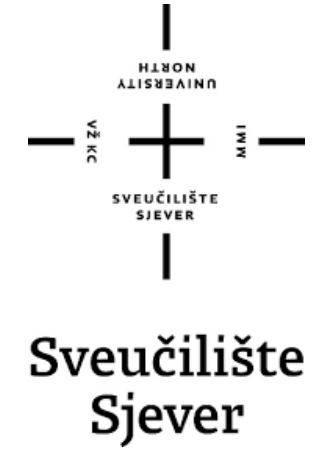

**Završni rad br. 194MED/2023**

## **Kratki 3D animirani film "Walking"**

Veronika Kulić, 0336048528

Koprivnica, rujan 2023.

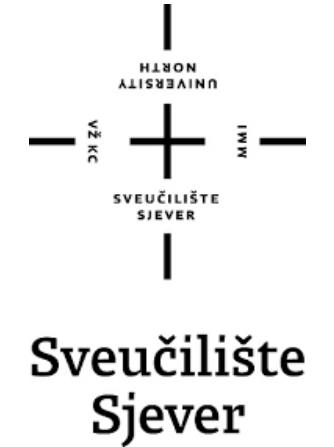

**Odjel za medijski dizajn Završni rad br. 194MED/2023**

### **Kratki 3D animirani film "Walking"**

**Student**

Veronika Kulić, 0336048528

**Mentor**

Iva-Matija Bitanga, izv. prof. art.

Koprivnica, rujan 2023.

Sveučilište Siever Sveučilišni centar Koprivnica Trg dr. Žarka Dolinara 1, HR-48000 Koprivnica

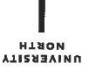

### Prijava završnog rada

Definiranje teme završnog rada i povjerenstva

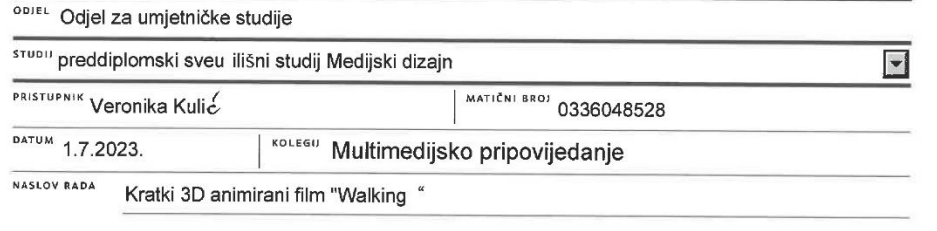

NASLOV RADA NA Short 3D animated movie "Walking"

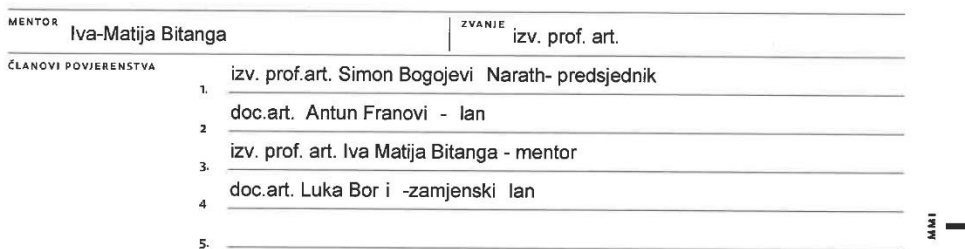

#### Zadatak završnog rada

**BROJ** 194/MED/2023

 $OPIS$ 

 $\frac{1}{4}$  kc

"Walking" je kratki 3D animirani film za mlađi uzrast zamišljen u žanru fantazije. Tema filma je povratak morskog vodozemca iz kratke kopnene avanture. Film je autorski izrađen digitalno 3D animacijom. Teoretski dio obuhvaća opći razvoj 3D animacije, njene karakteristike i mogućnosti alata, dok se u drugom dijelu bavi kreativnim procesima karakterističnim za ovaj medij.

U ovom radu student će:

- kroz teoretski prikaz istražiti, proučiti i približiti području same
- animacije i 3D animacije ,te detaljno analizirati postupke izrade animiranog filma
- osmisliti sinopsis, izraditi scenarij i knjigu snimanja
- izraditi skice rukom, knjigu snimanja i scenarij

- modelirati prostoa i likove, kreirati teksture prema lokalnim vodozemcima i ambijentu, izvesti studiju pokreta, animirati, montirati kratki film trajanja do 5 minuta u žanru fantazije

- oblikovati digitalno podloge, uzorke i povezati u jedinstven vizualni stil
- osmisliti sinopsis, izraditi scenarij i knjigu snimanja
- ostvariti finalni animirano filmski 3D rad (animirani film)

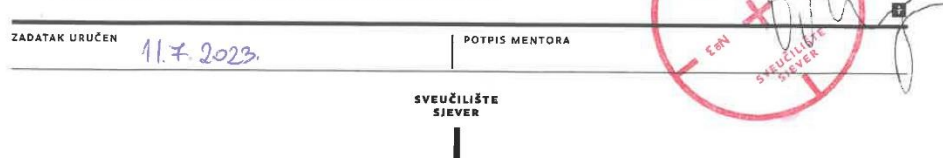

### **Predgovor**

Cilj ovog završnog rada je naučiti, istražiti i okušati se u području 3D animacije i samog područja animacije općenito. Oduvijek se želim baviti animacijom likova (*character animation*) te mislim da se ovim radom mogu dodatno kvalificirati u tom području. No za 3D animaciju potrebno mi je i znanje crtanja, skiciranja, pisanja i oblikovanja priče, dizajna likova te ostale 3D tehnike kao što su modeliranje, oblikovanje teksture, dodavanje kostura 3D modelu (*rigging*) i osvjetljenje te se nadam svom napretku u navedenom.

Ovom prilikom zahvaljujem mentorici, izvanrednoj prof. Ivi-Matiji Bitangi, na mentorstvu te obitelji i prijateljima koji su bili dio svega ovoga.

### **Sažetak**

 Za stvaranje animiranog filma potrebna je ideja tako da ću svoj završni rad započeti idejom koja je popraćena skicama i istraživanjima. Zatim, slijedi knjiga snimanja, sinopsis, scenarij, proučavanje imena i pokreta. Nakon toga, potrebno je modeliranje likova i prostora, oblikovanje teksture, ubacivanje kostura u 3D mode (*rigging*), montaža zvuka i animacije. Film koji sam osmislila predstavlja živahnu životinju Felixa punu energije i znatiželje koja će ga odvesti daleko od kuće, dati mu saznanje da može hodati, pronaći bogatstvo, ali i vratiti ga natrag kući gdje i pripada. Radnja se događa u rabačkom moru, gdje je moj dom i labinskom tunelu. Skice i ostale 2D materijale radim u Kriti 4.4.0, dok 3D animaciju i realizaciju filma radim u Blenderu 2.92.0. Eefekte radim u Adobe After Effectsu. Naslov dizajniram u Adobe Illustratoru te ne koristim već postojeći font. Zvuk radim u Adobe Auditionu, a finalno slaganje i montažu u Adobe Premier Prou.

**Ključne riječi**: animirani film, ideja, skice, istraživanja, knjiga snimanja, sinopsis, scenarij, modeliranje, teksturiranje, *rigging*, animacija, rabačko more, labinski tunel, Krita, Blender, Adobe After Effects, Adobe Illustrator, Adobe Audition, Adobe Premier Pro

### **Sadržaj**

Predgovor

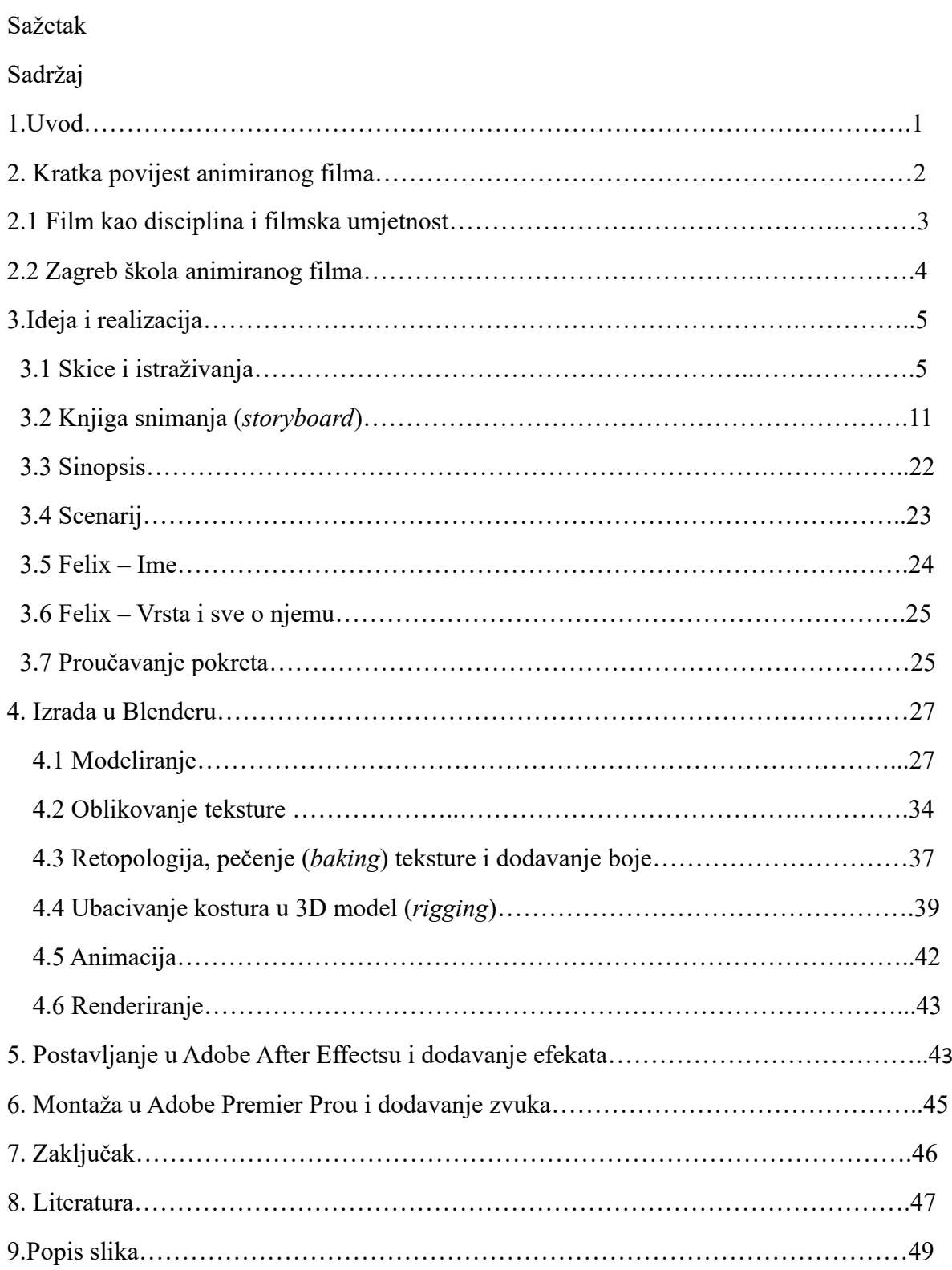

### **1.Uvod**

Za početak reći ću nešto o samoj animaciji. "Animacija je danas jedan od najprominentnijih oblika umjetničkog jezika. Međutim, ono što podrazumijevamo pod pojmom animacije – predmeti i slike pokrenuti različitim tehnikama- osim kao oblik umjetničkog izraza zadnji dvadesetak godina ima sve važniju ulogu i sve širu primjenu u novim medijima kao pomoćno sredstava lakše i zornije prenošenje različitih poruka."[1]

"Animacija je posebna vrsta filmske djelatnosti u kojoj se upotrebom različitih postupaka postiže iluzija pokreta. U animiranom filmu pokret se dobiva kontinuiranim projiciranjem, pojedinačno (sličica po sličica) snimljenog niza crteža. Osim animacije koja se postiže snimanjem crteža, postoji i animacija digitalnog crtanja ili slikanja na filmsku vrpcu, te tehnički složenija, tkz. 2D ( dvodimenzionalna) ili 3D (trodimenzionalna) kompjutorska animacija."[7]

"Također, animacija je filmska forma koja se temelji na umjetničko kreiranim statičnim ćelijama pokretne slike bili to filmski kvadrati "*fotogrami*" ili individualne slike koje obično nazivamo "*frame*" u digitalno produciranom filmu."[2]

"Trenutno postoji različite tehnologije za stvaranja animacije: klasična (tradicionalna) animacija, zaustavni okvir (lutka), sprite, morfiranje, 3D animacija i snimanje pokreta (*Motion capture*)."[8]

Reći ću nešto o 2D i 3D animaciji pošto se s njima najviše susrećem. "2D animacija je animacija stvaranja pokreta u dvodimenzionalnom prostoru. Uključuje likove, stvorenja, efekte i pozadine. Iako se ovaj proces ponekada naziva tradicionalnom animacijom, glavna 2D animacija razvila se od ručno crtanih procesa koji koriste olovku i papir do implementacije digitalnih tehnika pomoću računalnih programa kao što su Toon Boom Harmony, Adobe After Effects itd. 2D animacija je raznolik i popularni medij koji se masovno vraća. 2D animatori prenose priče ili poruke pokrećući svoje likove, predmete i pozadine u dvodimenzionalnom prostoru. Osim crtanja moraju biti i odlični pripovjedači."[14]

"3D animacija je umjetnost korištenja pokreta za oživljavanje likova, vozila, rekvizita i još mnogo toga u emisijama, filmovima i igrama. 3D umjetnici često su uključeni u nekoliko koraka kako bi osigurali isporuku modela spremnog za animaciju. Tijekom procesa postavljanja, liku se daju kosti, težina kože i ograničenja koja mu omogućuju kretanje na određene načine. Na primjer, u Disneyjevom filmu Zootopia provodili su vrijeme u životinjskim rezervatima proučavajući kretanje i ponašanje životinja osobno. Kako se tehnologija poboljšava, od umjetnika se očekuje da razumije kako funkcionira snimanje pokreta. Jedan noviji primjer uspješne upotreba alata za snimanje pokreta je Rat planeta majmuna gdje su glumci, koji su glumili majmune, nosili odjela za snimanje pokreta koja su snimljena nizom kamera. Ovaj proces počinje sve uobičajeniji u industriji filmova i igra. "[15] ˇ"No, najveća inspiracija za razvoj 3D – digitalne animacije, uzor i idol njenim protagonistima bio je i ostao Walt Disney koji je zapravo težio 3D – animaciji cijeli svoj život."[2]

"Konstrukcija i oblikovanje figure u imaginarnom ambijentu u digitalnoj 3D animaciji temelji se na tradiciji preuzetoj iz lutka – filma i kazališta. Digitalna grafika i virtualni glumci uglavnom u digitalne verzije takozvane tvrde marionete koju nalazimo u nasljeđu lutka- filma. Usporedimo li živo snimljeni film s 3D digitalnom animacijom, vidjet ćemo da je u prvom slučaju riječ o stvarnom prostoru aktivno analiziranom s pomoću kamere, dok je 3D CGI animaciji scenski prostor digitalno manipuliran što podrazumijeva i simulirane kretnje virtualne kamere. Zanimljiv je i način na koji se taj prostor percipira."[3]

"Digitalne tehnologije i dalje se razvijaju i sve se više primjenjuju u svim sferama života. Treba spomenuti i 3D filmove koji se prikazuju u kinima, u posebnim uvjetima, ali se počinju prikazivati i dvodimenzionalni na TV ekranima. Proces snimanja i stvaranja tih filmova je drugačiji je od "običnih" dvodimenzionalnih filmova ponajprije zbog začudnosti kako bi gledatelj što više i spektakularnije doživio efekt trodimenzionalnosti."[1]

Možemo reći kako i 2D i 3D animacija imaju svoje mane i vrline. Također, imaju i svoja ograničenja. Na umjetniku je odabrati što voli i što ga zanima i čime više teži u svom poslu.

### **2.Kratka povijest animiranog filma**

"Kao prvo i osnovno animacija je niz statičnih sličica ili crteža koje kad ih propustite kroz neki program – ožive – stvore iluziju pokreta. Izraz dolazi od latinske riječi "anima" što ugrubo prevedeno znači živa sila odnosno život. Neki kažu da počeci animacije sežu još u kameno doba kada su naši preci crtali po zidovima špilja."[11]

"Davne 1825. godine William Phillis izrađuje spravu imenom traumatrop. Bila je to virtualna igračka koja se sastojala od okruglog kartona i žice. S obiju strana kartona bila je slika te, vrteći se velikom brzinom, bi stvorila iluziju pokreta. Nekoliko godina kasnije pojavljuje se zoetrop koji je izmislio M. Bradley. Bio je to cilindar s prorezima te, kako bi se cilindar vrtio, kroz proreze bi se vidio pokret, tj. davalo bi iluziju pokreta. Godine 1977. Charles Emile Reynau predstavlja praksinoskop, napredniju verziju zoetropa gdje je razlika bila u tome što je u sredini imao ogledalo."[11]

"Krenemo li na prve animirane filmove otkrit ćemo da je James Stuart Blackton 1906. godine snimio prvi animirani film pod nazivom Humorious phases of funny faces. Nakon njega slijedi Gertie the dinosaur 1914. godine autora Winsona McCaya. Francuski umjetnik Emile Cohn stvara 1908. godine prvi animirani film Fantasmogarie koristeći klasičnu metodu animacije. Početkom 1910-ih počeli su se pojavljivati prvi studiji za animaciju. Najveći trag povijesti ostavio je Fleischer Studios koji je osnovao Max Fleischer. Napravio je prvi dugometražni film Gullivers Travels. U 20-im godinama prošlog stoljeća pojavljuje se mačak Felix čiji su autori Pat Sullivan i Otto Messma. Prvi zvučni film jest Mickey Mouse autora Walt Disneya koje je zauzeo Felixovo mjesto. Kroz godine Disney je postao jedan od vodećih studija za animaciju." [11]

"Posebna stepenica u razvoju i primjeni digitalne animacije je Disneyev film *Tron* (1982) redatelja Stevena Libergera, digitalnu animaciju je radilo nekoliko specijaliziranih tvrtki, a film je unatoč komercijalnom neuspjehu pokazao mogućnost digitalne animacije u odnosu na živo snimljene prizore te je bitno utjecao na Johna Lassetera, autora koji ima važnu ulogu u razvoju kompjuterske animacije (Furniss 2007).(1) Zahvaljujući razvoju kompjuterske tehnologije nastaje i Pixar Animation Studios.(9) Prvi dugometražni digitalno animirani film,

*Priča o igračkama* (*Toy story*, 1995.) redatelja Johna Lassetera nastao je u suradnji kompanije Disney, tradicionalno najjače produkcije animiranih filmova, i tvrtke Pixar poznate po kvalitetnoj, kreativnoj i inovativnoj digitalnoj animaciji.(1) Pored Pixara nastaju i Dreamworks Animation, BlueSky Studios i mnogi drugi. Za to vrijeme u Japanu razvijaju se japanski animirani filmovi anime."[11]

### **2.1 Film kao disciplina i filmska umjetnost**

"Film je poznat kao sedma umjetnost jer se do tada smatralo da postoji samo šest grana umjetnosti. Također, film je i najmodernija umjetnost koja veoma zavisi o nauci i tehnologiji. Nastaje i razvija se u uskoj vezi s razvojem industrijske tehnologije, optičke iluzije i težnjom za predstavljanje pokreta. Prapovijest filma jest labirint otkrića, parcijalnih rješenja i mnogih neuspjeha. Počeci filma odvijaju se po zakonima evolucije gdje svaki novi mehanizam ili otkriće predstavlja novi val pokušaja ili eksperimenata."[9]

"Film prikazuje pojedinačno osobe i stvari. Filmska umjetnost pokazuje nešto konkretno što ne predstavlja ni znak ni simbol. Kad čitamo neku knjigu, nakon što smo je pročitali nadograđujemo pročitano na vizualan način, stvaramo slike koje u nama budi tekst. Nakon gledanja filma koji je slikovno i zvučno završen, mi ga verbalno nadograđujemo, interpretiramo. Mnogi pogrešno smatraju da se filmsko i književno djelo razlikuje na tehniku i strukturu." [12]

"Film se često uspoređuje s glazbom i to zato što se odvija u vremenu, kao i glazba. Događaji i slike mogu se na ekranu kombinirati kao kontrapunkt. Filmaši su u ranom razdoblju počeli istraživati glazbene mogućnosti filma, još u vrijeme nijemog filma. Kako se film pokazuje stalnom brzinom, autor filma može imati potpunu kontrolu nad filmom, kao i skladatelj nad glazbom."[12]

"Kazalište i film povezani su od prvog dana kinematografije. Postoje u povijesti filma i kazališta trenutci kad je film utjecao na kazalište. Djelomična sličnost filma i kazališta mogla bi, po mišljenju starijih povjesničara, naštetiti starijoj umjetnosti. No kada je riječ o kazalištu, ono je spremno odgovoriti na pojavu filma novim oblicima izražavanja, novim teatrom."[12]

"Film je uglavnom slika, ali i zvuk, nakon razdoblja nijemog filma postaje ravnopravan element filmskog izražavanja." [12] "Zanimljiv fenomen iz te prve etape filmske povijesti veliki utjecaj glazbe na filmski medij (uključujući, dakako, animaciju) koji se često uspoređuje s glazbom."[2]

Gledamo li dugo kroz povijest, možemo vidjeti da je film od književnosti preuzeo tehniku pripovijedanja, od kazališta književni predložak, strukturu fabule, scenografiju, kostimografiju i glumu, od opere i baleta pokret i glazbu, a iz likovne umjetnosti okvir, kompoziciju i planove." [12]

### **2.3 Zagreb škola animiranog filma**

"Godine 1957. i 1958. iznenađujući novi doprinos animaciji dali su animatori iz Zagreba s originalnim pristupom crtežu, sadržaju i uopće pogledom na umjetnost animacije. Društvo filmskih radnika Hrvatske osnovalo je 1953. godine Filmsko poduzeće Zagreb film koje se trebalo baviti svim vrstama filmske djelatnosti. Počelo je s naručenim i reklamnim filmovima, zatim igranim koprodukcijama da bi se firma uskoro specijalizirala za dokumentarne i kratkometražne igrane filmove s kojima će 1960-ih Zagreb postati poznat na svjetskom filmskom festivalu. Neki od njih su Krsto Papić i Ante Babaja koji će svojim djelima ne samo doprinijeti ugledu Zagreba i hrvatske kinematografije, već i umjetničkom dignitetu toga filmskog žarna u svijetu."[10]

"Godine 1956. Zagreb film je ustanovio Studio za crtani film gdje je nakon nekoliko godina stanke nastavljen kontinuirani rad na animiranom filmu u Hrvatskoj. Zagreb ima dugu tradiciju disciplina srodnih crtanom filmu (ilustracija, karikatura, strip, grafički dizajn) pa je pokušaja s filmskom animacijom bilo već od 1920-ih godina na području reklamnog i obrazovnog filma. Također, godine 1956. vodstvo filma s grupom Vukotić – Koštelac osnovao je Studio crtanog filma gdje se uskoro priključuje i grupa braće Neugabauer s Interpublica. Od toga poznat je nezaustavljivi uspon proizvodnje zagrebačke umjetničke animacije na adresi Vlaška 70 te se je kasnije proširio u veliku zgradu. Zagreb je osvojio mnogo nagrada, a spomenut ću Dušana Vukotića 1962. godine koji je osvojio Oscara za Film Surogat prvi neamerički dobitnik Oscara. Nakon toga za Oscara nominiran je Nedeljko Dragić s filmom Tup – Tup! i Zlatko Grgić s filmom Lutka snova."[10]

"Godine 1972. prvi puta se održava Svjetski festival animiranog filma Animafest Zagreb, drugi najstariji filmski festival u potpunosti posvećen animaciji. Festival pripada u četiri najveće svjetske smotre animiranog filma, zajedno s Annecyjem (Francuska), Hiroshimom (Japan) i Ottawom (Kanada), a poznat je po sloganu *Z znači Zagreb*."[10]

"Danas ustanova Zagreb namjerava nastaviti tradiciju okupljanja autora i raditi na stvaranju centra kojemu gravitiraju kreativni autori svih generacija. Zagreb film je jedinstveno mjesto i jedan od najvažnijih europskih producenata animiranog filma."[10]

### **3.Ideja i realizacija**

Od samog početka sam znala da se želim baviti animacijom. Moja prva ideja bila je 3D modelirana panda u pokretu. No zatim sam shvatila da moj završni rad treba biti nešto mnogo složenije i konceptualnije. Porazgovaravši s mentoricom, došla sam do idealnog rješenja. Napravit ću kratki 3D animirani film imena "Walking." Trebalo je odrediti temu, radnju i mjesto radnje. Odlučila sam kao mjesto radnje izabrati tunel koji od Rapca vodi u Labin. Glavni lik je specifična životinja za koju otprilike znam kako izgleda, ali ne znam joj ime. Ta će morska životinja saznati da može hodati, po čemu je film i dobio ime, a avantura će ga odvesti daleko od kuće, pronaći će bogatstvo, ali će se i naposljetku vratiti kući gdje i pripada.

### **3.1 Skice i istraživanja**

 Sljedeća faza bile su skice i istraživanja. Posljednjih mjesec dana radila sam mnogo skica prostora i glavnog lika. Sva sam istraživanja izradila u Kriti. Nakon što sam napravila životinju, nije imala proporcije gmazova niti vodozemca, prostori su bili u redu. Zatim sam istraživala noge, stopala te držanje vodozemaca i gmazova. Također, nakon nekog vremena, bilo je potrebno proučiti i ljuske životinje. U sljedećem prilogu vidljiva su sva moja istraživanja i skice.

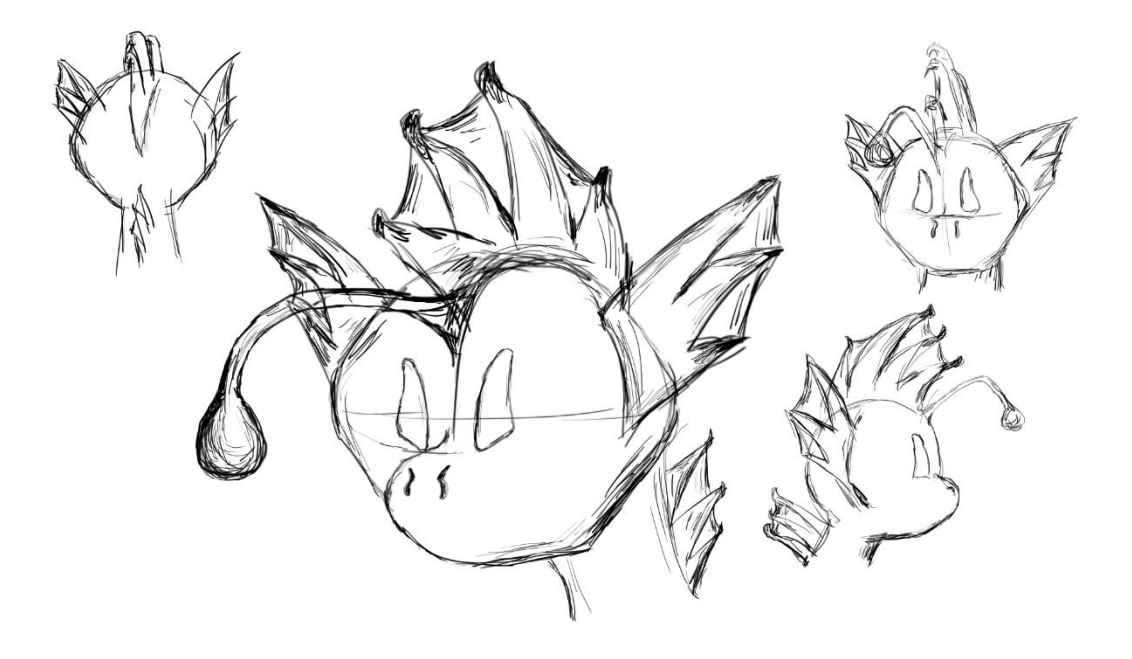

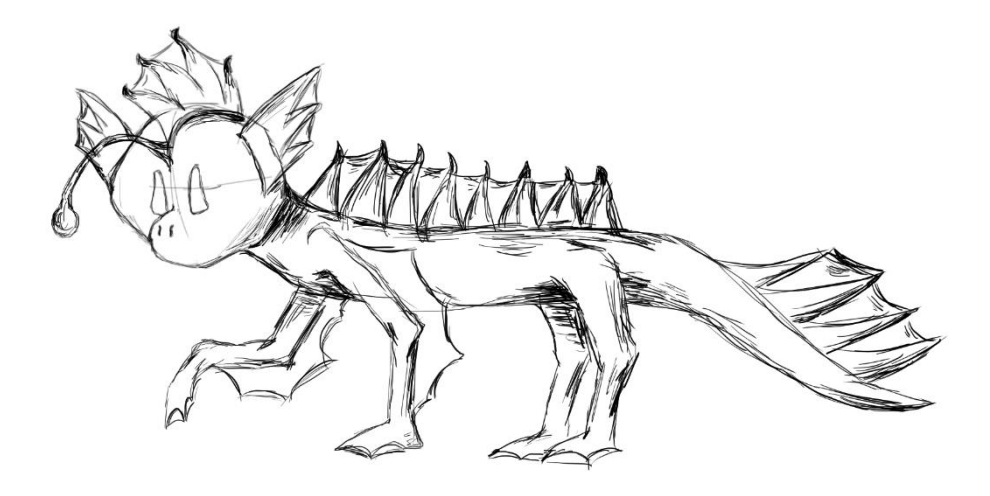

*Slika 3.2 Skica Felixa u hodu*

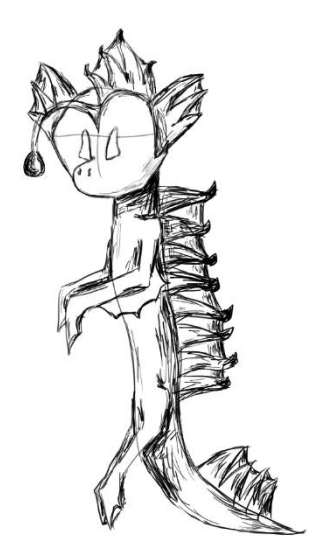

*Slika 3.3 Skica Felixa u plivajućem položaju*

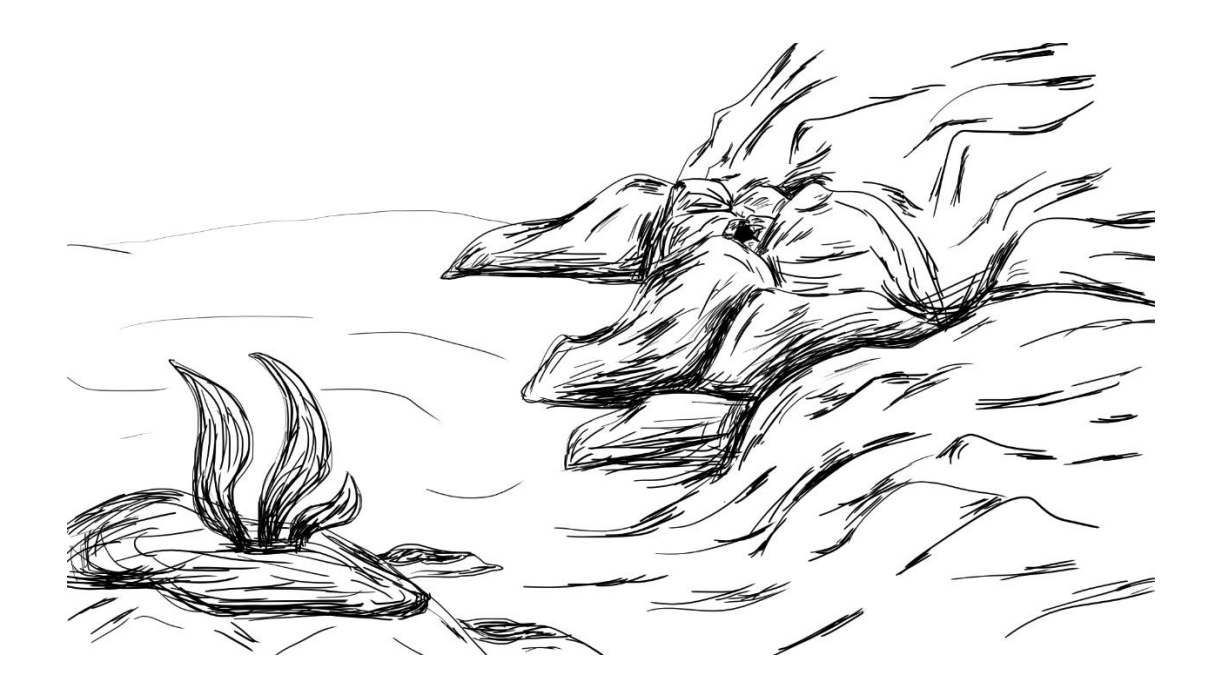

*Slika 3.4 Skica prvog prostora*

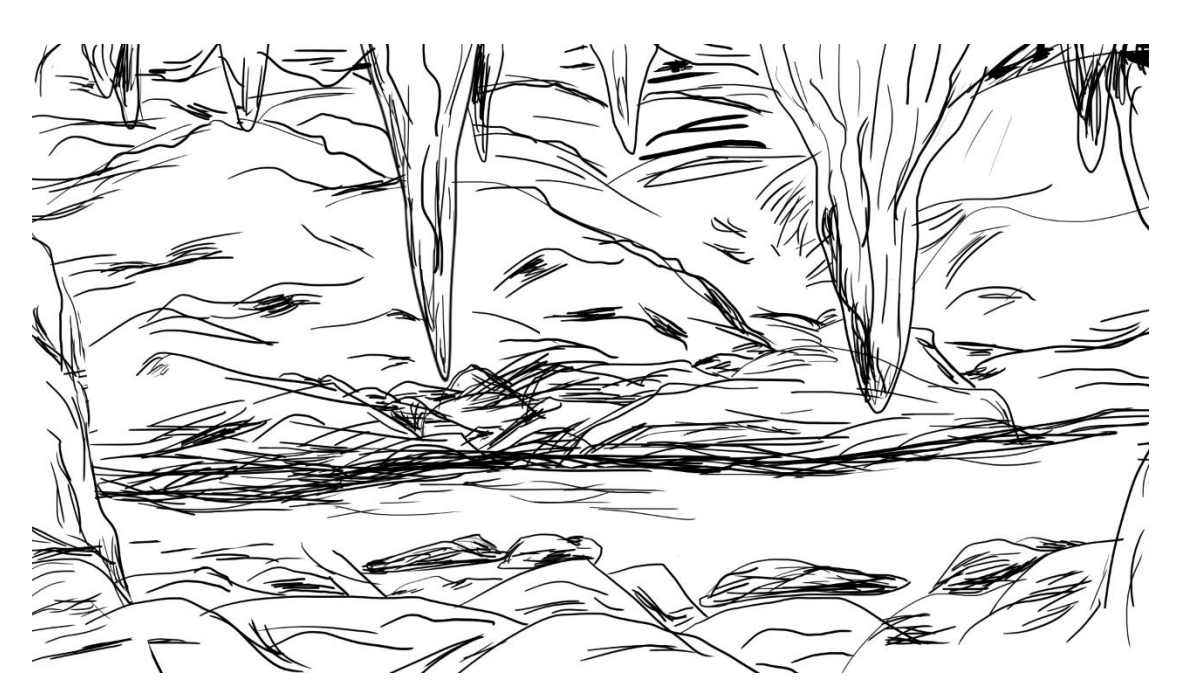

*Slika 3.5 Skica drugog prostora*

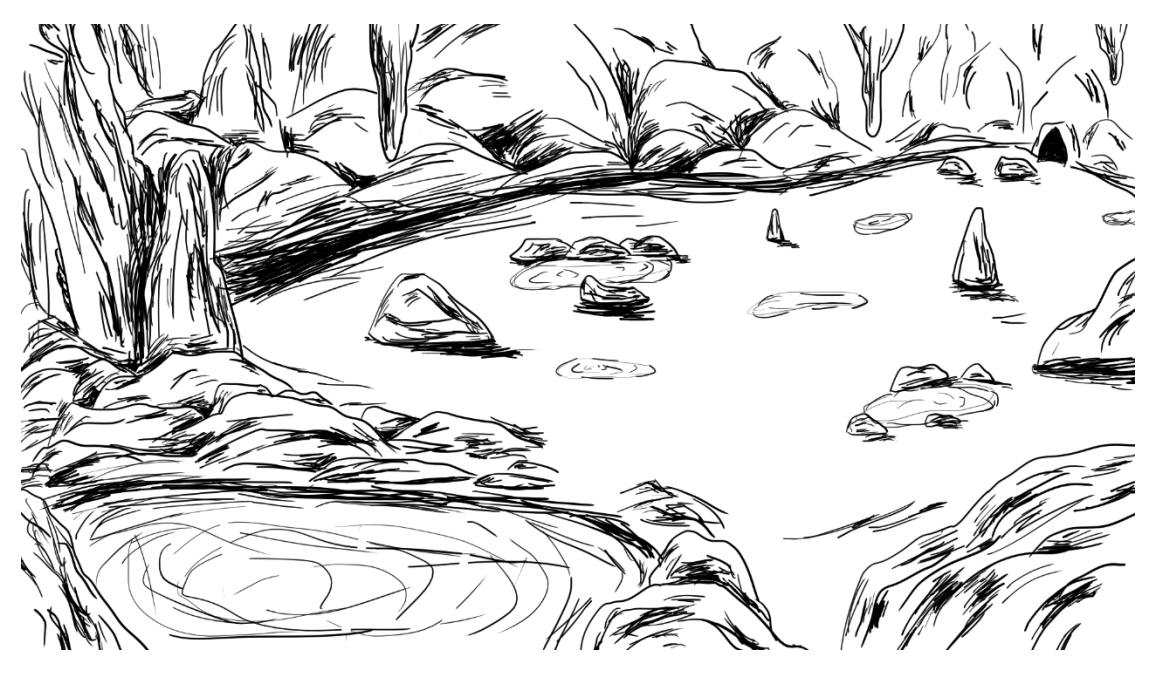

*Slika 3.5 Skica trećeg prostora*

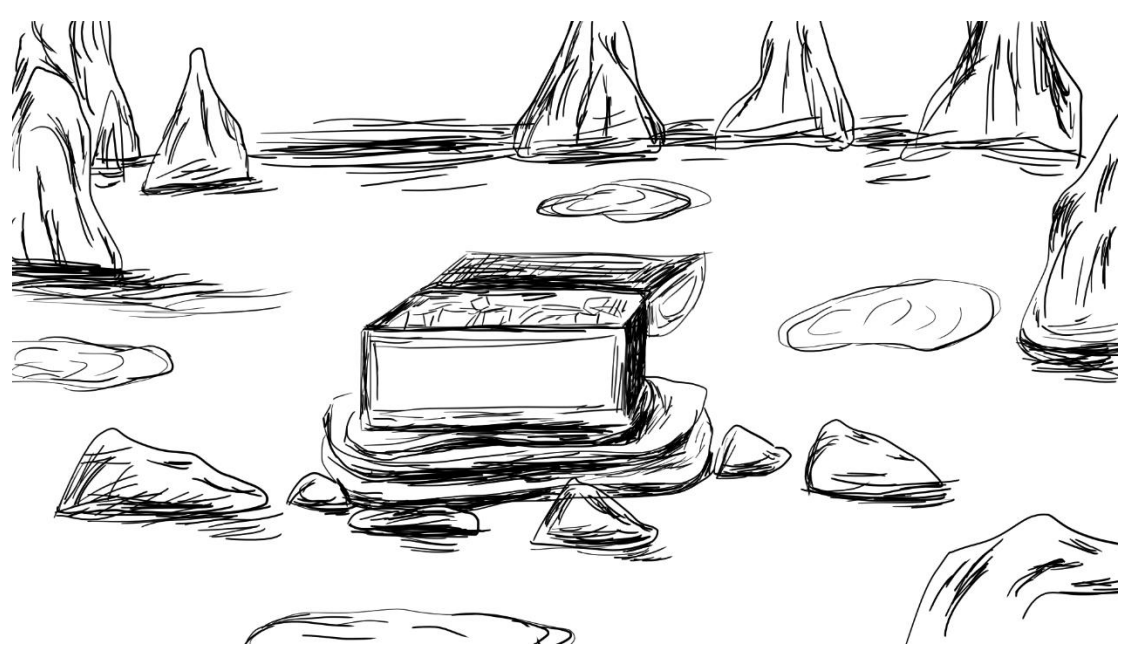

*Slika 3.6 Skica četvrtog prostora*

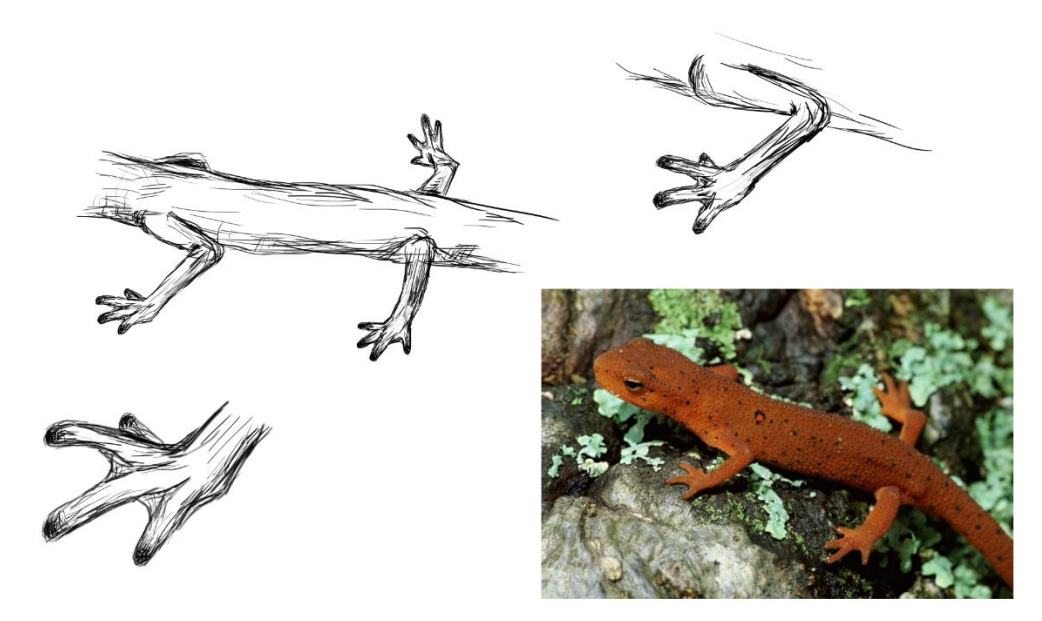

*Slika 3.7 Istraživanje gmazova i vodozemaca*

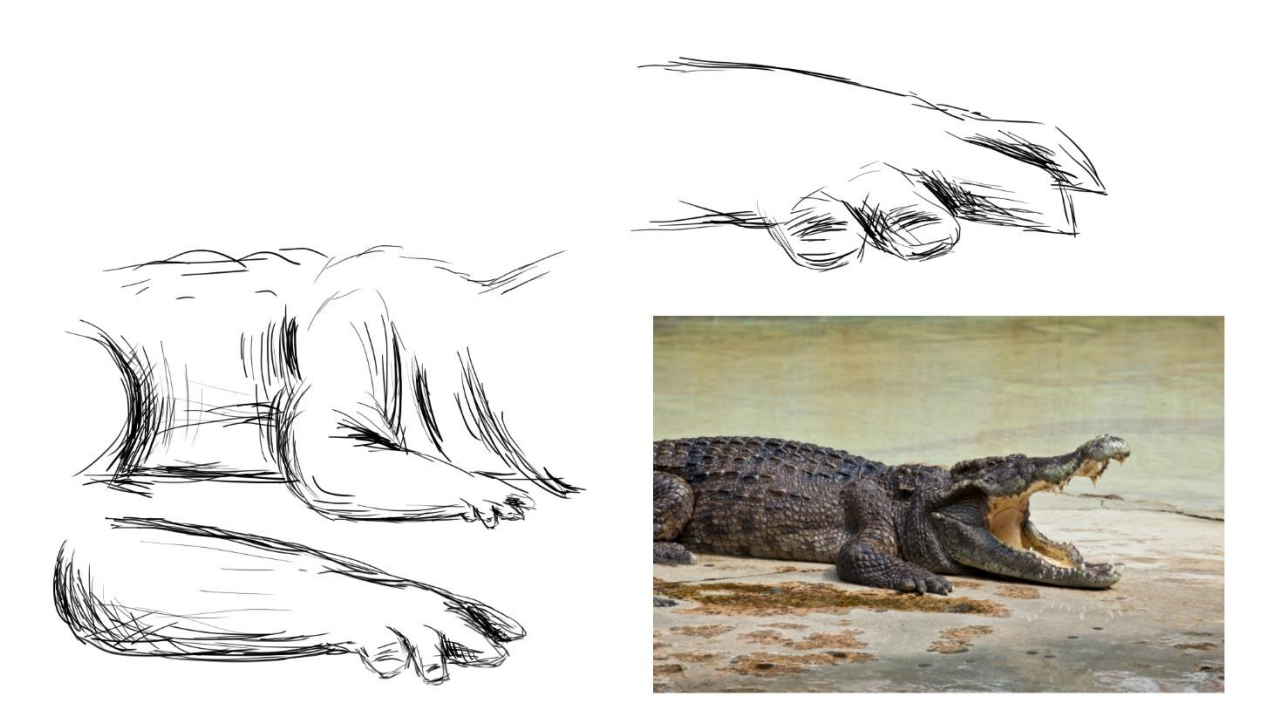

*Slika 3.8 Istraživanje gmazova i vodozemaca*

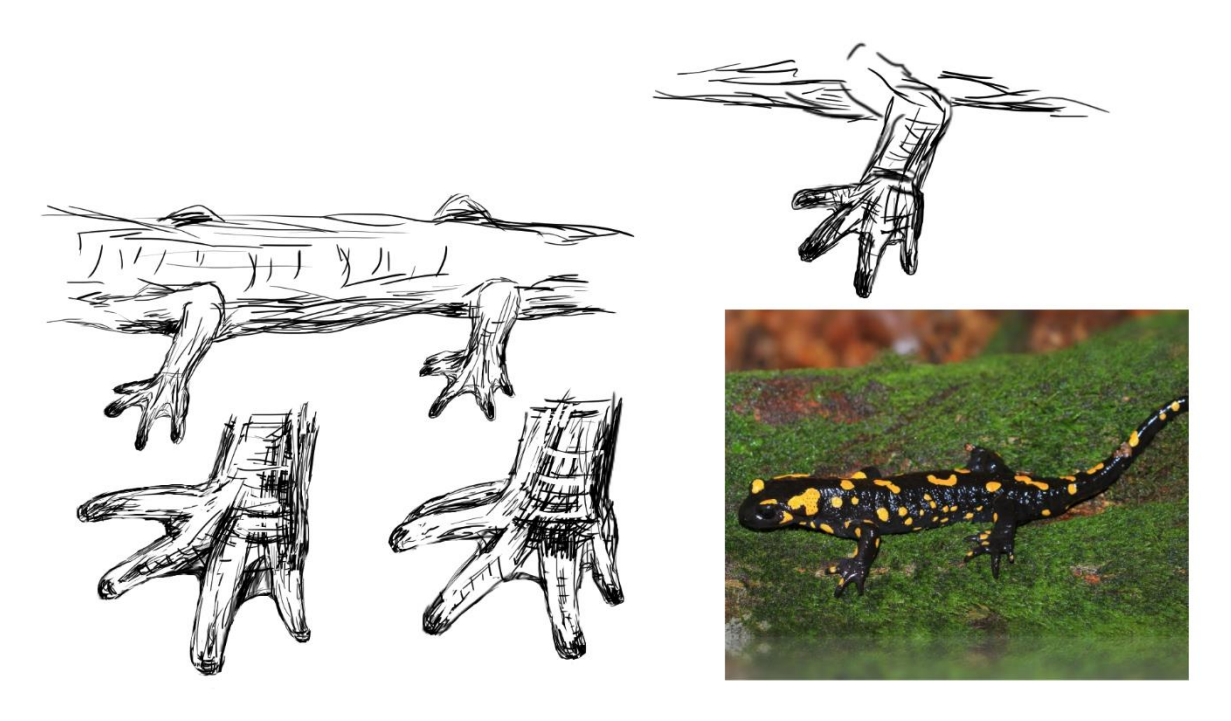

*Slika 3.9 Istraživanje gmazova i vodozemaca*

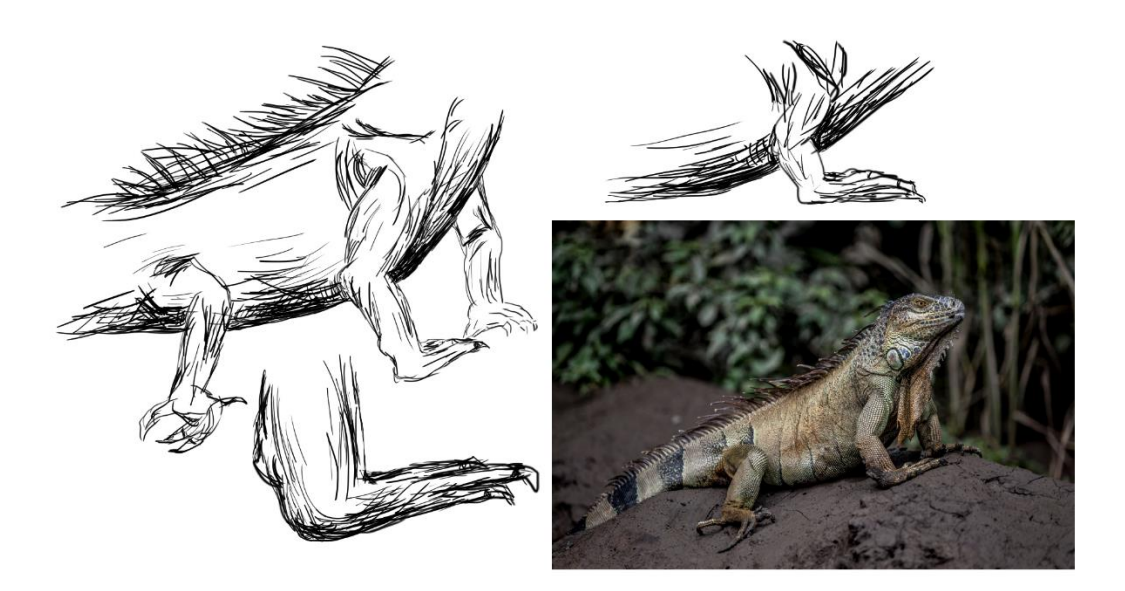

*Slika 3.10 Istraživanje gmazova i vodozemaca*

### **3.2 Knjiga snimanja (***storyboard***)**

 Knjiga snimanja je pretvaranje ideje iz pisanog oblika u vizualni. Koristila sam font Cournier New. Sve je nacrtano u Kriti, a napisano u programu Adobe Illustrator. Reći ću nešto ukratko o 2D programu Krita.

"Krita je profesionalni besplatni 2D program za slikanje."[22] "Projekt Krita pokrenula je KDE zajednica 1998 godine. KDE je međunarodna zajednica koja zajedno radi na stvaranju besplatnih programa otvorenog koda."[23] "Optimizirana je za čestu, dugotrajnu i fokusiranu upotrebu. Eksplicitno podržana polja slikanja su ilustracije, konceptualna umjetnost, mat slikanje, teksture, stripovi i animacije."[24]

Bilo je, naravno, izmjena nekih detalja, što se podrazumijeva. Nije moguće u potpunosti se držati knjige snimanja zbog izvedbenih mogućnosti i ostalih razloga. Također, nekada se nađe bolje rješenje.

# $\begin{pmatrix} 1 \end{pmatrix}$

# Storyboard : Walking

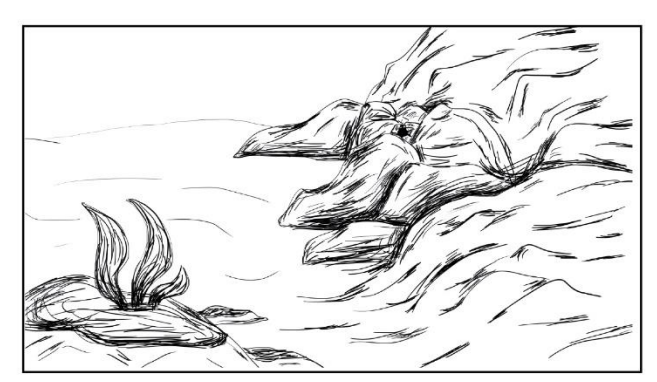

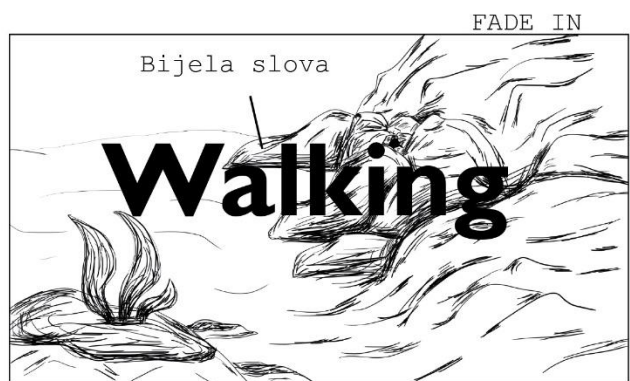

1. KADAR, EKS. OTVORENO MORE U RAPCU, DAN Kamera statična Prikaz morskog dna, ulaza u špilju i uokolo kamenja sve dok se ne pojavi naslov. Morske alge titraju lijevo desno a svijetlost dolazi odpzgo i isijava. Čuje se zvuk mora. Total

Naslov se pojavljuje s efektom valova, bijele boje.

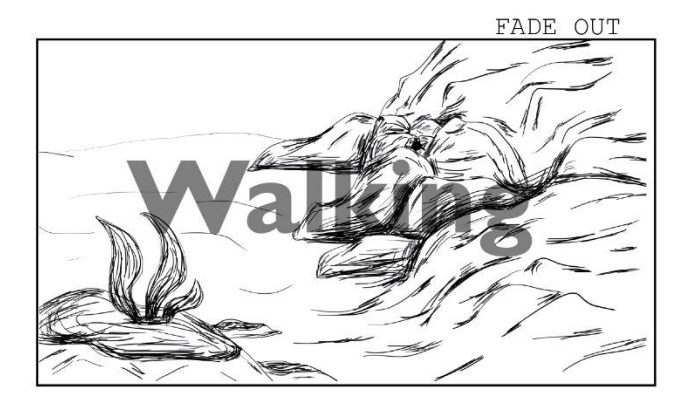

Naslov se izblijedi te nestane. Alge i svijetlost još uvijek titraju i more se još uvijek čuje.

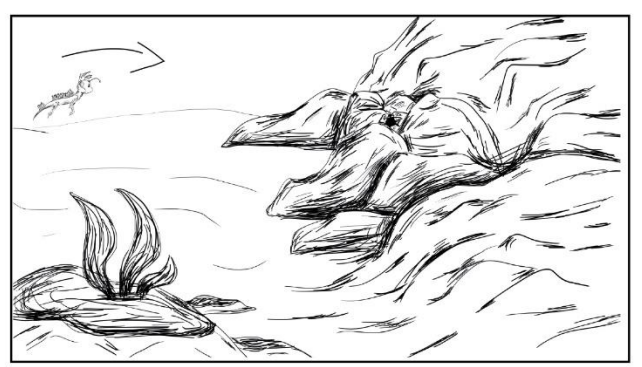

Nakon par 2 do 3 sekunde dolazi Felix. Počinje se čuti zvuk plivanja koji nadglasa zvuk mora. Dolazi s lijeve strane po dolje. Plivajući miče se gore - dolje.

 $\overline{c}$ 

# Storyboard : Walking

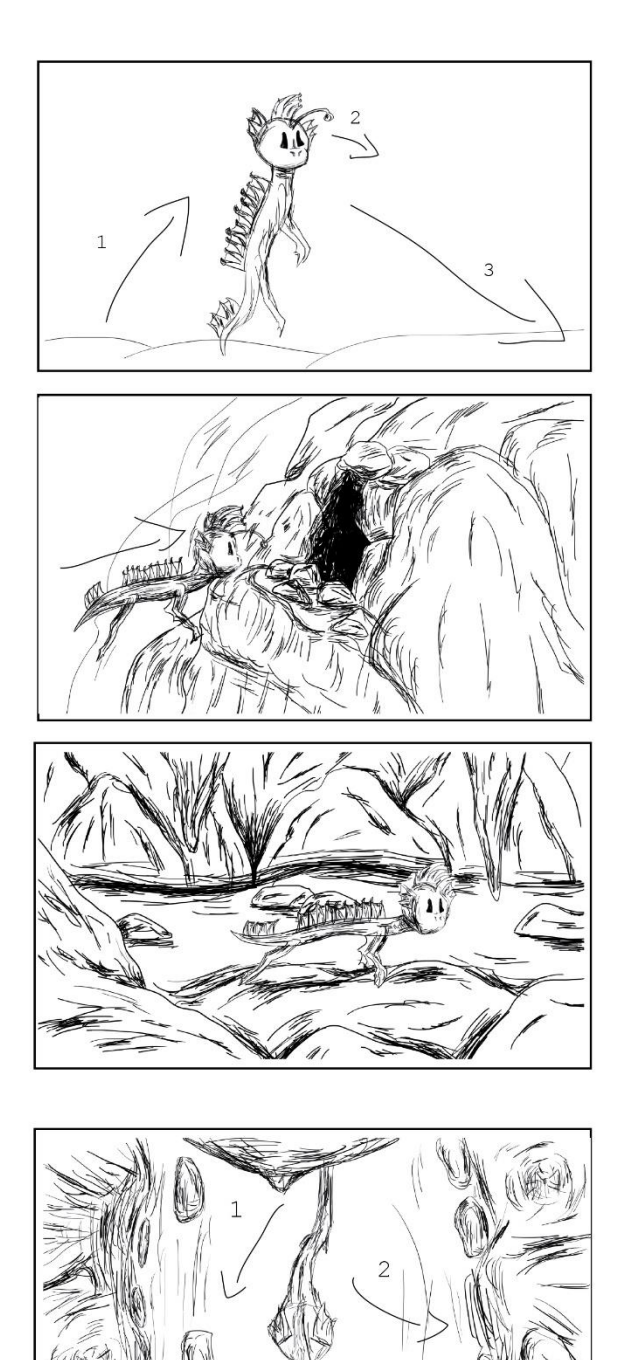

2. KADAR, EKS. OTVORENO MORE U RAPCU Kamera statična Prikazuje se Felix kako dolazi od dolje. Stane i gleda 2 sekunde, okrene glavu na desno, proizvede zvuk te otpliva prema špilji (desno) te kako odlazi približi se kameri što daje efekt povečanja. Polutotal

3. KADAR, EKS. OTVORENO MORE U **RAPCU** Kamera statična Felix dolazi pred ulaz u špilju. Malo stane gledajući, pogleda lijevo-desno te odlući ući unutra. Polutotal

4. KADAR, ŠPILJA U RAPCU Kamera statična Prvi prizor je samo prostor 2 sekunde zatim dolazi Felix. Pliva pošto je još uvijek u vodi, dolazi s lijeve strane te pliva prema desno. Malo stane, pogleda lijevo-desno pa nastavi plivati prema naprijed. Čuju se zvukovi plivanja (vode). Odlazi od pogleda kamere. Polutotal

5.KADAR Kamera statična - odozgo Vidi se prikaz špilje odozgo. Dolazi Felix od gore sredina te pliva prema dolje sredina. Kako pliva ide malo lijevo pa desno ali ostane u zoni čistine ne obilazi zonu kamenja. Čuje se zvukovi vode. Polutotal

### $\left(\begin{array}{c} 3 \end{array}\right)$ Storyboard : Walking

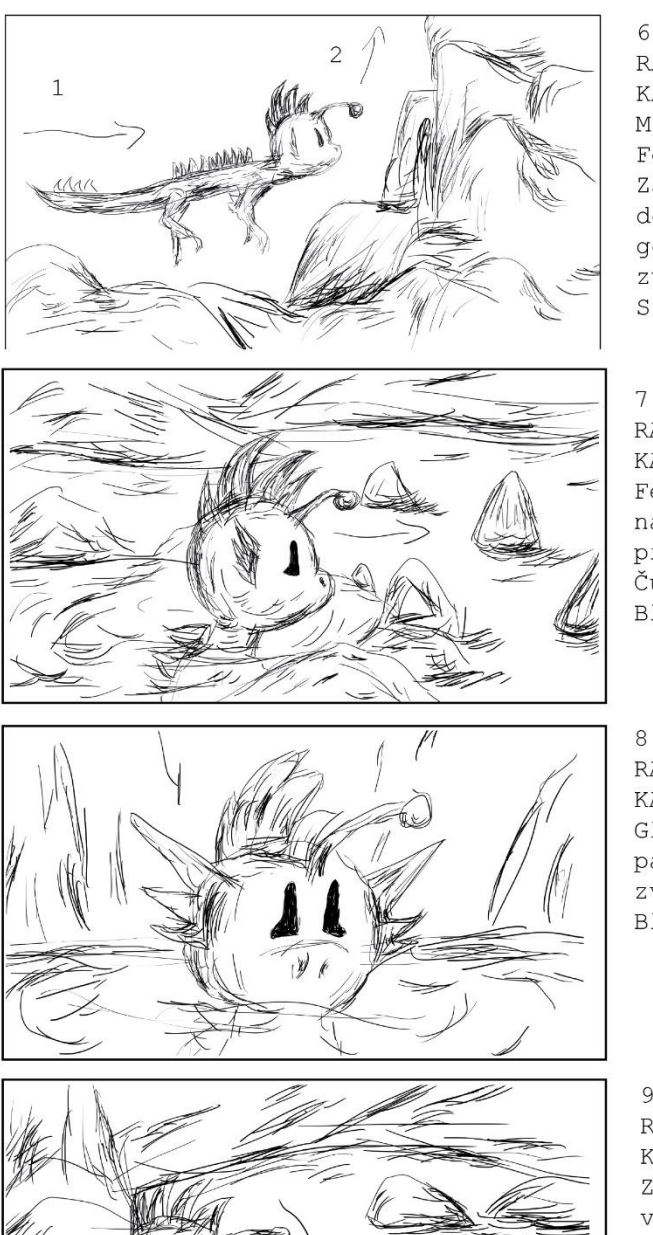

6.KADAR, INT. ŠPILJSKI PROLAZ U RAPCU KAMERA STATIČNA Mračan prostor dok se ne pojavi Felix s lijeva te osvjetli prostor. Zatim se vidi da tunel prestaje tj. došao je do kraja. Felix pogleda gore te krene tim putem. Čuju se zvukovi vode. Srednji plan

7.KADAR, INT. PRIJELAZ ŠPILJE IZ RAPCA U LABIN KAMERA STATIČNA Felix dolazi od dolje te izronjava na površinu. Zapliva naprijed, pronjuška stijene te se opet udalji. Čuje se kapkanje vode u špilji. Blizu

8.KADAR, INT. PRIJELAZ ŠPILJE IZ RAPCA U LABIN KAMERA STATIČNA Gleda ravno, pomakne uši te stane par sekundi gledajući. Čuju se zvukovi vode u špilji. Blizu

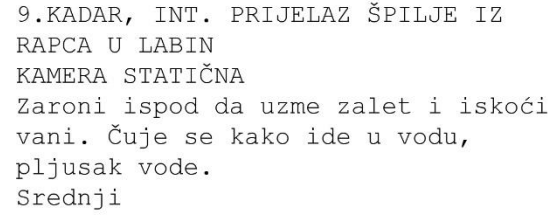

# Storyboard : Walking

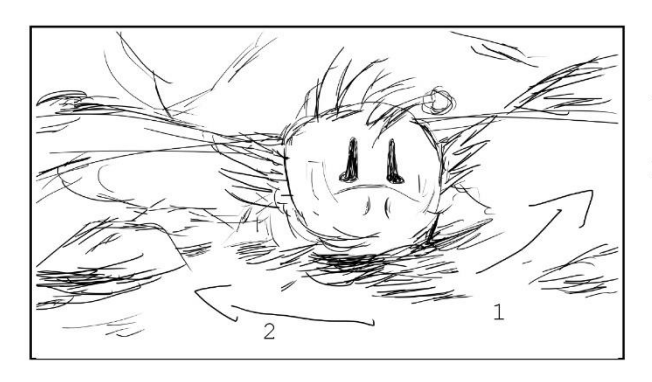

10. KADAR, INT. ŠPILJA LABIN KAMERA STATIČNA Našao se vani, pogleda lijevo pa desno. Tijelo mu se stavlja u poziciju za dizanje. Srednji

 $\begin{pmatrix} 4 \end{pmatrix}$ 

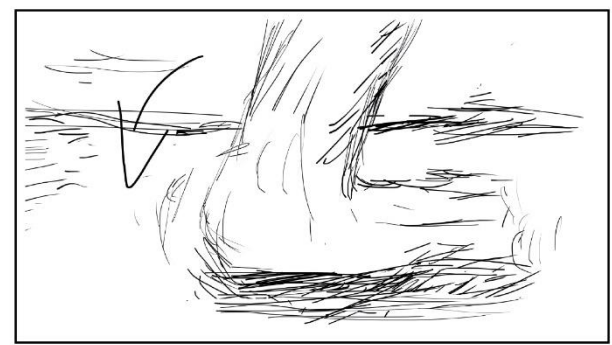

11. KADAR, INT. ŠPILJA LABIN KAMERA STATIČNA Diže jednu šapu, te je opet stavlja na tlo. Čuje se dramatična glazba na sekundu kada stavi stoplalo na tlo, prevladava uz ostale zvukove. Detalj

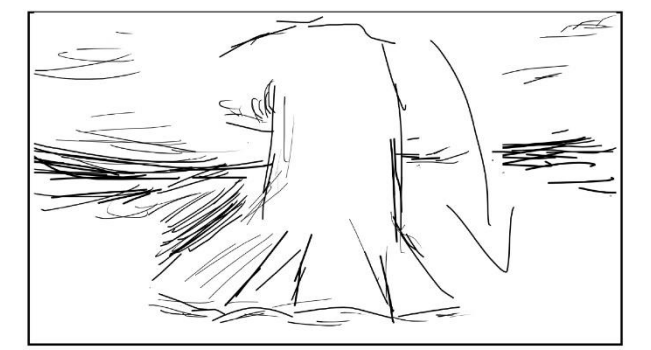

12. KADAR, INT. ŠPILJA LABIN KAMERA STATIČNA Diže drugu šapu i stavlja je na tlo. Dramatična glazba kada stavi stoplalo na tlo, prevladava uz ostale zvukove. Detali

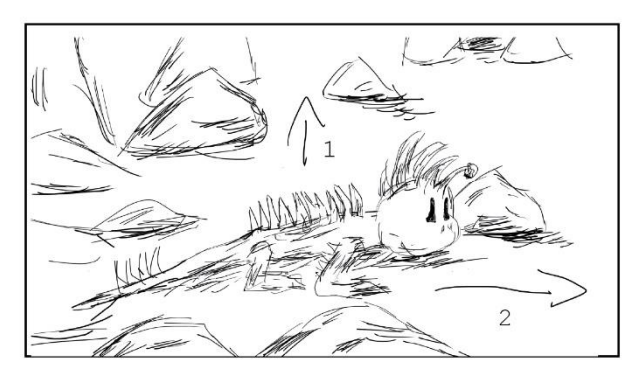

13. KADAR, INT. ŠPILJA LABIN KAMERA STATIČNA Uzdiže se te počene hodati prema desno. No nešto mu je privuklo pažnju, prestao je hodati i gleda a kamera se brzim pokretom približi stijeni gdje je ugledao još jedan prolaz. Čuju se svi prijašnji zvukovi i zvuk hoda po tlu. Polutotal

 $\begin{pmatrix} 5 \end{pmatrix}$ 

# Storyboard : Walking

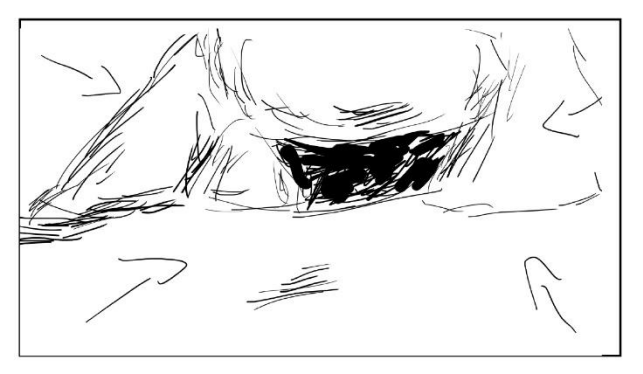

KAMERA U POKRETU Prikaz stijena koje je Felix ugledao. Krupni

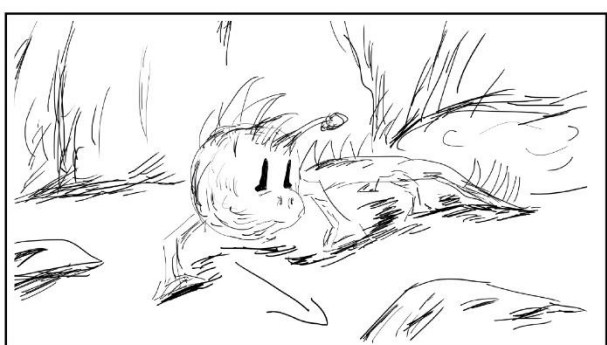

14. KADAR, INT. ŠPILJA LABIN KAMERA STATIČNA Stane gledati par sekundi pa krene naprijed. Zvuk hodanja je cijelo vrijeme prisutan. Polutotal

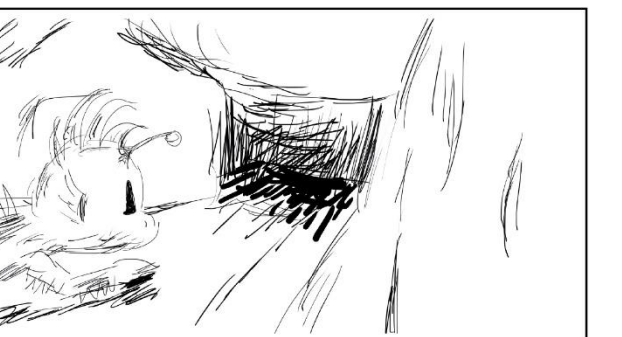

15. KADAR, INT. ŠPILJA LABIN KAMERA STATIČNA Ide unutra u prolaz. Srednji

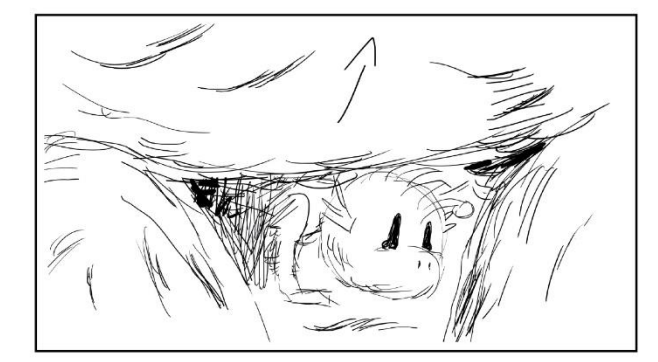

16. KADAR, INT. ŠPILJA LABIN KAMERA STATIČNA Našao de na drugoj strani. Provlaći se prema naprijed. Srednji

# $\begin{pmatrix} 6 \end{pmatrix}$

# Storyboard : Walking

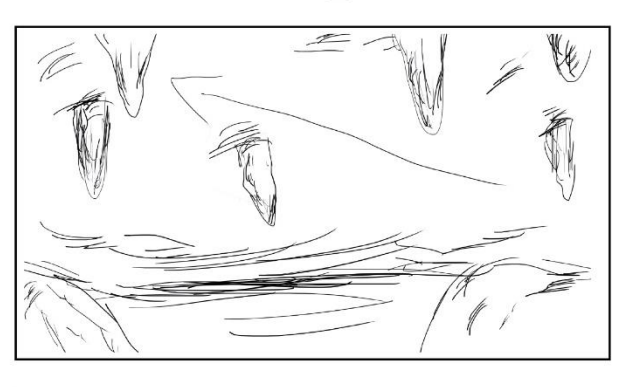

17. KADAR, INT. ŠPILJA LABIN KAMERA U POKRETU S Felixove perspektive, kamere ide uokolo po prostoru. Dramatična glazba dok se prikazuje prostor. Total

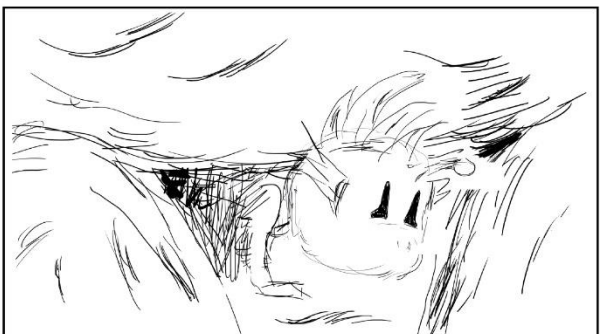

18. KADAR, INT. ŠPILJA LABIN KAMERA STATIČNA Felix gleda. Nešto mu privuće pažnju. Zvukovi hoda po kamenju. Srednji

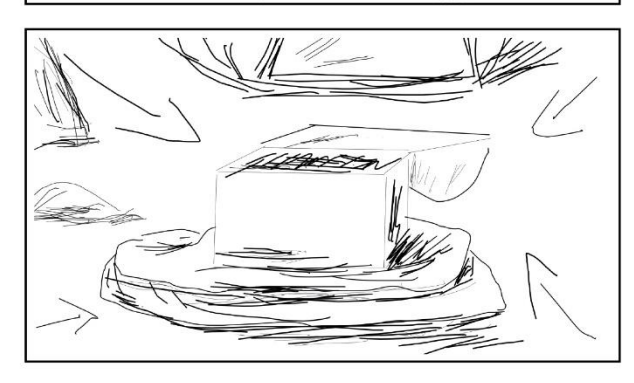

19. KADAR, INT. ŠPILJA LABIN KAMERA U POKRETU Kamera pokaže na blago koje je Felix našao. Srednii

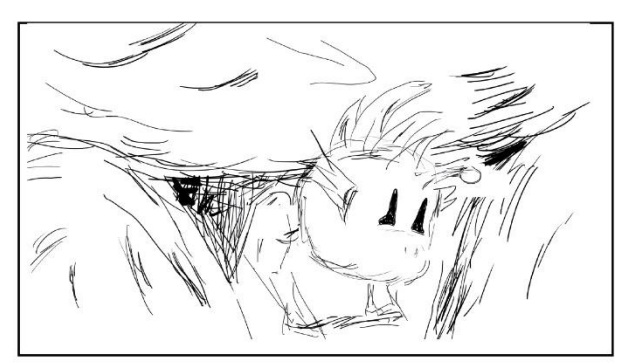

20. KADAR, INT. ŠPILJA LABIN KAMERA STATIČNA Krene prema naprijed. Zvukovi hoda. Srednji

 $\begin{pmatrix} 7 \end{pmatrix}$ 

# Storyboard : Walking

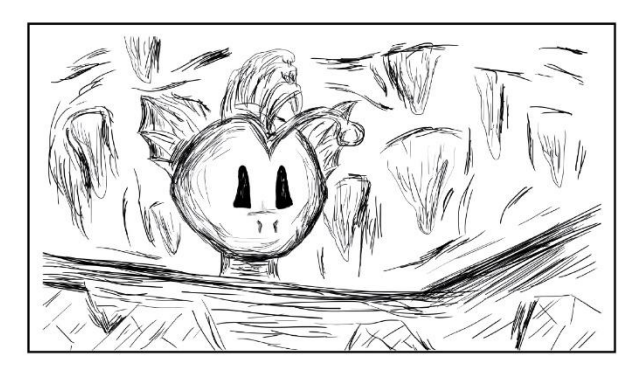

21. KADAR, INT. ŠPILJA LABIN KAMERA STATIČNA Uzdigne se prema gore. Kamera s doljnjeg kuta snima. Blizu

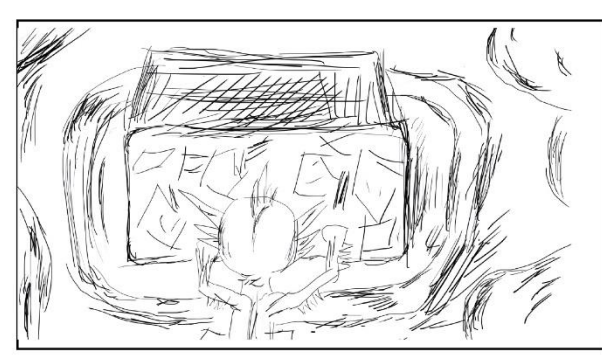

22. KADAR, INT. ŠPILJA LABIN KAMERA STATIČNA Gleda od gore, lijevo i desno. Srednji

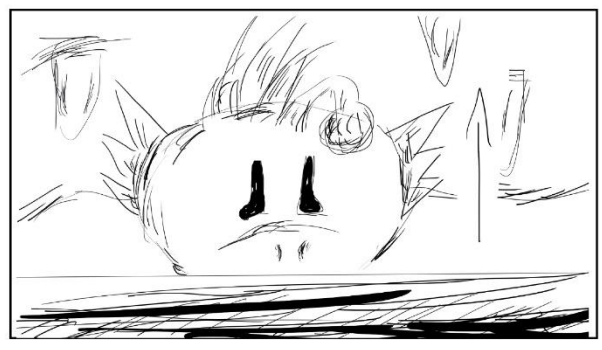

23. KADAR, INT. ŠPILJA LABIN KAMERA STATIČNA Još uvijek gleda dok se ne začuje glasno kuckanje te naglo pomakne pogled prema gore. Krupni

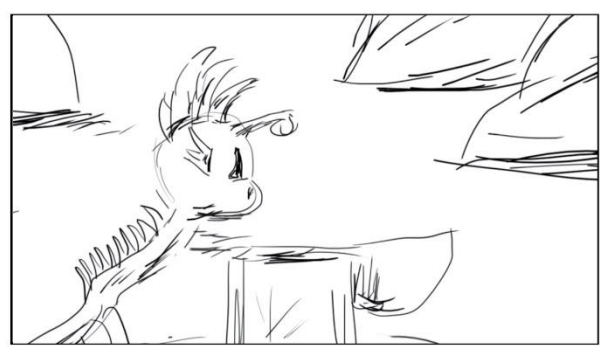

24. KADAR, INT. ŠPILJA LABIN KAMERA STATIČNA Nakon što se začuje kuckanje mjenja se kadar. Zvuk odvikuje po prostoriji. Srednji

# $\begin{pmatrix} 8 \end{pmatrix}$

# Storyboard : Walking

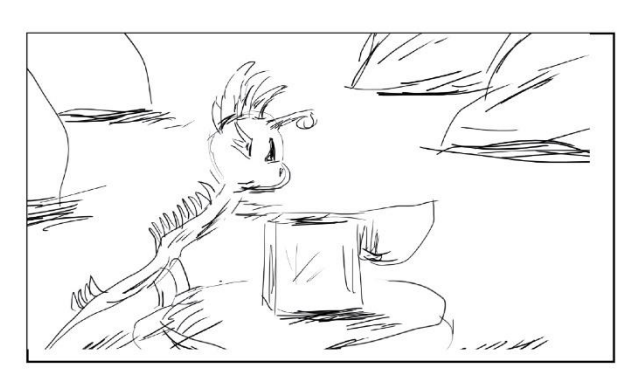

25. KADAR, INT. ŠPILJA LABIN KAMERA STATIČNA Zvuk odvikuje po prostoriji, po drugi put. Polutotal

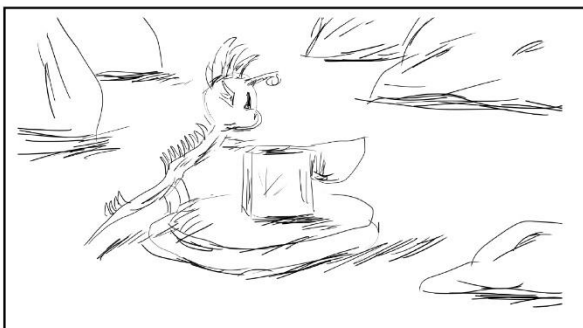

26. KADAR, INT. ŠPILJA LABIN KAMERA STATIČNA Zvuk odvikuje po prostoriji, po treći put. Total

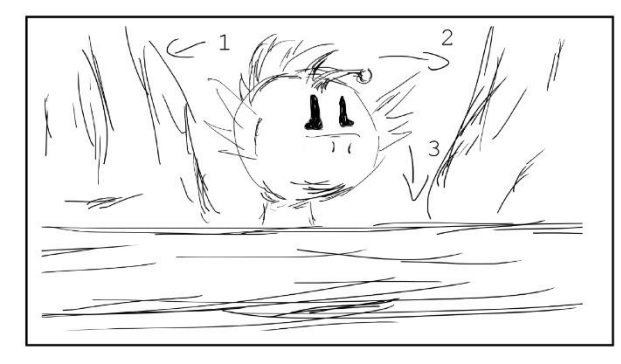

27. KADAR, INT. ŠPILJA LABIN KAMERA STATIČNA Pogleda lijevo i desno te počne bježati prema dolje. Sve se počinje urušava i čuje se zvuk urušavanja kamenja. Blizu

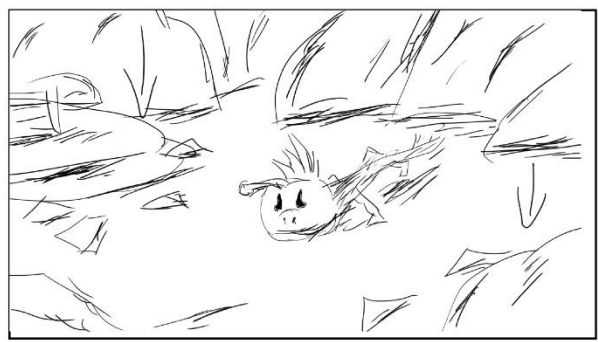

28. KADAR, INT. ŠPILJA LABIN KAMERA STATIČNA Felix bježi prema lijevo a kamenja padaju i urušavaju se. Zvuk se još uvijek čuje kako kamenja padaju. Polutotal

# Storyboard : Walking

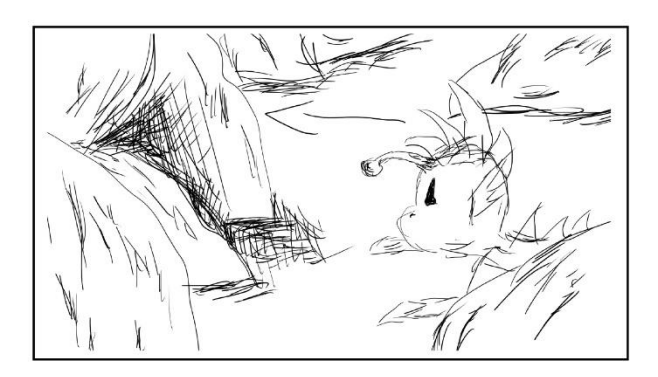

29. KADAR, INT. ŠPILJA LABIN KAMERA STATIČNA Pobijegne prema izlazu, kamenje se i dalje urušava. Srednji

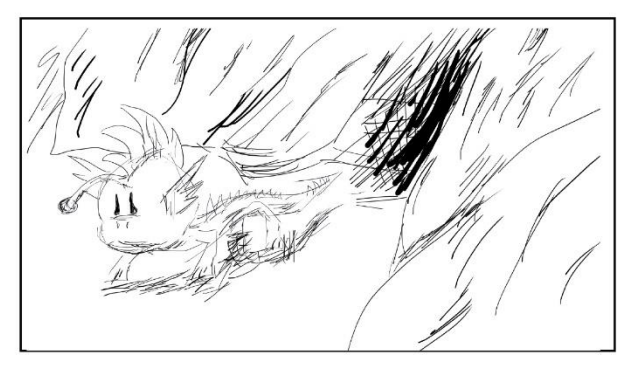

30. KADAR, INT. ŠPILJA LABIN KAMERA STATIČNA Felix bježi, kamera se i dalje trese. Polutotal

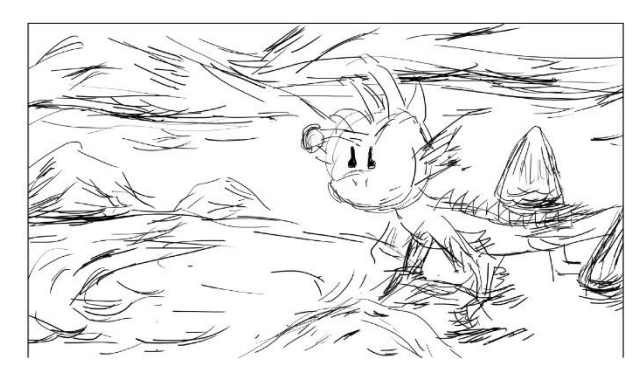

31. KADAR, INT. ŠPILJA LABIN KAMERA STATIČNA Dođe do vode koja odvaja Rabac od Labina i skoći unutra. Kamera se i dalje trese. Polutotal

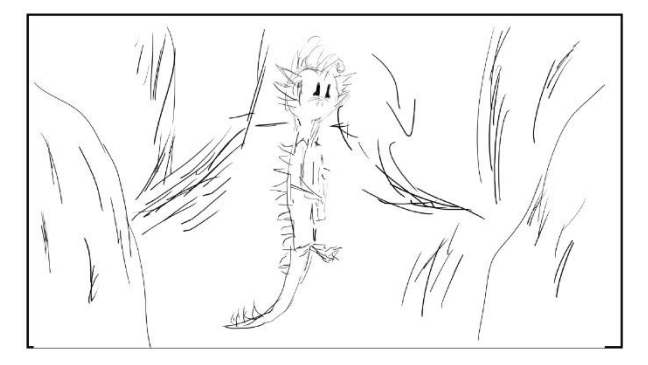

32. KADAR, INT. ŠPILJSKI PROLAZ U RAPCI KAMERA STATIČNA Stane par sekundi i nagne glavu prema desno. Kamera se više ne trese i zvuk prestaje. Polutotal

# $\left(10\right)$

# Storyboard : Walking

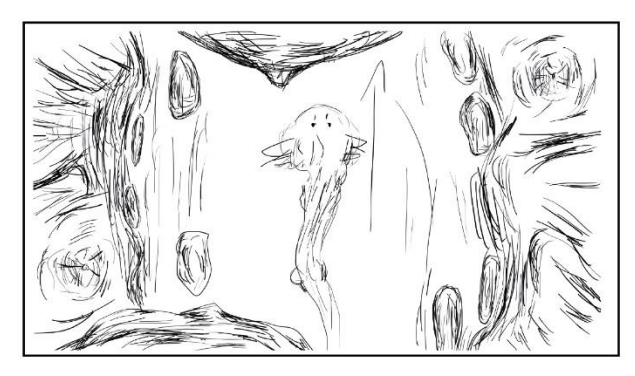

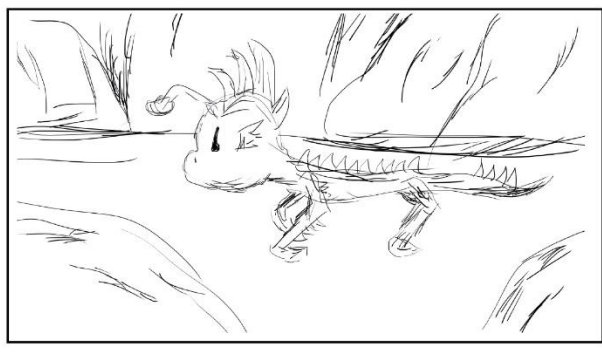

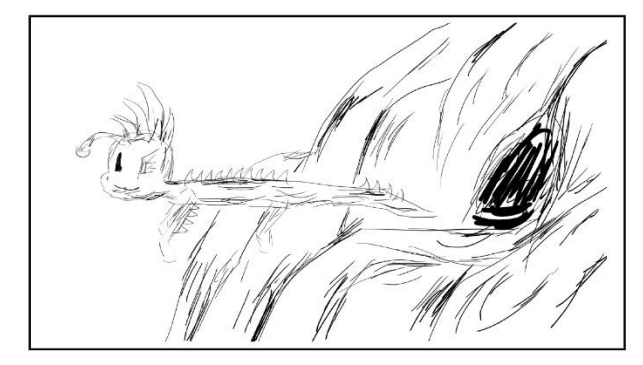

33. KADAR, INT. ŠPILJSKI PROLAZ RABAC KAMERA STATIČNA Vraća se istim putem kojim je stigao. Kamera prikazuje od gore. Ovog puta ne zastaje lijevo- desno nego samo ide napriijed. Ponovo se čuju zvukovi mora. Polutotal

34. KADAR, INT. ŠPILJSKI PROLATZ **RABAC** KAMERA STATIČNA Još uvijek se vraća, ide prema naprijed. Čuje se more i plivanje. Polutotal

35. KADAR, EKS. OTVORENO MORE U **RAPCU** KAMERA STATIČNA Provuće se kroz špilju. Polutotal

36. KADAR, EKS. OTVORENO MORE U **RAPCU** KAMERA STATIČNA Pogleda prema špilji. Polutotal

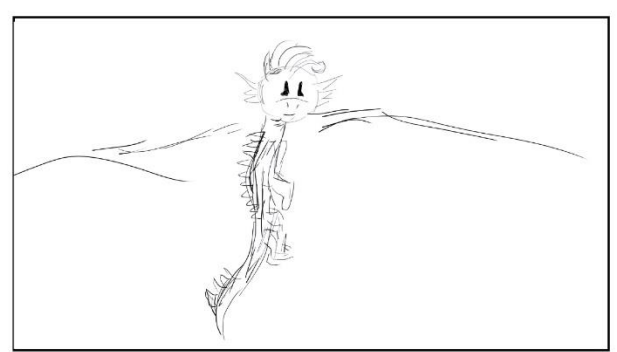

 $\boxed{11}$ 

# Storyboard : Walking

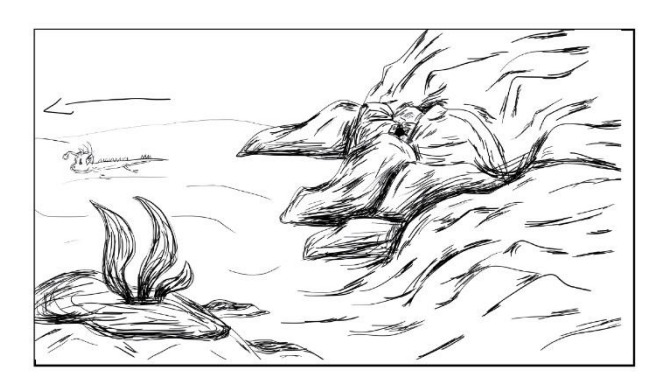

37. KADAR, EKS. RABAC MORE KAMERA STATIČNA Felix odlazi. Total

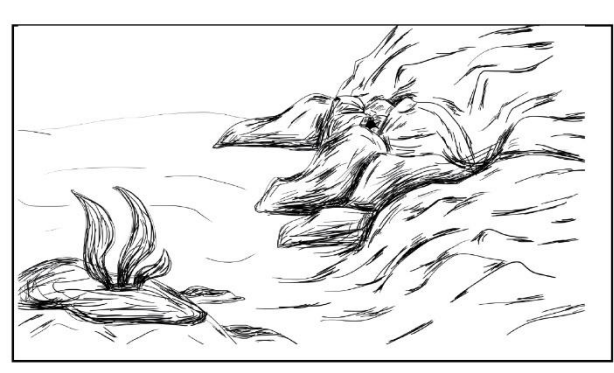

Kamera ostane prikazivati prostor još par sekundi.

### **3.3 Sinopsis**

Sinopsis je kratki opis onoga što se događa u filmu. Ovdje sam ukratko opisala film i osnovne natuknice, bez ulaženja u detalje. U nastavku navodim sinopsis.

Svi kažu da je kod kuće najljepše. Mjesto radnje je rabačko more i labinski tunel, a vrijeme radnje je daleko u prošlosti, dok su se još rušili tuneli u Labinu radi ugljena. Životinja, mješavina gmaza, vodozemca i ribe, glavni je lik, a zove se Felix. Jednog se dana igrao i otišao malo dalje od kuće. Pronašao je ulaz u tunel te ušao unutra. Ondje je plivao, sve je bilo mračno te je upalio lampicu i osvijetlio si put. Došao je do kraja gdje se voda uzdiže kao bazen, a vani je sve suho. Iako je Felix inteligentan, također je zaigran i znatiželjan pa je odlučio skočiti s vode. Kada je skočio, saznao je da može disati izvan vode i hodati. Odjednom je ugledao još jedan prolaz u sljedeću prostoriju. Naravno, otišao je gdje ga je znatiželja vodila. Ta je prostorija u sredini imala blago - približio se kutiji s blagom. Njuškao je i hodao uokolo. Čulo se sve jače kucanje. Bili su to radnici koji su kopali ugljen. Sve se počelo rušiti, a Felix je pobjegao od kamenja. Uspio je pobjeći te izaći iz tunela i vratio se kući. Tunel se, nažalost, urušio, blago je ostalo zakopano, a Felix je naučio da je kod kuće najljepše.

#### **3.4 Scenarij**

U sljedećem tekstu navodim scenarij. Koristila sam font Courier New. Naravno, kasnije je tijekom snimanja došlo do promjena, što je uobičajeno i očekivano.

#### EKS. OTVORENO MORE U RAPCU, DAN

S desne strane je ulaz u špilju koji zauzima više od polovicu kamere. U pozadini je zvuk mora. Uokolo samo otvoreno more, a nakon nekoliko sekundi slijedi naslov…

Naslov – Walking (bijela slova u sredini ekrana, *fade in* efekt pri početku i *fade out* efekt pri kraju)

Nakon naslova, dok kamera još prikazuje isti prizor, dolazi FELIX, mala životinja, mješavina gmaza, vodozemca i ribe, karakterno znatiželjan, pametan i veseo. Tog se dana igrao te je nešto primijetio. Mijenja se kadar te ga se prikazuje cijelog, od glave do pete, kako pomakne glavu udesno. Krene naprijed te odlazi od pogleda kamere (desno). Kada dođe blizu ulaza u špilju, mijenja se kadar koji ga prikazuje kako gleda u špilju. Pogleda lijevo-desno te polako i znatiželjno odluči ući unutra. Jedva se provukao, no to ga nije spriječilo.

#### INT. POČETAK ŠPILJE, RABAC

Felix se našao u tunelu (još u vodi) te polako pliva, ima upaljenu lampicu. Dok pliva, baca pogled lijevo pa desno. Taj tunel je mali, srednje uski prostor gdje se kamenja izdižu iz tla. Pliva sve dublje u tunel. Našao se na kraju tunela, zapliva prema gore. Sljedeći kadar prikazuje kako izranja na površinu gdje voda prestaje i uzdiže se kao bazen na kopnu. Pri rubovima kamenja se također uzdižu u vis. Taj dio dijeli podvodni Rabac od podvodnog Labina.

#### INT. LABIN ŠPILJA

Felix uzme zalet te odluči proviriti i iskoči iz vode. Tako sazna da može hodati po čemu je film i dobio ime. Krenuo je prema uskom otvoru na rubu špilje koji stoji na drugom dijelu prostora, na samom kraju. Ušao je unutra. Bio je to mali mračni otvor u još jednu veliku sličnu prostoriju. Odjednom nešto na samoj sredini, malo uzdignuto kamenjem kao par stepenica, privuklo mu je pažnju. Prišao je deset koraka bliže i ugledao blago i dijamante u otvorenoj kutiji smeđe boje. Nije znao što je to te je ostao gledati. Hodao je

unutra(kamera odozgo). Htio je baciti bliži pogled približavajući se (kamera ispod). Odjednom se začulo kuckanje, što ga je iznenadilo te je skrenuo naglo pogled. Zatim, još jače kuckanje. Bilo su to ljudi koji su kopali ugljen u tunelu. Sve se počelo tresti, kamenja su počela padati, a tunel se počeo urušavati. Felix je pobjegao. Bježao je u lijevom smjeru, a oko njega padala su kamenja.

#### INT.ŠPILJA RABAC

Uskočivši u bazen, pobjegao je. Nakon toga, vidi se Felix kako pliva natrag. Kada stigne na sigurnosnu udaljenost, okrene se i pogleda u natrag. Okrene glavu nalijevo i otpliva. U sljedećim scenama vidi se kako otpliva iz tunela.

#### EKS. OTVORENO MORE U RAPCU

Felix je otplivao natrag u more, prikazuje se cijeli početni prizor. Kamera prikaže Felixa kako stoji i gleda par sekundi, mašući repom pokreće se gore – dolje. Zatim se ponovo prikaže cijeli prizor, okrene se i otpliva natrag otkuda je došao, a kamera ostane prikazivati cijeli početni prizor još nekoliko desetaka sekundi.

#### **3.4 Felix - Ime**

"U ovom sam se periodu pitala kako će se zvati moj lik. Mislila sam ga nazvati Fenix – egipatsko mitološko biće u obliku vatrene ptice." [16] No kada sam shvatila značenje, pomislila sam kako to nije pravo ime za mojeg lika. Moj lik je vodeno biće, vrlo živahno i puno energije te tako dolazim do imena Felix. "Felix dolazi od latinskog (*felix, felicis*) i znači sretan." [18] Što se tiče imena Felix, primjer je Mačak Felix. "Jedan od najdugovječnijih i najomiljenijih likova i stripova u svijetu, mislite da ga je 1919. godine stvorio Otto Messmer za studio Pat Sullivan, toliko godina prije rođenja Mickey Mousea 1926. godine, doista se vjeruje da je ovaj lik uvelike utjecao na Walta Disneya za stvaranje slavnog miša."[17] Također, primjer je i Felix lik iz anime serije Re:Zero. "Felix Argyle, također poznat kao Ferris lik je iz Re:Zero kara Hajimeru Isekai Seikatsu anime i lakih romana."[19] Na kraju odlučujem da će se moj lik zvati Felix. Mislim da mogu donijeti potpuno novu energiju tim imenom i moram priznati kako sam prilikom istraživanja i gledanja animiranih serija primijetila kako nema mnogo glavnih likova s tim imenom, no Fenix je malo češće. Felix nekako unosi u lik novu energiju i potpuno novo značenje - mala radoznala, živahna i energična životinja muškog roda.

### **3.5 Felix - Vrsta i sve o njemu**

Felix je moj imaginarni lik za kratki animirani film "Walking." Mješavina je ribe, gmaza i vodozemca. Zelene je boje s varijacijama svijetlozelene, zelene i tamnozelene. Vodena je i kopnena životinja. Vrlo je mlad i u razvoju. Ima ljuske i lampicu ribe te građu vodozemca s mješavinom gmaza, a mnoge podsjeća na guštera. Još nema usnu šupljinu - primjer u prirodi su punoglavci kojima tek nakon par dana izraste usna šupljina.

"Nakon napuštanja ovoja punoglavci se još uvijek hrane ostacima žumanjka svojih jaja jer još nemaju usne šupljine. Nakon dan- dva otvore usta i počinju se hraniti vodenim biljkama koje rastu na listovima većih biljka." [20]

Prema mojoj imaginaciji ima tjelesnu temperaturu okoline kao krokodili.

"Krokodilova tjelesna temperatura jednaka je temperaturi okoline. Vrela podnevna provodi strogo u sjeni. Nakon hladne se noći pak sunča."[4]

Krljušt mu još nije do kraja izrasla, ali već sada se vidi da će imati grubu i čvrstu krljušt. Za sada krljušt je glatkog oblika poput ribe, što im pomaže da lakše plivaju.

"Kroz vodu se puno teže kreće nego kroz zrak. Većina riba ima tijelo glatka oblika koje im pomaže da lakše plivaju."[5]

Na tijelu ima više od petnaest izraslih šiljaka, također u razvoju. Neke od šiljaka može micati i upravljati njima kako se osjeća. Može disati i hodati, što otkrije kasnije u filmu. Lampica isijava jaku i žarku svijetlost. U velikim dubinama većina riba isijava svjetlost zahvaljujući svjetlosnim organima, a živi u samoj dubini mora.

"U velikim morskim dubinama riba isijava svjetlost zahvaljujući svjetlosnim organima."[6]

Obitava u Istri i potpuna je enigma, skroz nepoznata životinja. Voli istraživati i posjetiti nova mjesta, ali uvijek se vrati kući, što je ujedno pouka ovog kratkog animiranog filma. Karakterno je energetičan, inteligentan i znatiželjan.

### **3.6 Proučavanje pokreta**

Željela sam da se moj lik Felix kreće realistično, stoga sam počela istraživati pokrete. Primjer su mi bili gmazovi i vodozemci, gledala sam video i pratila njihove pokrete. U nastavku slijede moja istraživanja.

Gmazovi imaju nagle pokrete glave i tijela. Kreću se na četiri noge koje idu dijagonalno. Kako se kreću, rade kružni pokret velike brzine. Kada rade pokrete, savijaju ruke. Rep im ide lijevo – desno, kao i središnji dio tijela. Vodozemci se kreću na sličan način kao gmazovi. No razlika je u tome što vodozemci žive i na kopnu i u vodi, a gmazovi samo na kopnu. Dok plivaju, miču repom lijevo i desno te tako pokreću cijelo tijelo naprijed, dok im ruke stoje ili

su na tlu pa se njima odguruju ili plivaju držeći ih otpušteno. Krokodili se u vodi kreću pomoću repa lijevo – desno te tako odguruju tijelo.

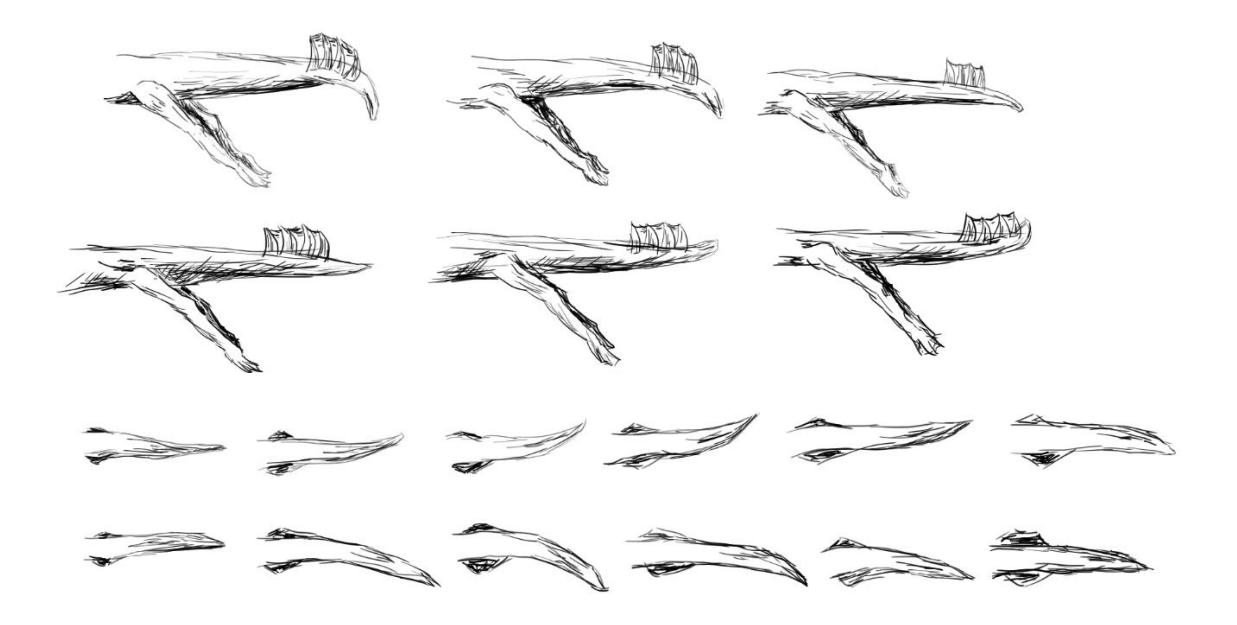

*Slika 3.11 Studija pokreta repa*

Noge stoje uz tijelo. Kada su na ravnoj površini, pridržavaju se stopalima za površinu te odguruju radeći kružne pokrete.

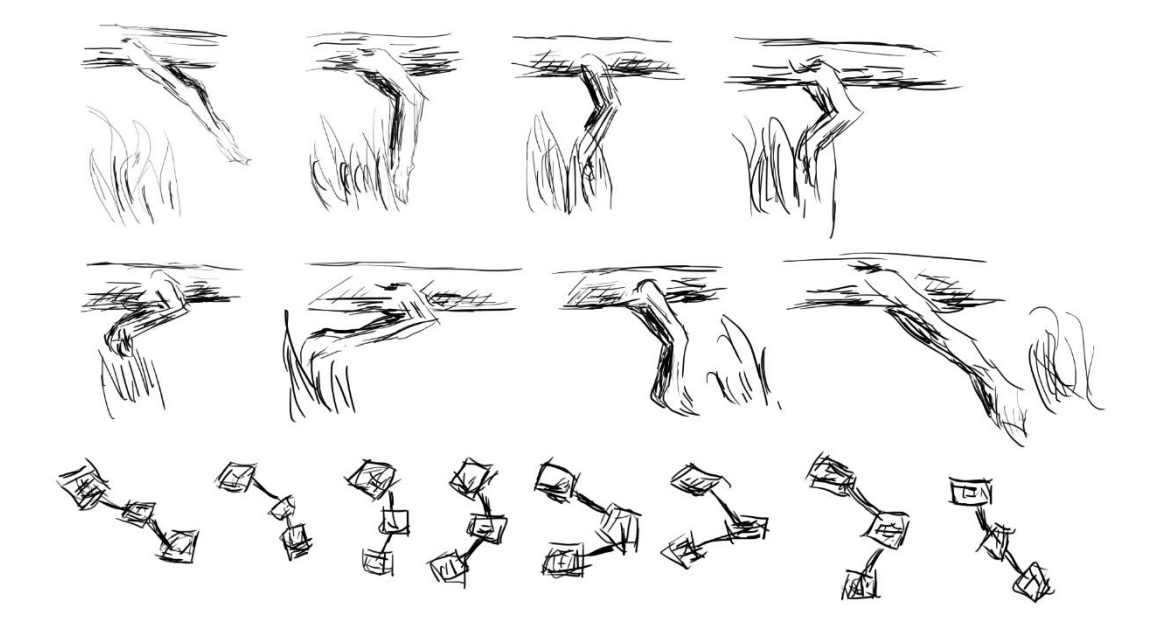

### **4. Izrada u Blenderu**

Nakon izrade planskog dijela, prelazim u 3D program za animiranje pod imenom Blender 2.92.0. U Blenderu je bilo potrebno najprije modelirati glavni lik i prostore, a zatim teksturirati. Slijedi dodavanje kostiju te na kraju animacija.

"Blender je 3D program za sadržaj koji uključuje modeliranje, animacije, vizualizaciju proizvoda, igre i mnogo toga. Izumio ga je Ton Roosendaal, nizozemski programer i poduzetnik koji je započeo razvoj programa 1995 godine. Uz programe Maya ili Max vrlo je konkurentan program."[13]

"Godine 1988., Ton Roodendaal je suosnivač nizozemskog studija za animaciju NeoGeo. Ubrzo NeoGeo postaje vodeća kuća za animaciju u Europi. Unutar NeoGea Ton je bio odgovoran i za umjetnički smjer i za razvoj programa. Nakon pažljivog razmatranja zaključeno je da je trenutni interni skup 3D alata prestar i preglomazan za održavanje te ga je potrebno ponovo napisati ispočetka. Godine 1955. počelo je ponovno pisanje i bilo je predodređeno da postane 3D programska kreacija koju svi znamo kao Blender. U nedjelju 13. listopada 2002. godine Blender je pušten u svijet."[21]

U nastavku prilažem svoj proces u Blenderu.

### **4.1 Modeliranje**

Modeliranje je proces sličan "glini" kada se u 3D programu izrađuju modeli, likovi od postojećih materijala u programu. "Modeliranje najčešće započinje importiranjem reference (*reference image*), što je konceptualni crtež dizajnera likova (*character design*)."(4) Tako sam i ja ubacila svoj lik najprije u Blender. Postoji više vrsta modeliranja - od jednog objekta, više objekata, oblikovanje skulpture kistovima itd. Za svoj model koristila sam više objekata koje navodim u nastavku.

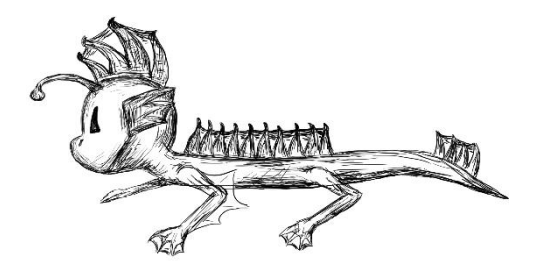

*Slika 4.1 Slika za reference na lika*

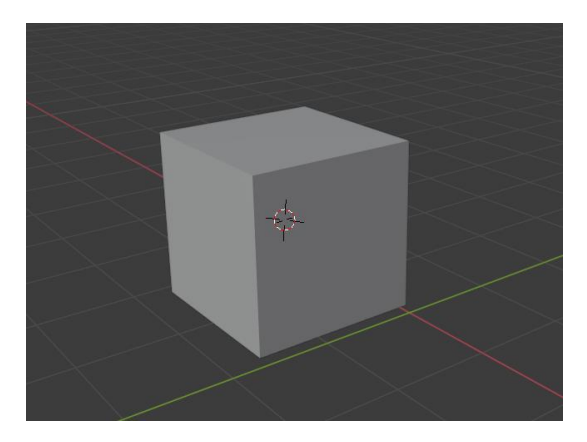

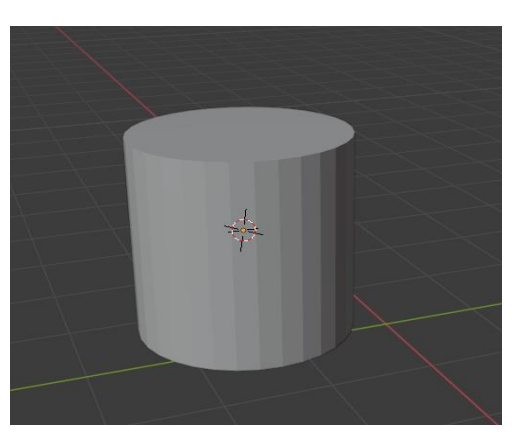

 *Slika 4.2 Kocka Slika 4.3 Cilindar*

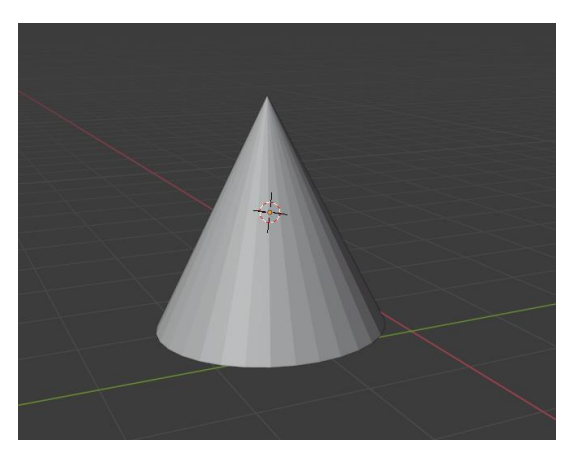

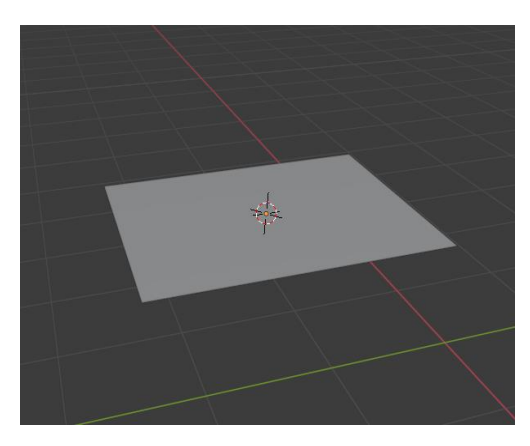

 *Slika 4.4 Valjak Slika 4.5 Pozadina*

Svaki se objekt sastoji od poligona. Opcijom Subdivizionalno modeliranje (Subdivision) udvostručujemo poligone po odabranoj površini. Također, u 3D programima postoje lica (Faces), sami poligon, vrh (Vertex) i crta, rub (Edge). Dok sam jedan dio odradila u Edit modeu, na primjer povlačenje njuške na licu, za drugi sam dio koristila skulpturiranje, na primjer dodavanje teksture.

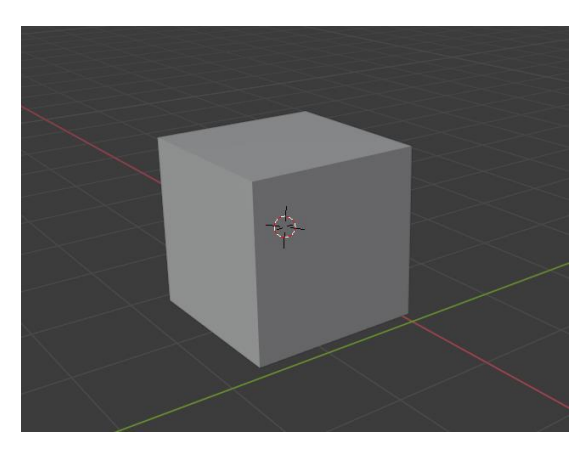

*Slika 4.6 Kocka bez subdivizije Slika 4.7 Kocka s subdivizijom*

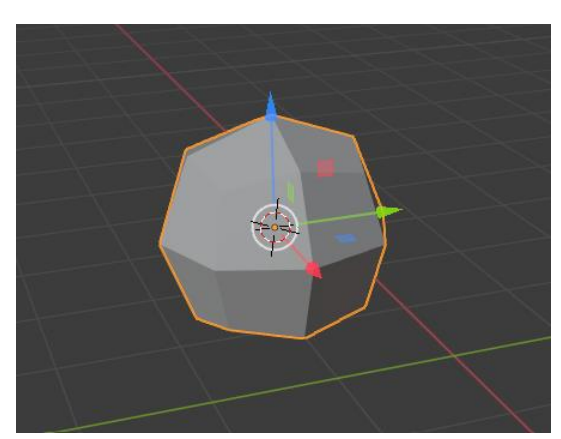

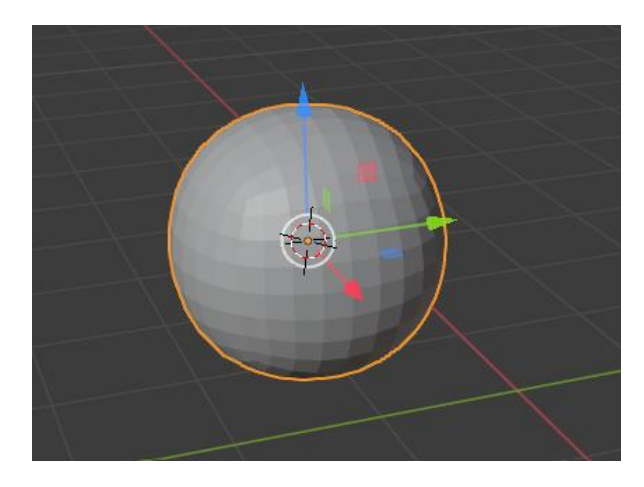

*Slika 4.8 Kocka s tri levela subdivizije*

Za svoj sam model koristila Sudivizionalno modeliranje kocke (Cube) za glavu, cilindar (Cylinder) za tijelo, konus, valjak (Cone) za šiljke i podlogu (Plane) za kožu među prstima.

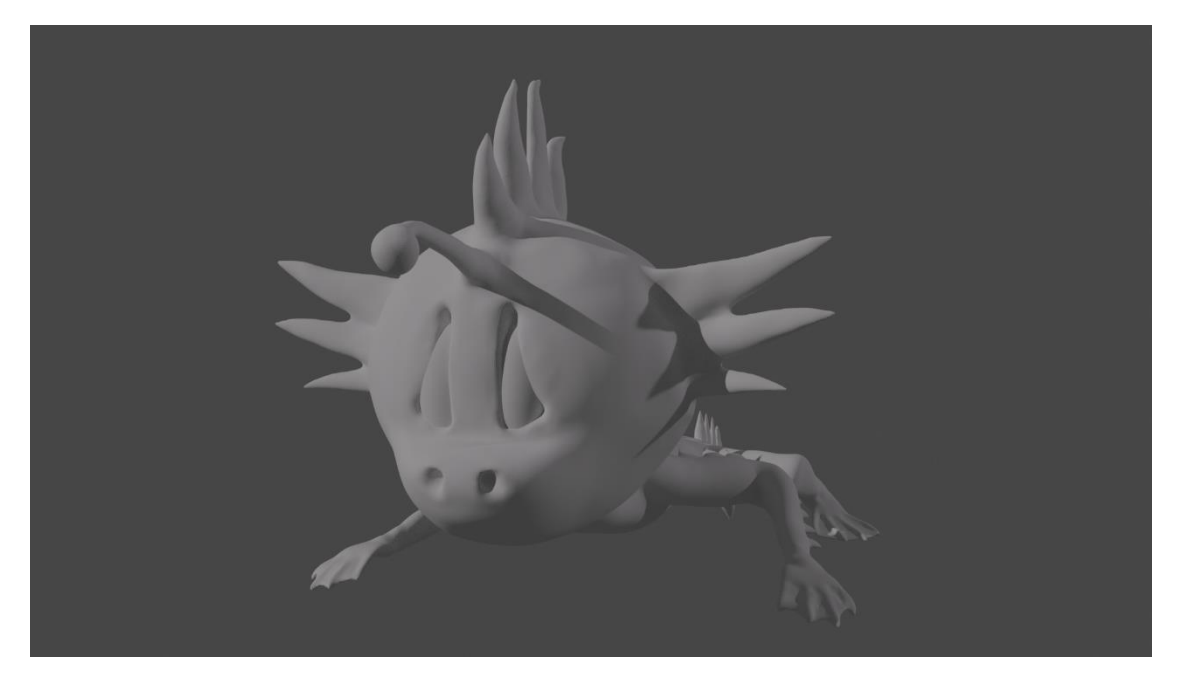

*Slika 4.9 Felix sprijeda*

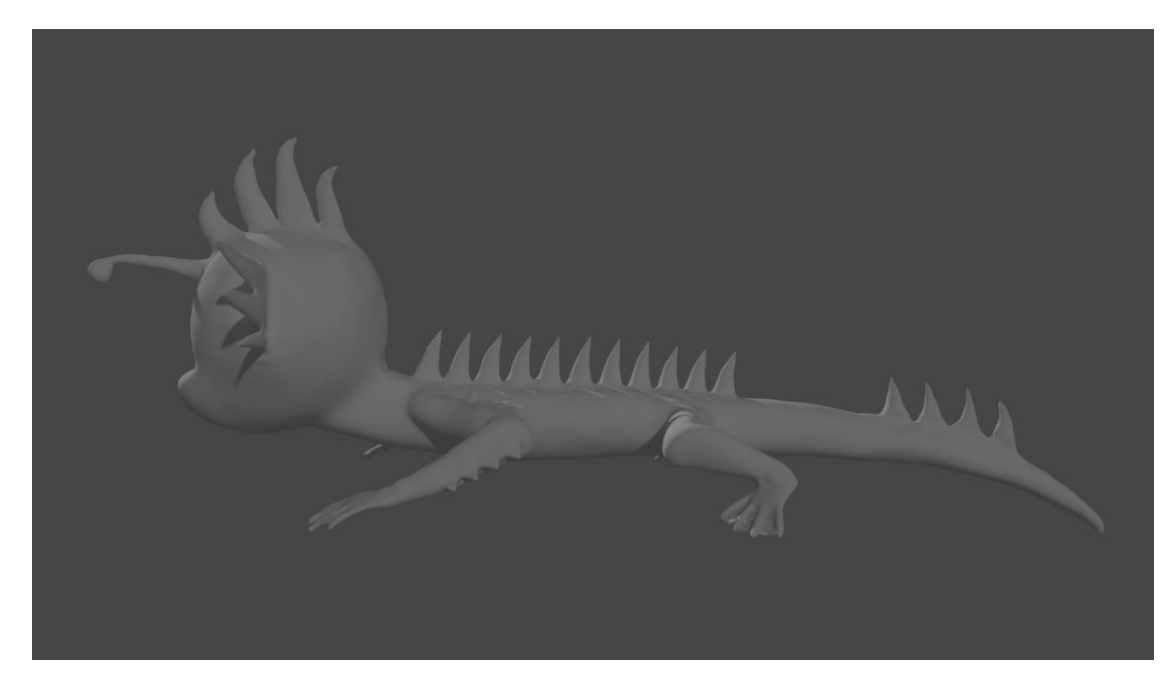

 *Slika 4.10 Felix bočno*

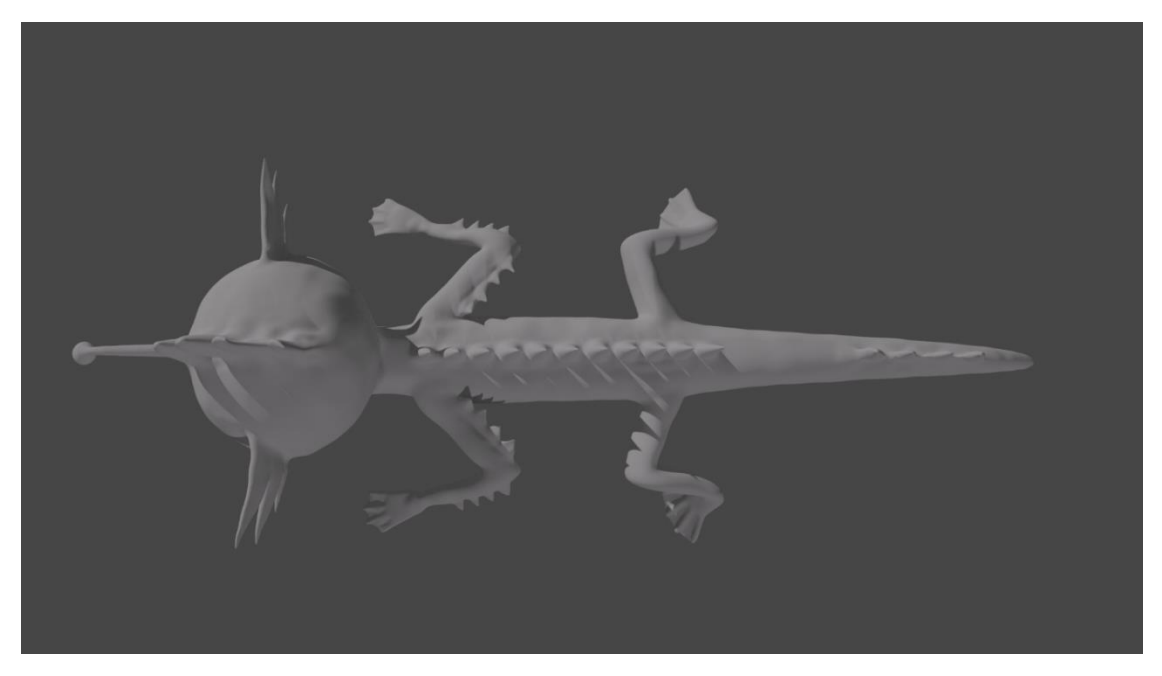

*Slika 4.11 Felix odozgo*

Za prostore modelirala sam stijene, sige i tlo. Na otvorenim scenama dodala sam efekt mora. Za kamenje i sige koristila sam kocku s generiranom teksturom, podlogu za tlo te u Uredniku za teksturu (Shader editor) stvorila efekt mora. Na kraju, modelirala sam nekoliko prostora više nego što sam navela u istraživanjima. Razlog tome je što sam pronašla bolje rješenje za neke scene koje su zahtijevale više prostora.

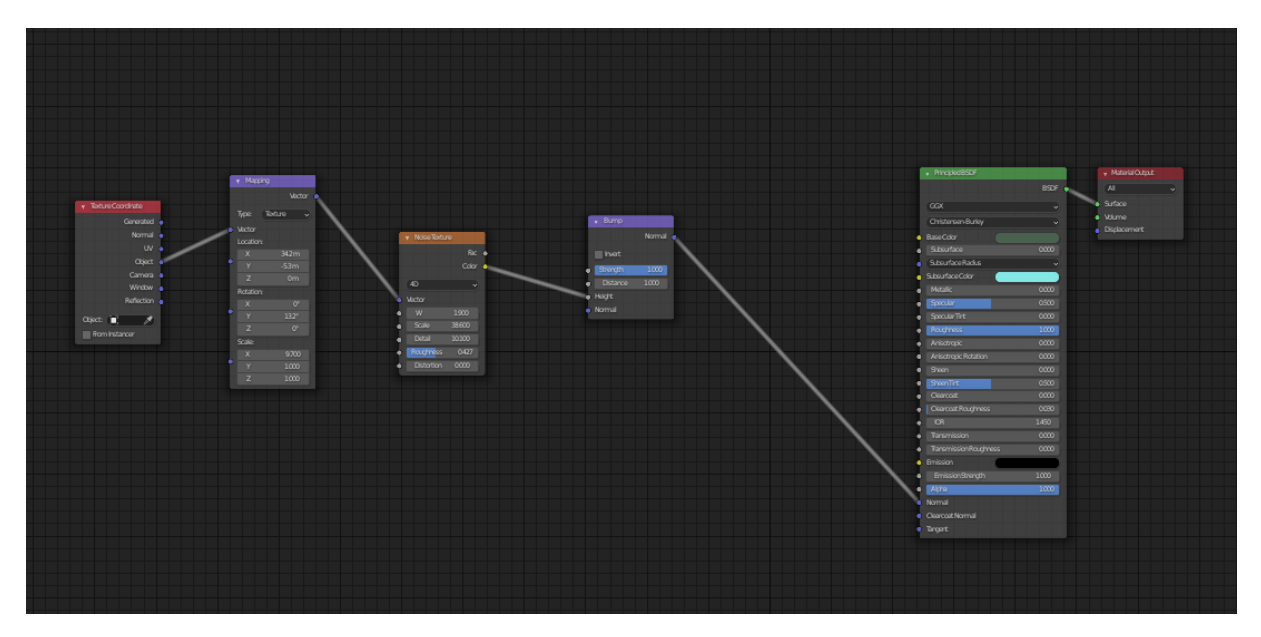

*Slika 4.12 Postavljanje u Uredniku za postavljanje teksture za kamenje i sige*

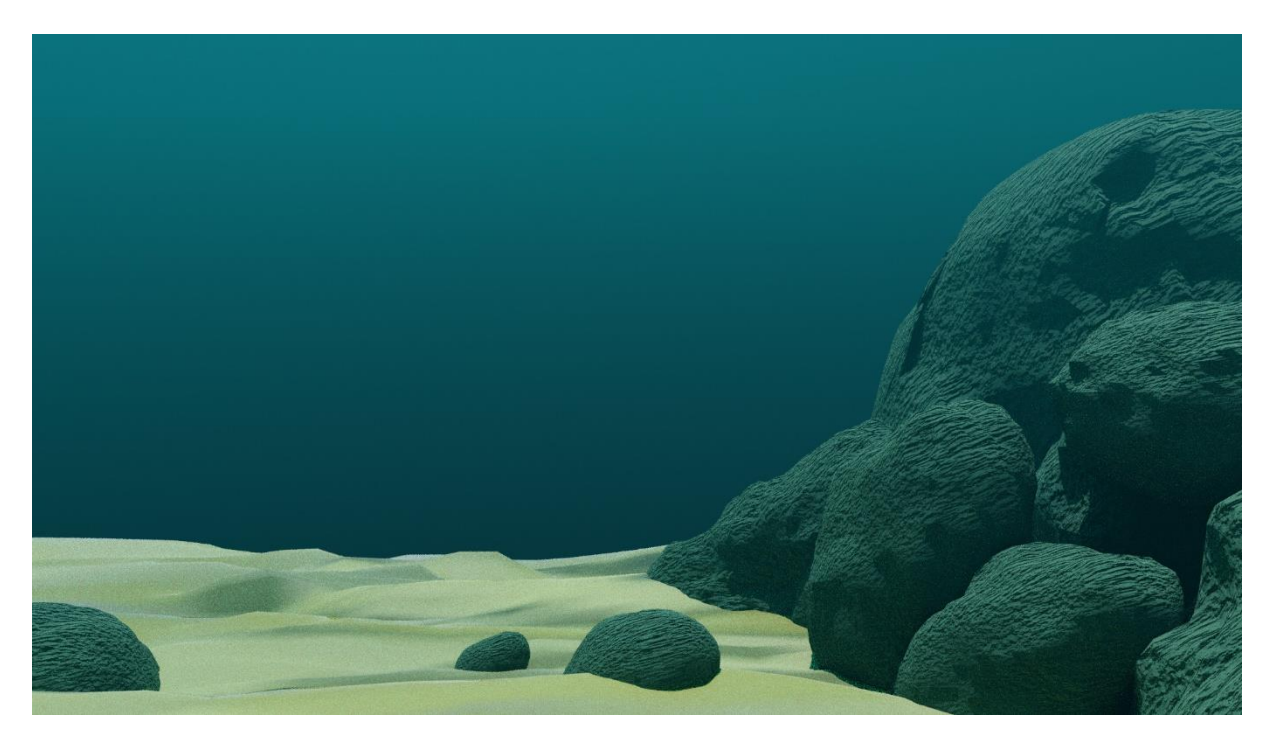

*Slika 4.13 Prvi prostor* 

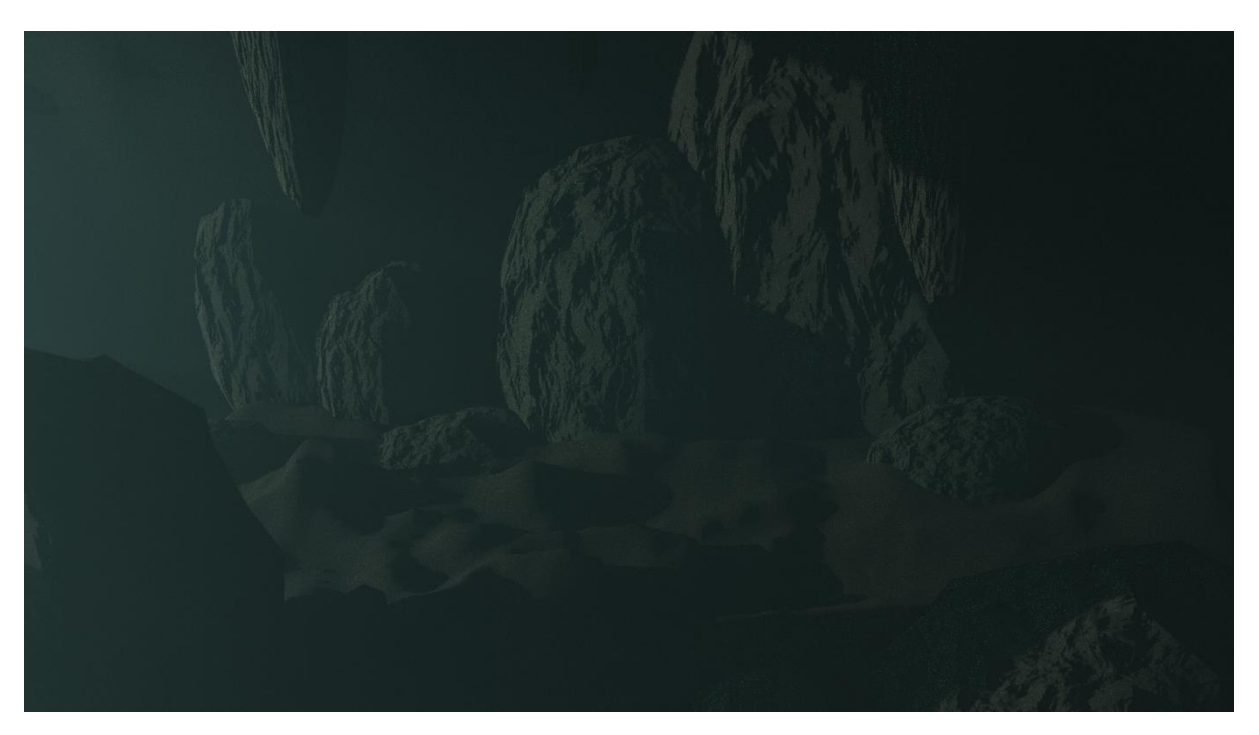

*Slika 4.14 Drugi prostor* 

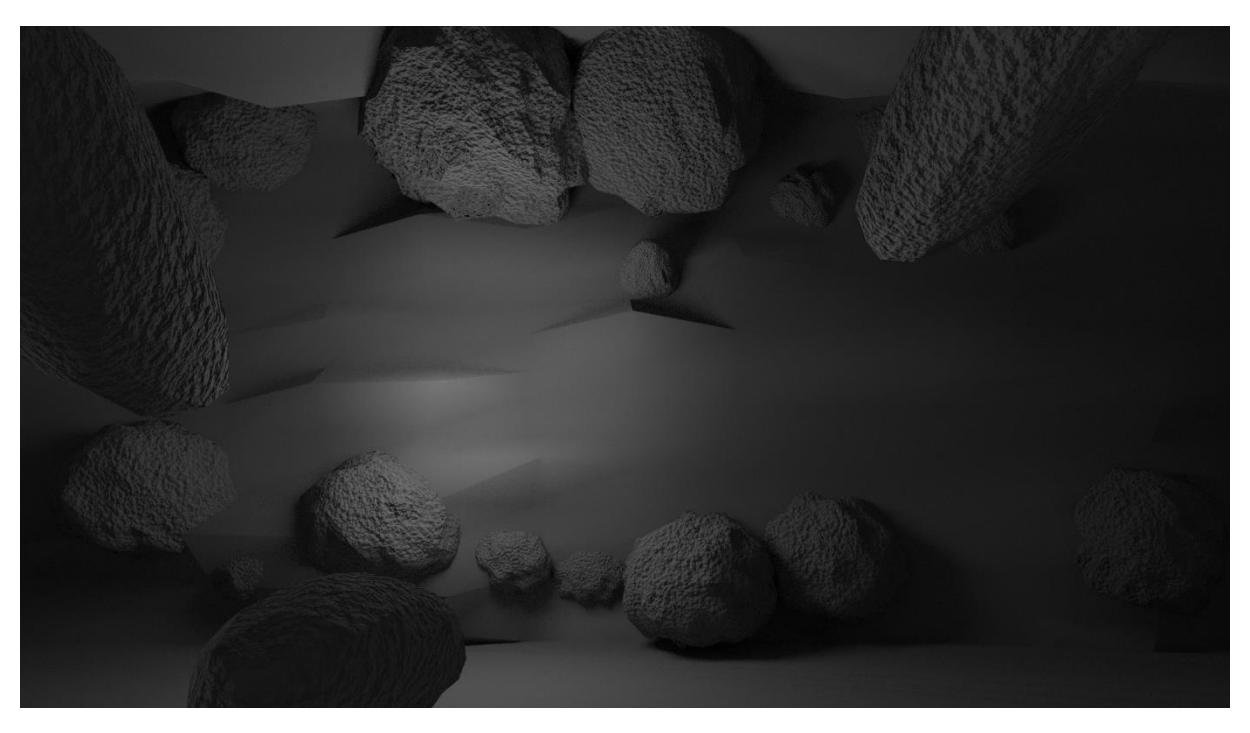

*Slika 4.15 Treći prostor* 

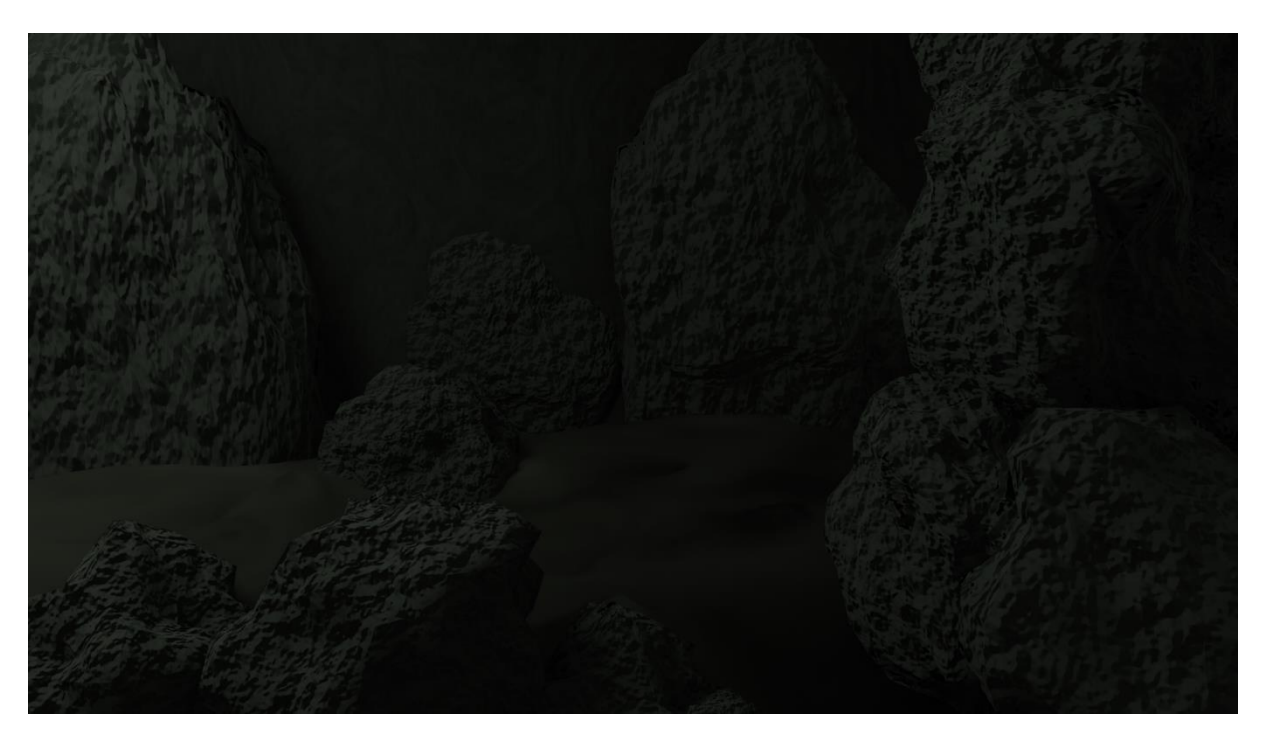

*Slika 4.16 Četvrti prostor*

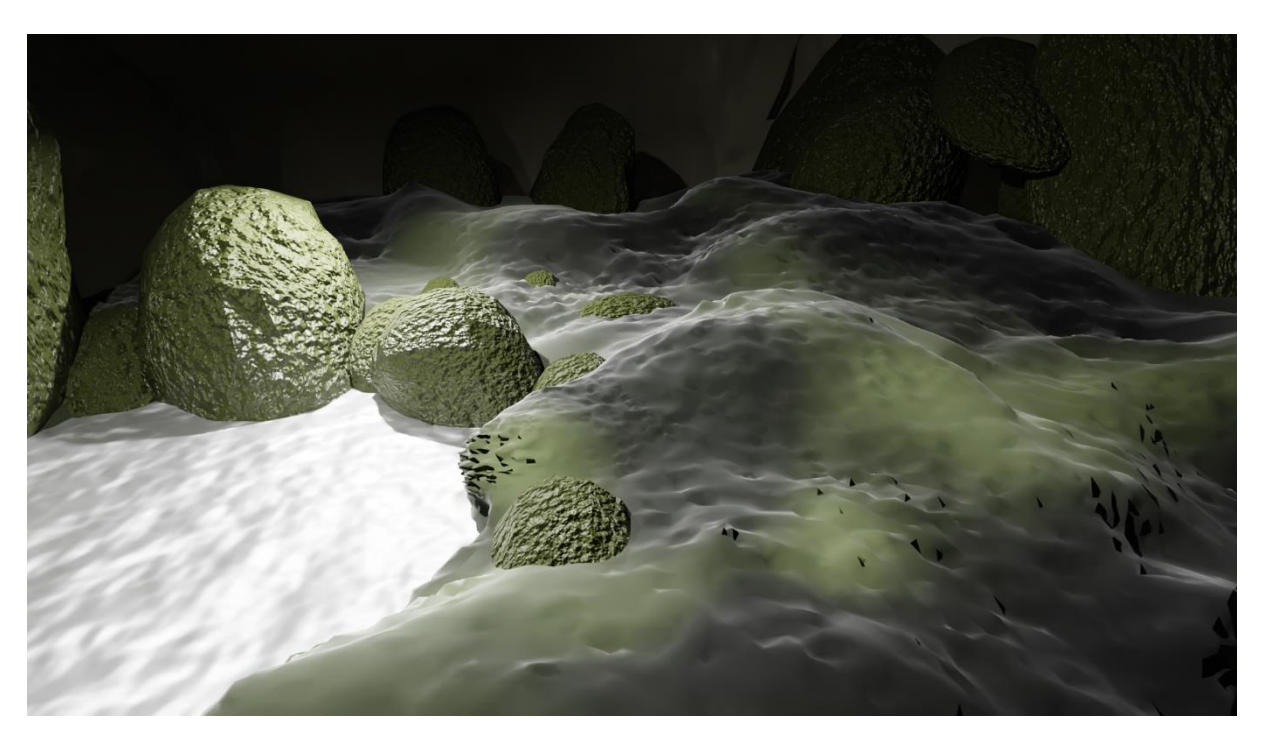

*Slika 4.17 Peti prostor* 

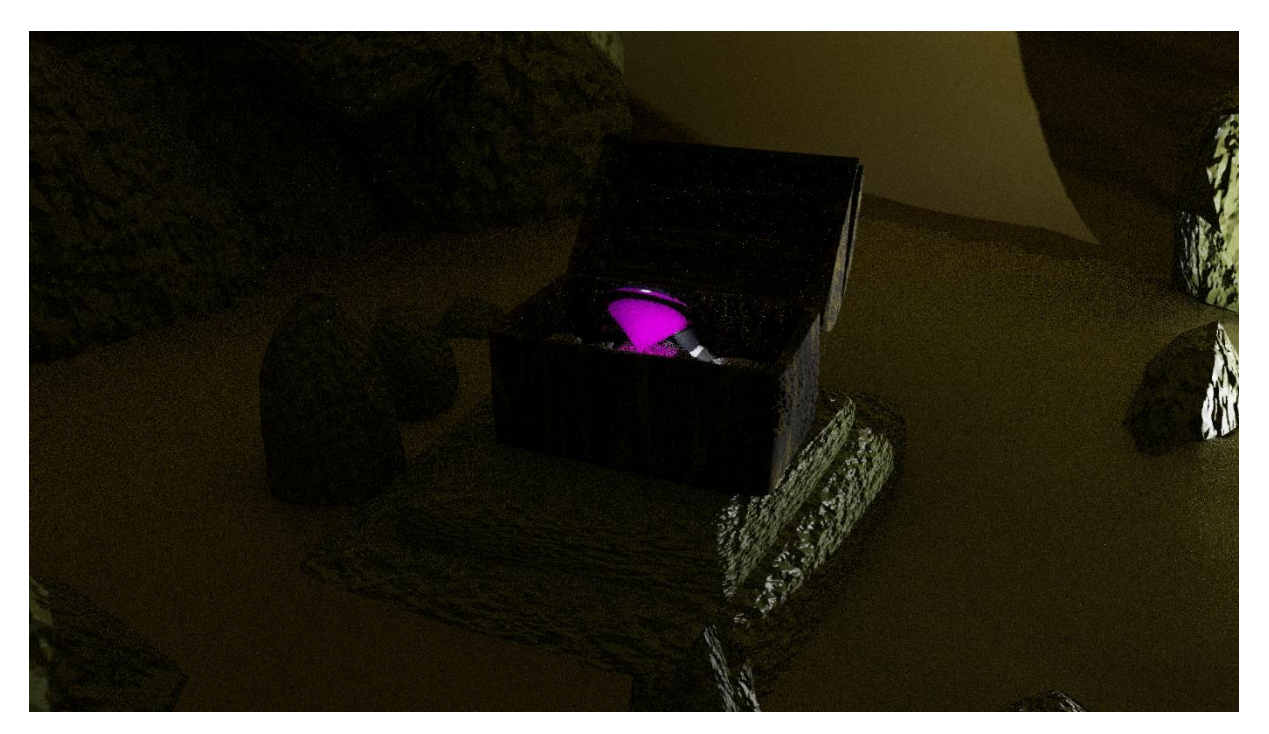

*Slika 4.18 Šesti prostor*

### **4.2 Oblikovanje teksture**

Nakon što je model Felixa bio gotov, sljedeće na redu je bilo oblikovanje teksture. Za teksturu sam odlučila da lik ima riblju krljušt. Istraživala sam ribe i njihovu krljušt. Koristila sam program Krita te je ondje nacrtala. Zatim sam sliku prebacila u Blender i ondje podesila postavke. U nastavku prilažem istraživanja, nacrtanu krljušt i Felixa s teksturom.

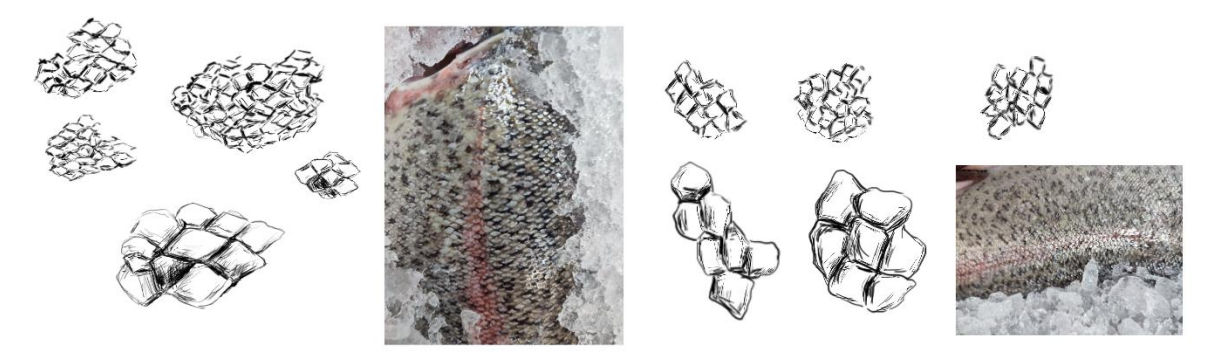

*Slika 4.19 Proučavanje krljušti*

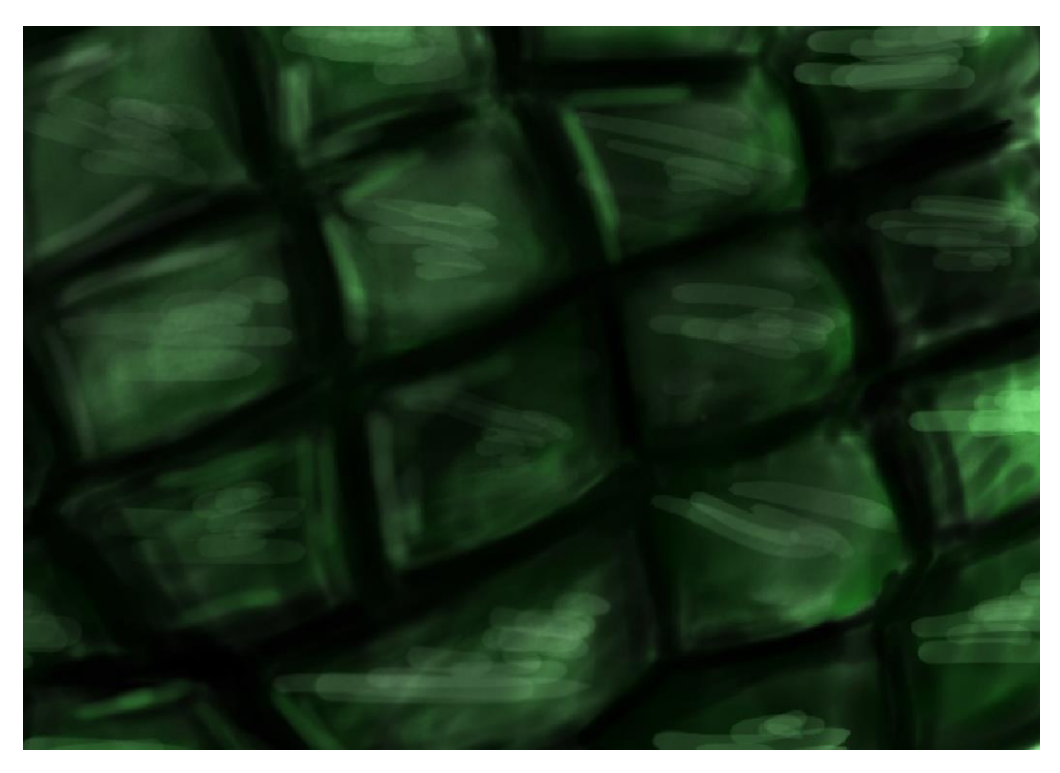

*Slika 4.20 Nacrtana krljušt za Blender u Kriti*

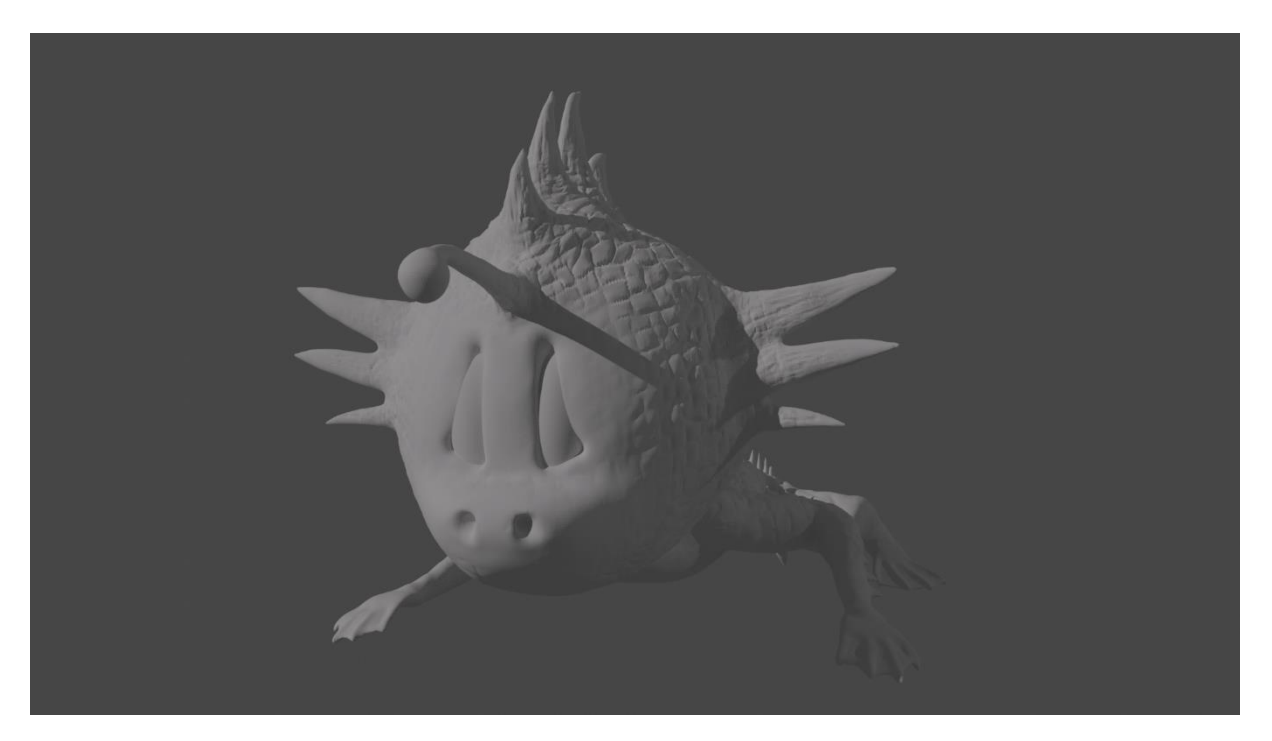

*Slika 4.21 Felix s teksturom sprijeda*

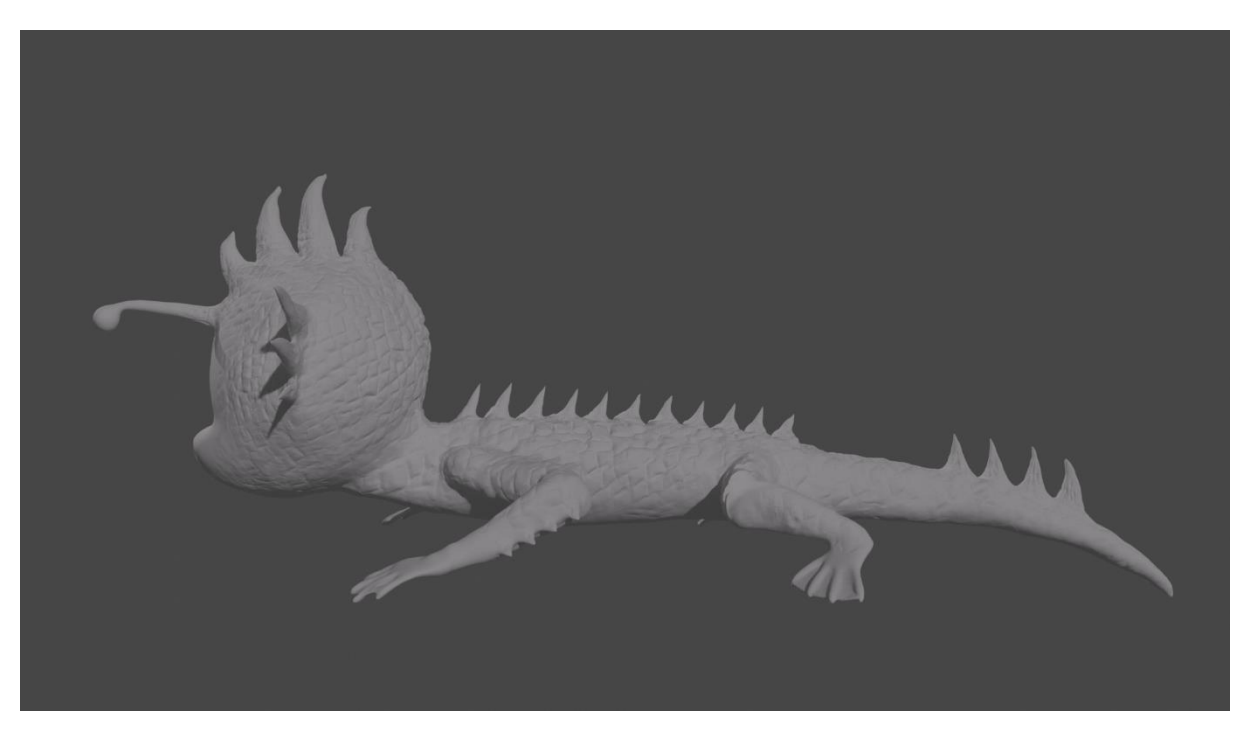

*Slika 4.22 Felix s teksturom bočno*

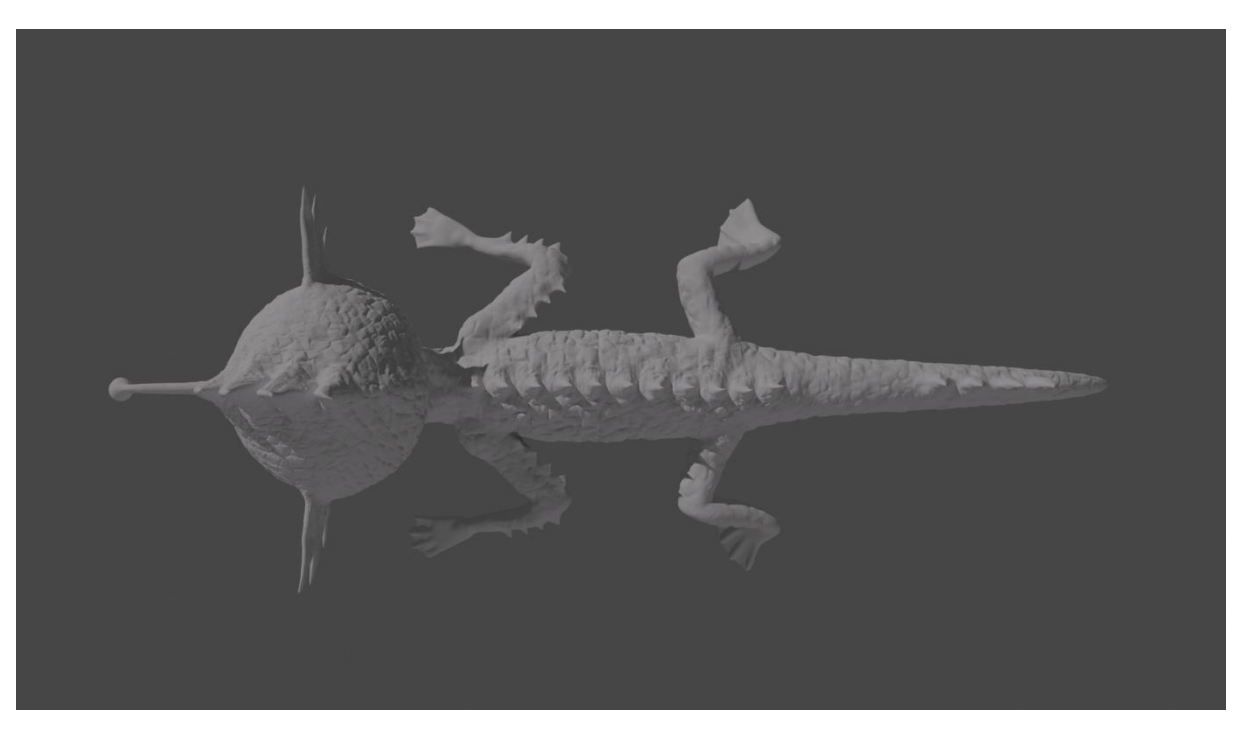

*Slika 4.23 Felix s teksturom odozgo*

### **4.3 Retopologija, pečenje (***baking***) teksture i dodavanje boje**

Kada sam završila s teksturom, na red je stiglo bojanje glavnog lika. No imala sam jedan problem. Datoteka je bila "preteška". Zato sam prije bojanja trebala napraviti retopologiju. Nakon mnogo pokušaja retopologije, uspješno sam "ispekla" teksturu (Baking texture) te sam obojala glavnog lika uz pomoć Verteksnog bojanja (Vertex color). U Uredniku za postavljanje teksture (Shader editoru) povezala sam Verteksno bojanje (Vertex color) s Načelnim urednikom za postavljanje teksture (Principle shader) te dobila teksturu boje. Bojanje funkcionira vrlo jednostavno, poput kista u 2D programima. Za sjaj na Felixovom tijelu smanjila sam Gruboću (Roughness) i malo povećala Pozadinsku teksturu (Subsurface) te dobila sjaj.

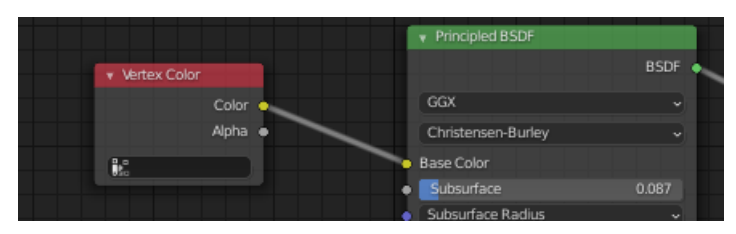

*4.24 Urednik za postavljanje teksture, povezivanje s bojom*

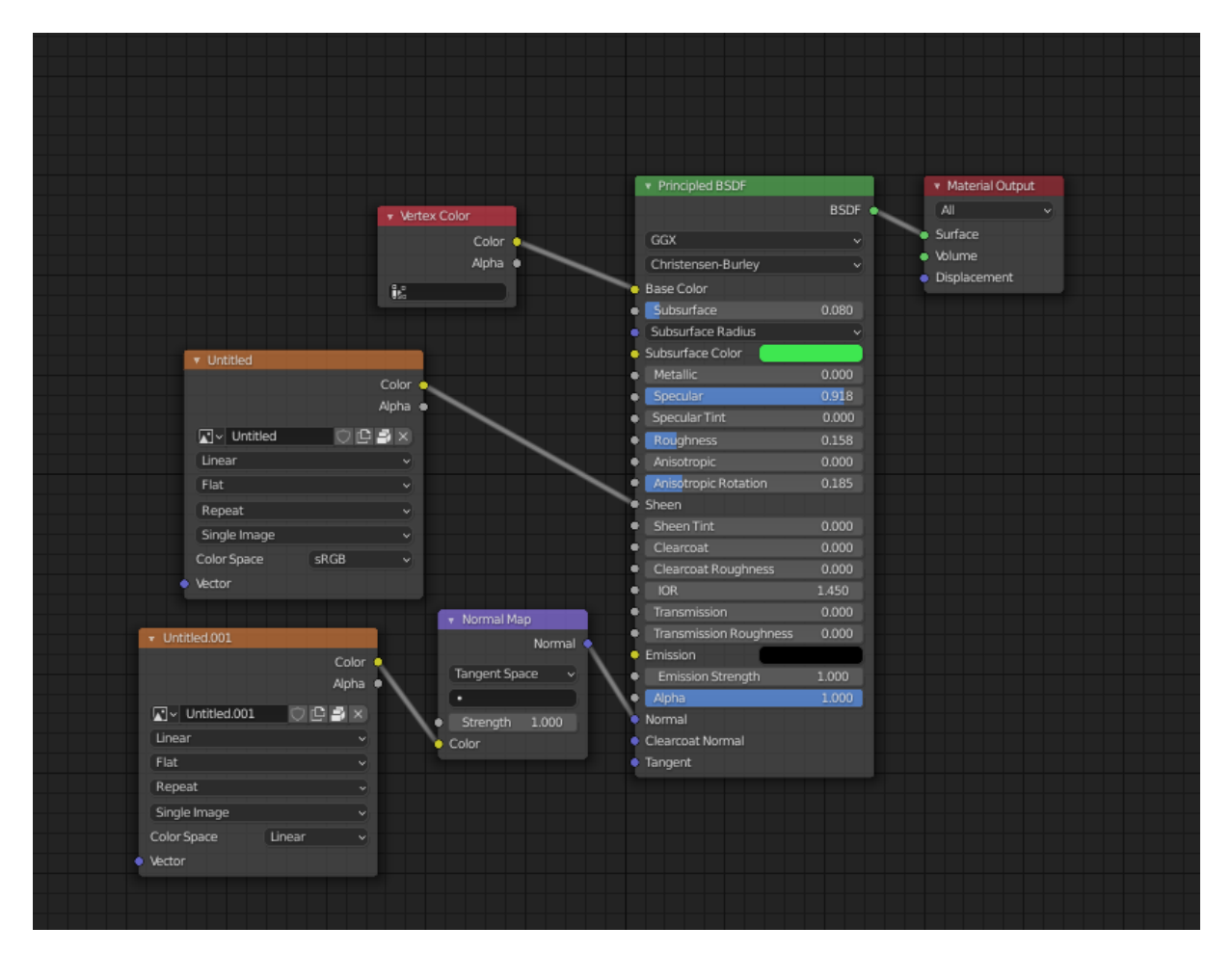

*Slika 4.25 Kompletan spoj u Uredniku za postavljanje teksture za Felixa*

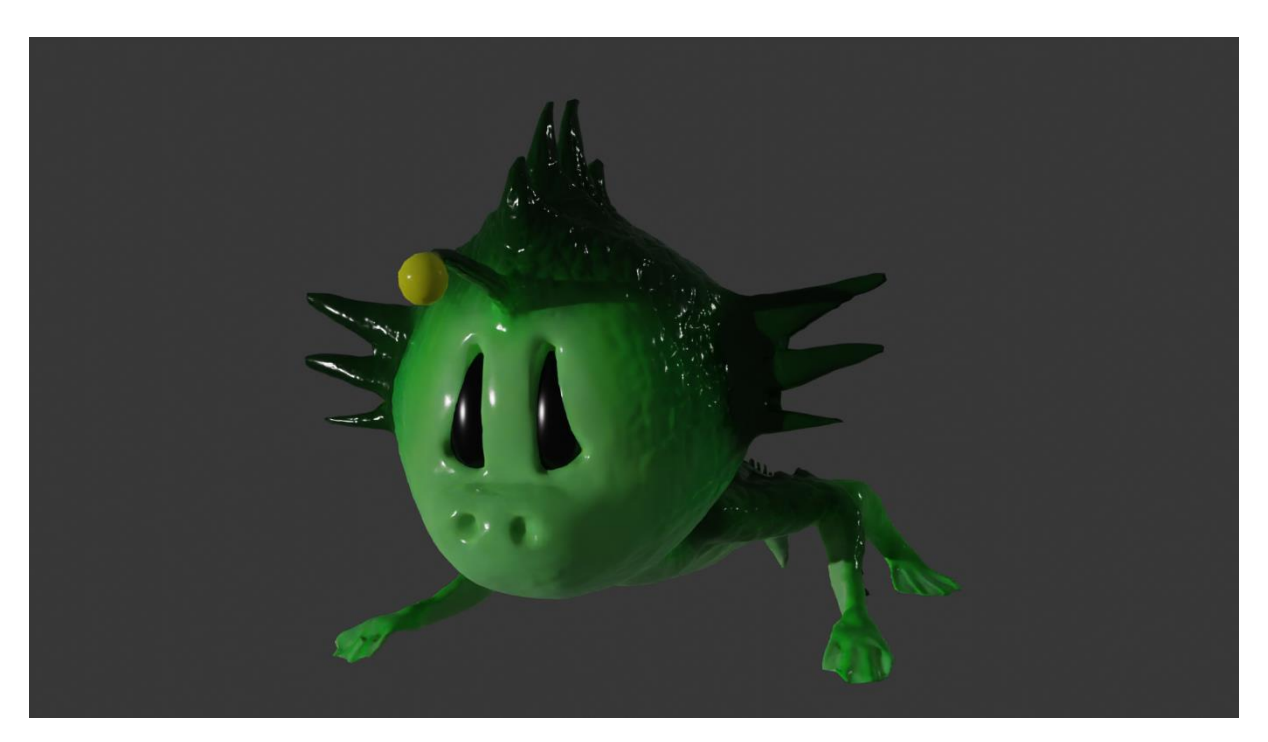

*Slika 4.26 Felix finalno teksturiran i obojan sprijeda*

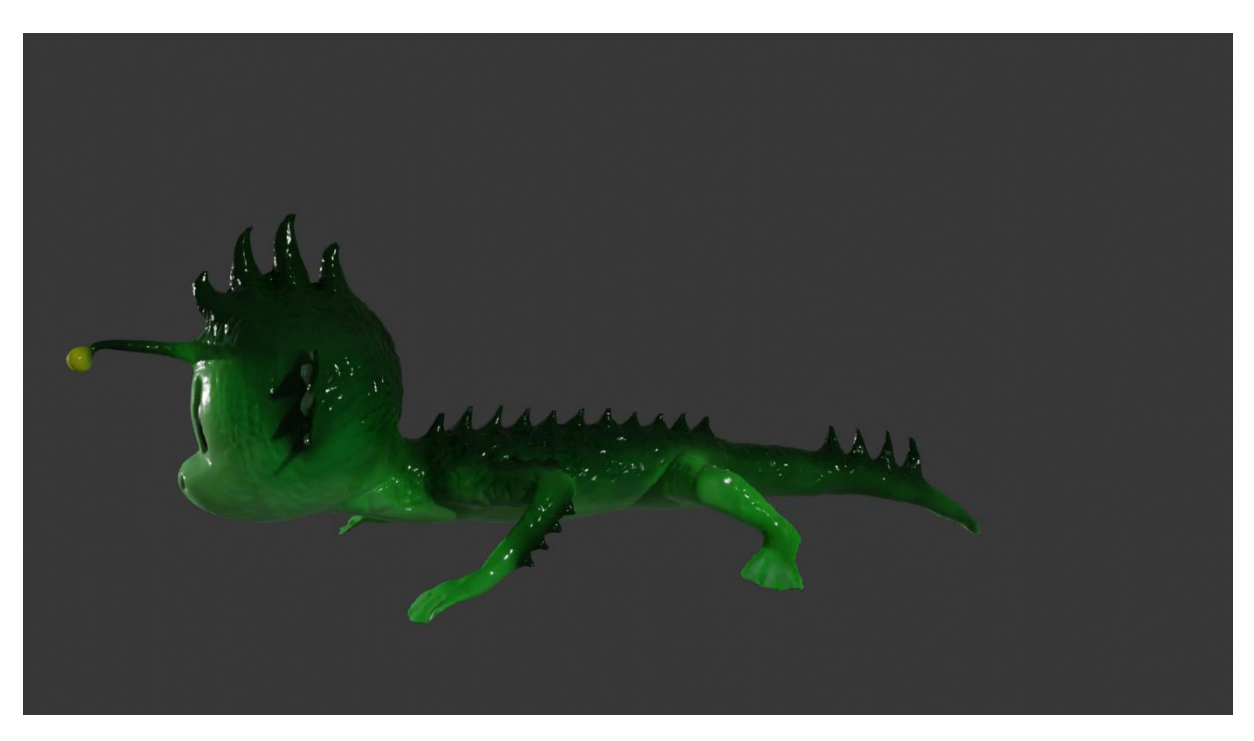

*Slika 4.27 Felix finalno teksturiran i obojan bočno*

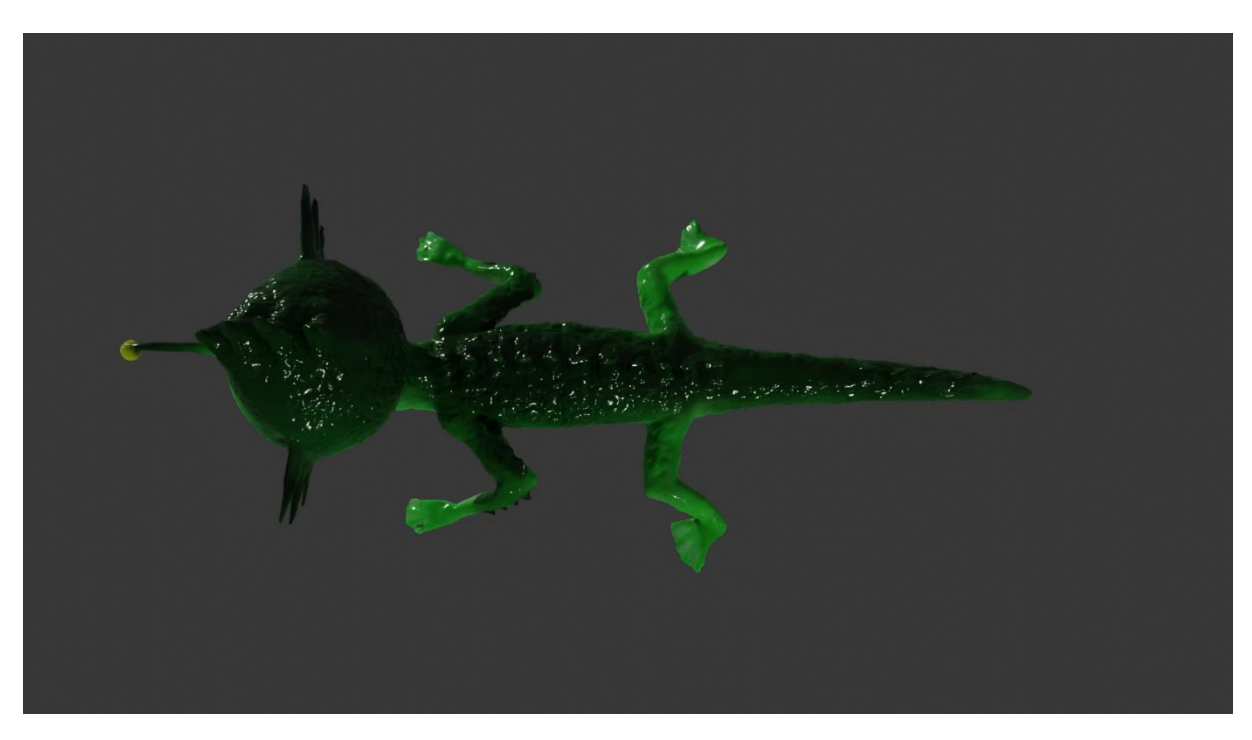

*Slika 4.28 Felix finalno teksturiran i obojan odozgo*

### **4.4 Ubacivanje kostura u 3D model (***rigging***)**

Nakon svega prethodno navedenoga, slijedi "ubacivanje" kostura u 3D model, tj. *rigging*. Nisam htjela uzeti već gotov kostur nego sam odlučila napraviti vlastiti počevši od jedne kosti (Bone). Ubacivši jednu kost, produživala sam kosti s Produženjem (Extrude) te ih tako produžila po cijelome tijelu. Uz kosti, lik sada može micati svaki dio tijela, uključujući šiljke i lampu na glavi. Nakon što je kostur postavljen, u Modulu za objekt (Object mode) sam kliknula na model, zatim u Modulu za poziranje kostiju (Pose mode) kostura kliknula na kostur. Kada je sve izabrano, klikom na CRTL + P dolazi mnogo opcija. Izabrala sam S automatskom težinom (With automathic weihgt.) Sada je moj kostur spojen s modelom. Svakoj sam skupini kosti promijenila boju i zajednički promijenila oblik zbog lakšeg snalaženja i razumijevanja. Kostur ima 84 kostiju (Bones). Postavila sam kosti na postavku Štapića (Sticks) zato što su heksagonalni oblici veliki i teški za prepoznavanje koji je koji kontroler. Također, potrebno je i postaviti rasvjetu u tunelu koja će biti jedini izvor svjetlosti. To ću postići s prije navedenom opcijom te klikom na opciju Kosti (Bones.) Sada će svjetlost pratiti kost za koju je priključena. U nastavku prilažem finalni izgled kostura.

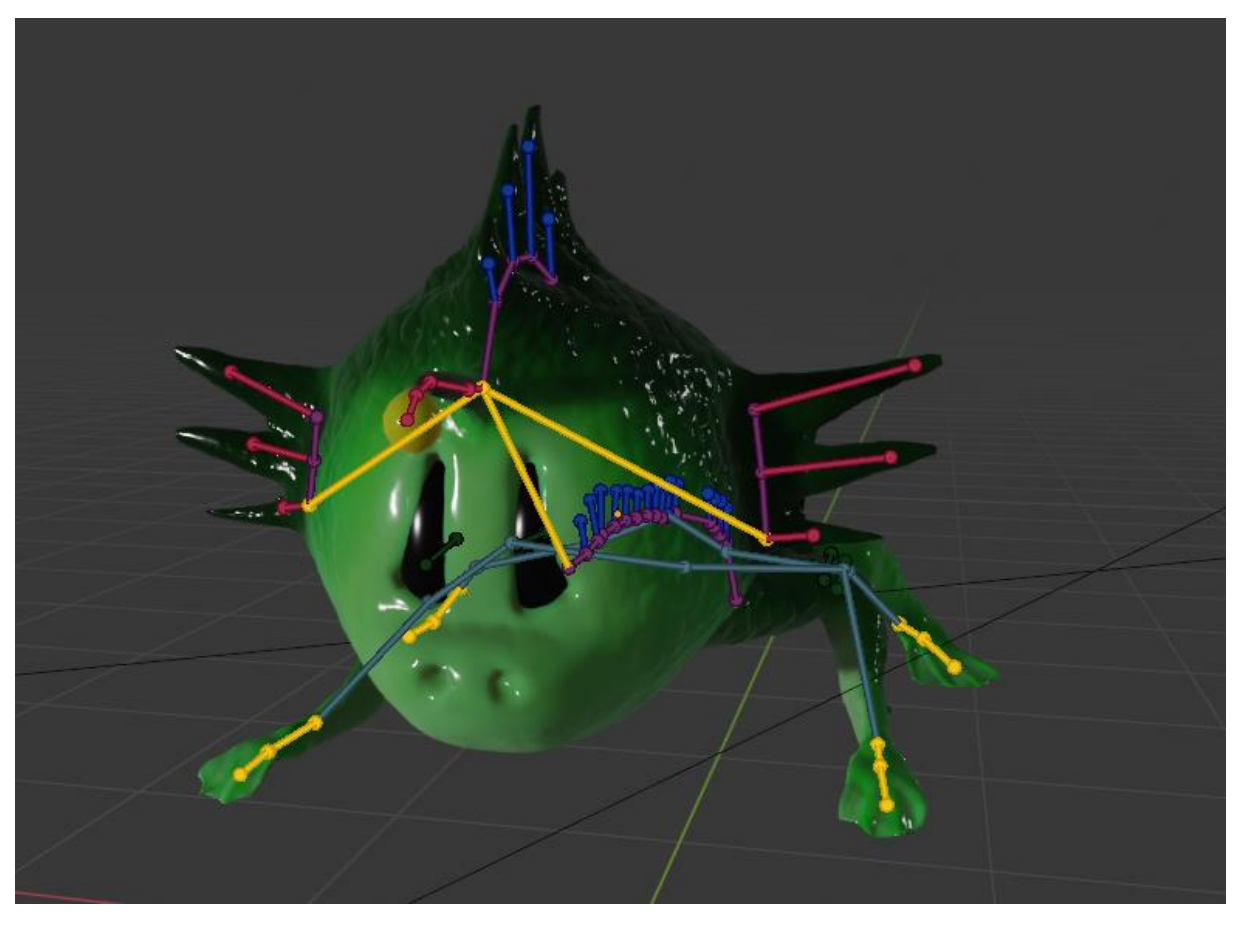

*Slika 4.29 Kostur Felixa sprijeda*

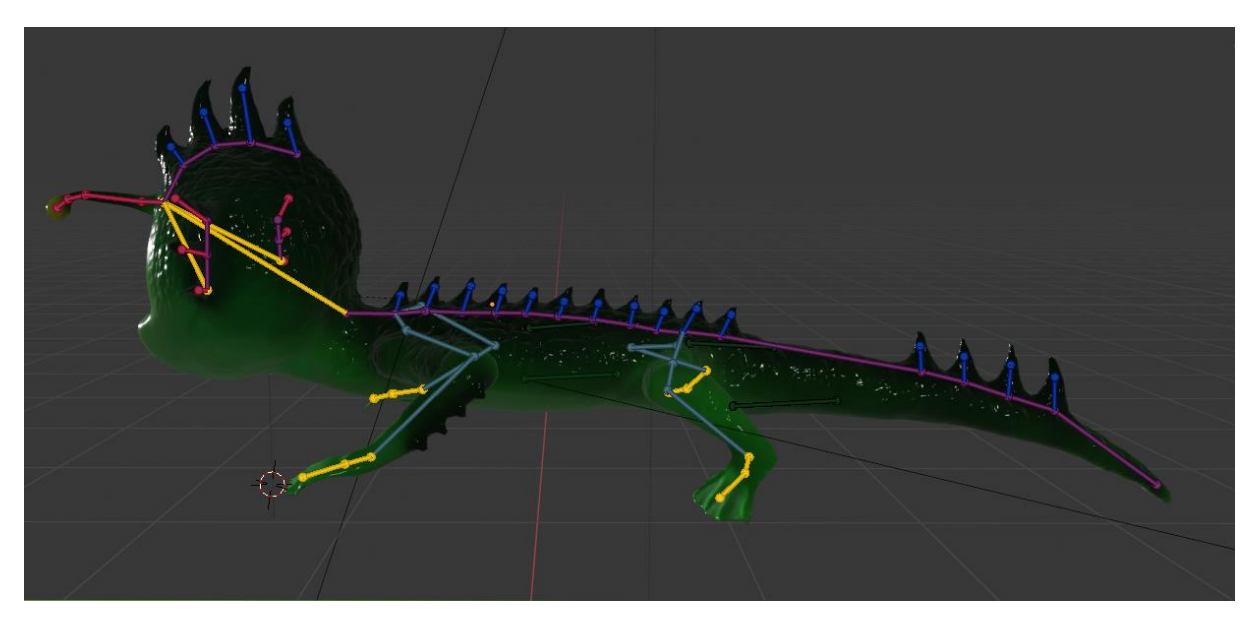

*Slika 4.30 Kostur Felixa bočno*

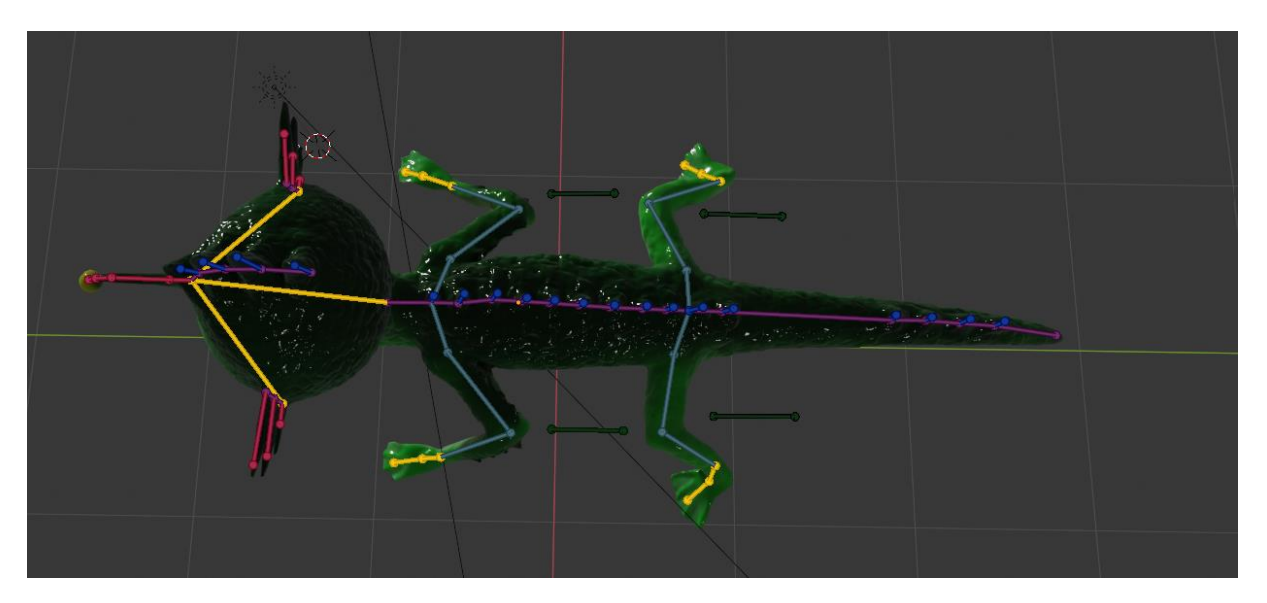

Slika 4.31 Kostur Felixa odozgo

### **4.5 Animacija**

Animacija u Blenderu prilično je jednostavna kada se svlada. U 3D programima animacija likova funkcionira na principu "kazališnih lutaka." Nakon što sam stvorila kostur kao što sam već navela, mogu normalno pomicati lik uz pomoć kostiju koje sam spojila s modelom.

U Blenderu sve se pomiče uz pomoć Kontrolera za pokret (Keyframeova.) Kontroleri za pokret (Keyframeovi) se mogu pomicati po *x*, *y* i *z* osi. Mogu se rotirati po *x*, *y* i *z* osi. Također, mogu se po potrebi smanjiti i povećati po navedenim osima. Kada pomaknemo nešto, na primjer ruku, moramo označiti njenu početnu i završnu poziciju te tako dobijemo pokret. Naravno, ne samo ruku, već pomičemo cijelo tijelo. Moj lik, kao što sam već navela, ima oko 85 kostiju, a svaka kost ne samo da pomiče taj dio tijela, već neke kosti pomiču i ostale dijelove tijela, ovisno o našem modelu i kako smo složili kosti.

Što se tiče samog lika, pomicala sam ga "klasično" s pozicijama *x*, *y* i *z* osi. Za pomicanje lika unaprijed pomaknula sam cijelo tijelo. Zatim, kada sam imala početnu i završnu poziciju, pomicala sam ruke i noge pa sve više u detalje, kao što je lampica ili šiljci. Pokušala sam što detaljnije da pokret bude što uvjerljiviji. Za postizanje efekta hodanja po površini, obično se koristi opcija Krutog tijela (Rigid body), ali ja sam koristila samo Kontrolere za pokrete (Keyframes) postavivši ih na površinu te uz pomoć kostura i pomicanja kostiju pomakla bih jedan dio tijela, a ostalo, u ovome slučaju ruke, stajao bi na mjestu. Savršeni primjer vidljiv je u prvom kadru kad se odguruje od stijene ili u petom kadru kada se uvlači u rupu. Morao je postojati savršeni balans između površine i modela. Također, možemo pomicati i kameru, ostale objekte, svjetlost i sve ostalo, isto kao i likove. Blender ima opciju animiranja pod traku Animacije (Animation), no ja sam sve animirala u Traci za raspored (Layoutu).

Kada animiramo, moramo pripaziti na mnogo toga, a posebice na Razmak i vrijeme (Timing and spacing) - tako ćemo dobiti uvjerljiviji pokret. Osim što sam animirala glavnog lika, u nekoliko je scena bilo potrebno pomaknuti i kameru, animirati vodu i kamenje. Bilo je čak potrebno animirati lampu koja je na Felixovoj glavi. Iako je spojena s kosturom, znalo se dogoditi da, kako se micao, ide u model te nepoželjno osvjetljava model te dolazi do greške. Tako da sam animirala i lampu, ali samo po potrebi. Za rušenje tunela animirala sam kameru da se trese podesivši je tako. Što se tiče rušenja tunela i razbijanja kamenja, koristila sam Kruto tijelo (Rigid body). Postavila sam kamenje na više komada te stavila na aktivno, a pod na pasivno pa su tako zajedno u interakciji.

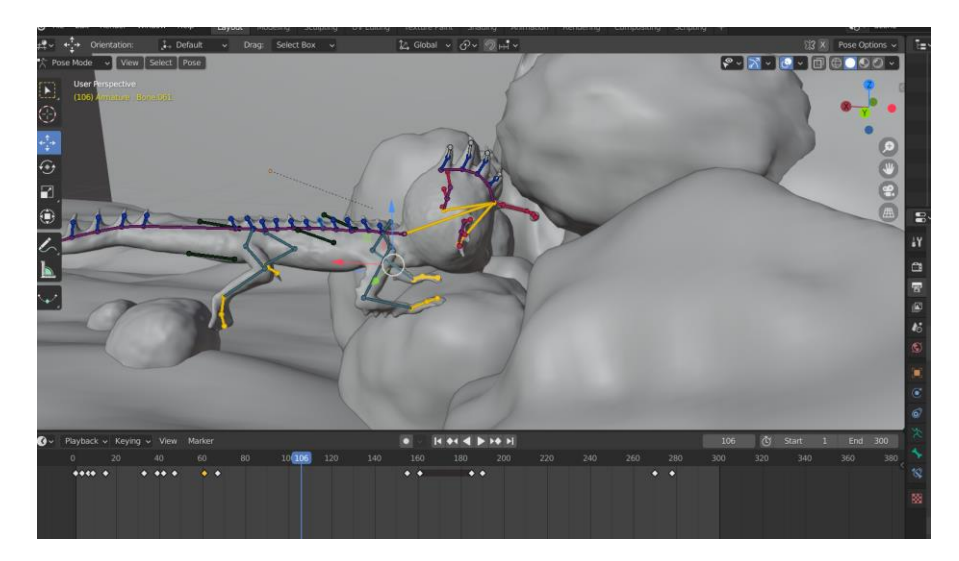

*Slika 4.32 Primjer animacije u Blenderu*

### **4.6 Renderiranje**

Renderiranje u 3D programima je dug proces. Zna trajati danima, mjesecima, a ponekada i godinama, ovisno što renderiramo. Moj je proces renderiranja bio srednje dugotrajan. Ovisno o pozadini, iza mog lika se nije svaki kadar učitavao jednakom brzinom. Neki se kadar učitavao jednu minutu po sličici, neki dvije minute, a neki čak i tri minute po sličici. Za renderiranja izabrala sam Cycles i Eevee. Pošto je bilo problema u mračnim prostorima zbog zrnatosti slike, morala sam koristiti Eevee. Kada je slika zrnata, animacija je lošija. Tako da je Eevee bio za mračne prostorije, a za ostalo koristila sam Cycles. Renderirala sam u formatu PNG sličicu po sličicu, postavila ih u program After Effects te tako dobila animaciju. Sličice su bila 25 fps (frame per second), 1920px x 1080px format.

### **5. Postavljanje u Adobe After Effects i dodavanje efekata**

Nakon što je sve bilo gotovo s renderiranjem, postavila sam PNG sličice u program Adobe After Effects. Ondje se sličice automatski animiraju jedna za drugom. Također, dodajem i efekte. Prvi efekt koji ću dodati su planktoni i čestice u moru. Za to koristim Snijeg (Snow) efekt. Podesivši ga na slabiju brzinu, dodajući vjetar da izgleda kao da ide s lijeva na desno te smanjivši broj pahuljica, dobila sam točno ono što mi je trebalo. Sljedeći efekt su Svjetlosne zrake (Light Rays) koje padaju od površine mora. Sve sam svjetlosne zrake postigla sa Šumom (Noise) podesivši ga na Zavjese (Curtains), smanjivši Prozirnost (Opacity) postavivši ih u pravi položaj i animirajući ih ispravno dobila sam odgovarajući efekt svjetlosnih zraka.

| Comp $1 -$<br>1920 x 1080 (1,00)<br>10:01:30:00, 25,00 fps |                                             |             |         | w<br>$101$ O <sup>2</sup> <b>00</b> $1$   100 $1$   $03$   $17$   $03$ $+0.0$ |                                                                                                    |                           |                     |                        |                      |                      |          |                          |                              | Edit Target: No open compositions |                     |        |                     |
|------------------------------------------------------------|---------------------------------------------|-------------|---------|-------------------------------------------------------------------------------|----------------------------------------------------------------------------------------------------|---------------------------|---------------------|------------------------|----------------------|----------------------|----------|--------------------------|------------------------------|-----------------------------------|---------------------|--------|---------------------|
|                                                            |                                             |             |         |                                                                               | $\times$ <b>E</b> $\hat{\mathbf{h}}$ Composition Comp 1 $\equiv$<br>Layer Uvod                                                                                           |                           |                     |                        |                      |                      |          |                          |                              |                                   |                     |        |                     |
|                                                            |                                             |             |         | Comp 1 < Adjustment Layer 1 Comp 1                                            |                                                                                                    |                           |                     |                        |                      |                      |          |                          |                              |                                   |                     |        | Renderer: Classic 3 |
|                                                            |                                             |             |         | <b>Active Camera</b>                                                          |                                                                                                    |                           |                     |                        |                      |                      |          |                          |                              |                                   |                     |        |                     |
|                                                            |                                             |             |         |                                                                               |                                                                                                    |                           |                     |                        |                      |                      |          |                          |                              |                                   |                     |        |                     |
|                                                            |                                             |             |         |                                                                               |                                                                                                    |                           |                     |                        |                      |                      |          |                          |                              |                                   |                     |        |                     |
| lame.                                                      | $\blacktriangle$ $\blacktriangleright$ Type | Size        | Frame R |                                                                               |                                                                                                    |                           |                     |                        |                      |                      |          |                          |                              |                                   |                     |        |                     |
| $\Box$ [0001-0png                                          | <b>PNG Seqe</b>                             | 196 MB 30 A |         |                                                                               |                                                                                                    |                           |                     |                        |                      |                      |          |                          |                              |                                   |                     |        |                     |
| $\Box$ [0001-0png                                          | <b>PNG</b> Seqe                             | 221 MB 30   |         |                                                                               |                                                                                                    |                           |                     |                        |                      |                      |          |                          |                              |                                   |                     |        |                     |
| $\Box$ [0001-0png                                          | <b>PNG</b> Seqe                             | 221 MB 30   |         |                                                                               |                                                                                                    |                           |                     |                        |                      |                      |          |                          |                              |                                   |                     |        |                     |
| $\Box$ [0001-0png                                          | <b>PNG</b> Seqe                             | 221 MB 30   |         |                                                                               |                                                                                                    |                           |                     |                        |                      |                      |          |                          |                              |                                   |                     |        |                     |
| $\Box$ [0001-0png                                          | <b>PNG Seqe</b>                             | 789 MB 30   |         |                                                                               |                                                                                                    |                           |                     |                        |                      |                      |          |                          |                              |                                   |                     |        |                     |
| $\Box$ [0041-0png                                          | <b>PNG Seqe</b>                             | 103 MB 30   |         |                                                                               |                                                                                                    |                           |                     |                        |                      |                      |          |                          |                              |                                   |                     |        |                     |
| Ji [0220-0png                                              | <b>PNG Seqe</b>                             | 243 MB 30   |         |                                                                               |                                                                                                    |                           |                     |                        |                      |                      |          |                          |                              |                                   |                     |        |                     |
| 司 [0220-0png                                               | <b>PNG Seqe</b>                             | 243 MB 30   |         |                                                                               |                                                                                                    |                           |                     |                        |                      |                      |          |                          |                              |                                   |                     |        |                     |
| 司 [0220-0png                                               | <b>PNG</b> Seqe                             | 243 MB 30   |         |                                                                               |                                                                                                    |                           |                     |                        |                      |                      |          |                          |                              |                                   |                     |        |                     |
| $\Box$ [0220-0png                                          | <b>PNG Seqe</b>                             | 243 MB 30   |         |                                                                               |                                                                                                    |                           |                     |                        |                      |                      |          |                          |                              |                                   |                     |        |                     |
| 司 [0220-0png                                               | <b>PNG Seqe</b>                             | 243 MB 30   |         | $\mathbf{Q}_1 \Box$ $\mathbf{Q}$ 25%                                          | $\vee \Box \Box \Box$ 0:00:31:17 $\Box$ $\odot$ $\bullet$ (Quarter) $\times \Box$ $\Box$ Active Camera $\times$ 1 View $\times \Box$ $\Box$ $\Box$ $\Box$ $\bullet$ +0,0 |                           |                     |                        |                      |                      |          |                          |                              |                                   |                     |        |                     |
| 10220-0png                                                 | <b>D</b> PNG Seqe                           | 243 MB 30   |         |                                                                               |                                                                                                    |                           |                     |                        |                      |                      |          |                          |                              |                                   |                     |        |                     |
| $\Box$ [0220-0png                                          | <b>No PNG Seqe</b>                          | 243 MB 30   |         | Render Queue                                                                  |                                                                                                    | Adjustment Layer 1 Comp 1 |                     |                        |                      | Black Solid 1 Comp 1 |          | $\times$ Comp 1 $\equiv$ |                              |                                   |                     |        |                     |
| $\Box$ [0220-0png                                          | PNG Seqe                                    | 243 MB 30   |         | 0:00:31:17                                                                    | $\Omega$                                                                                                    |                           |                     |                        |                      |                      | ٩ę<br>*চ | 全調め                      | 苎                            |                                   |                     |        |                     |
| $\blacksquare$ 0001.png                                    | <b>PNG file</b>                             | 3.4 MB      |         | 00792 (25.00 fps)                                                             |                                                                                                    |                           |                     |                        |                      |                      |          |                          |                              | 100s<br>00:15s                    | 00:30               | 00:45s | 01:00s              |
| 2 0002.png                                                 | <b>PNG</b> file                             | 2.9 MB      |         | $\circ \bullet \bullet$<br>ዔ                                                  | Layer Name<br>is.                                                                                                    |                           |                     | <b>牟 * \ f×圖 ◎ ◎ ⊙</b> | Parent & Link        |                      |          |                          |                              |                                   |                     |        |                     |
| 2 0129.png                                                 | <b>PNG</b> file                             | 1.6 MB      |         | $\bullet$                                                                     | $\boxed{3}$ [Adjust 1 Comp 1] $\boxed{4}$ /                                                                                                    |                           |                     | $\Theta$               | $@$ None             |                      |          |                          | $\checkmark$                 |                                   |                     |        |                     |
| 2 0129.png                                                 | <b>PNG</b> file                             | 1.6 MB      |         | $\odot$<br>$\odot$                                                            | <b>Bal</b> o [Black Comp 1]<br>-2<br><b>图 [Dark GSolid 3] 单</b>                                                                                                    | $\mathbb{R}$              | $\angle$ fx<br>7k   |                        | $@$ None             |                      |          |                          | $\checkmark$<br>$\checkmark$ |                                   |                     |        |                     |
| $\approx 0130$ .png                                        | <b>PNG file</b>                             | 1.6 MB      |         | $\odot$                                                                       | [Dark Gray Solid 3]                                                                                                    | $\mathbf{R}$              | 1/k                 |                        | $@$ None<br>$@$ None |                      |          |                          | $\checkmark$                 |                                   |                     |        |                     |
| $\approx 0275$ .png                                        | <b>PNG file</b>                             | 2.9 MB      |         | $\ddot{\bullet}$                                                              | [Dark Gray Solid 3]<br>- 5                                                                                                    | $\mathbf{R}$              | $\angle$ fx         |                        | $@$ None             |                      |          |                          | $\checkmark$                 |                                   |                     |        |                     |
| Adjustmomp 1 Composition                                   |                                             | 25          |         | $\circ$                                                                       | $\Box$ [[0001-0275].png]<br>6                                                                                                    | $\mathbf{R}$              | v                   |                        | $@$ None             |                      |          |                          | $\checkmark$                 |                                   |                     |        |                     |
| <b>Black S</b> omp 1   Composition                         |                                             | 25          |         | $\bullet$                                                                     | $\blacksquare$ [0275.png]                                                                                                    | $\mathbb{R}$              |                     |                        | $@$ None             |                      |          |                          | $\checkmark$                 |                                   |                     |        |                     |
| <b>Black S</b> omp 1   Composition                         |                                             | 25          |         | $\circ$<br>$>$ 8                                                              | 同 [[0001-0130].png]                                                                                                    | 乎                         |                     |                        | $@$ None             |                      |          |                          | $\checkmark$                 |                                   |                     |        |                     |
| <b>SI</b> Comp 1                                           | <b>E</b> Composition                        | 25          |         | $\rightarrow$ 19<br>$\bullet$                                                 | $\Box$ [[0001-0130].png]                                                                                                    | 单                         |                     |                        | $@$ None             |                      |          |                          | $\checkmark$                 |                                   |                     |        |                     |
| <b>23</b> Dark Gromp 1 <b>II</b> Composition               |                                             | 25          |         | $\circ$                                                                       | $\frac{1}{2}$ 10 <b>a</b> [0130.png]                                                                                                    | $\mathbf{R}$              |                     |                        | $\omega$             | None                 |          |                          | $\backsim$ $\mid$            |                                   |                     |        |                     |
| <b>a</b> Logo -  king jpg     ImporteG 42 KB               |                                             |             |         | $\bullet$                                                                     | $\vee$ 11 [Dark Gray Solid 3]                                                                                                    | $\mathbb{R}$              | $\angle$ fx         |                        | $@$ None             |                      |          |                          | $\vee$ $\vdash$              |                                   |                     |        |                     |
| <b>23</b> Logo - ani film <b>dellar</b> Composition        |                                             | 25          |         |                                                                               | $~\vee~$ Masks                                                                                                    |                           |                     |                        |                      |                      |          |                          |                              |                                   |                     |        |                     |
| Logo -  Lavers <b>II</b> Folder                            |                                             |             |         |                                                                               | $\angle$ <b>Mask 2</b>                                                                                                    |                           | Add<br>$\checkmark$ | Inverted               |                      |                      |          |                          |                              |                                   |                     |        |                     |
|                                                            |                                             |             |         |                                                                               | > Effects                                                                                                    |                           |                     |                        |                      |                      |          |                          |                              |                                   | $\bullet$ $\bullet$ |        |                     |

*Slika 5.1 Primjer dodavanja efekata i slaganja u Adobe After Effectsu*

Za naslov na početku i ostale informativne sadržaje na kraju samo sam smanjila i povećala Prozirnost (Opacity) po potrebi.

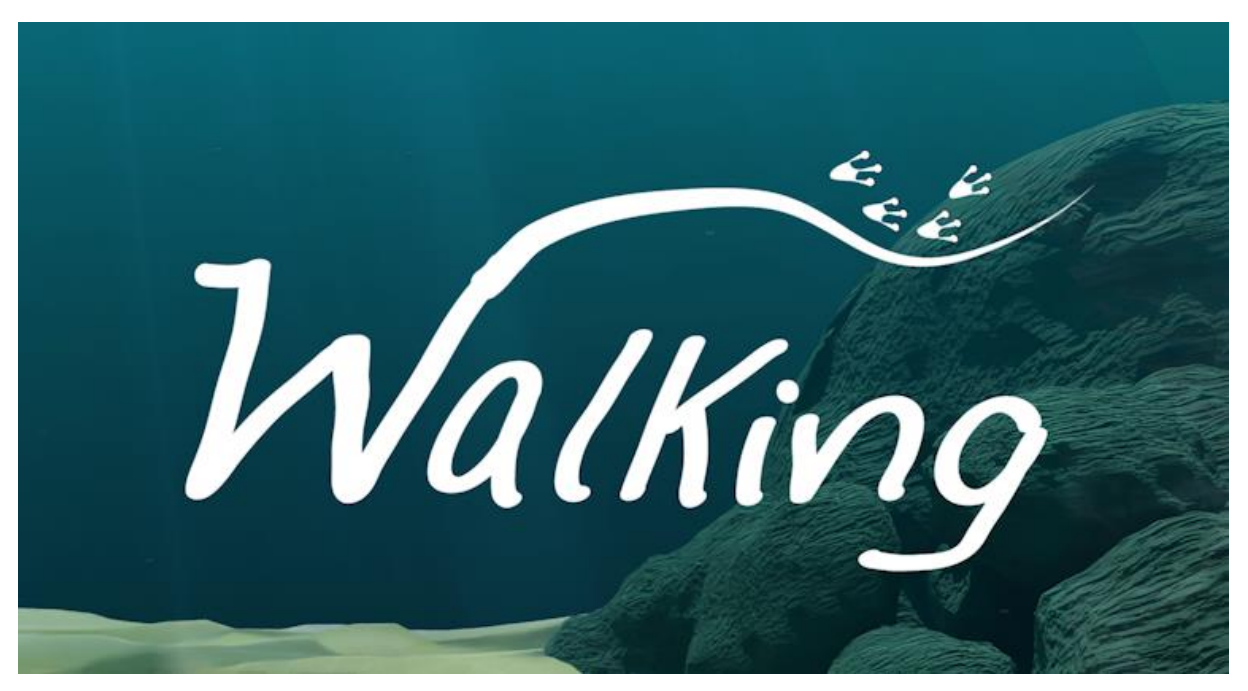

#### *Slika 5.2 Naslov filma*

Za naslov odabrala sam bijelu boju jer predstavlja čistoću, poput mora. Naslov sam također ukosila poput valovitog mora, budući da glavni lik živi u moru. Otisci desno – gore su otisci Felixovih šapa. Font je rukopisan.

Kada sam sve postavila, kadrove Izvozim (Export) također u 25 fps, sličica u sekundi (*frames per second*), u AVI obliku te postavljam u Adobe Premier Pro.

### **6. Montaža u Adobe Premier Prou i dodavanje zvuka**

Kako je već rečeno, u Adobe Premier Pro stavljam gotov materijal s efektima. Potreban je još zvuk. Pošto živim u blizini mora, snimam zvuk mora te ga postavljam u Premier Pro. Također, neke zvukove sama snimam, kao na primjer Felixovo glasanje ili vodu. Za zvukove poput napete glazbe ili slično tome koristim Freesound. Zvukove koje sam sama snimila uređujem i dodajem efekte u Premier Pro.

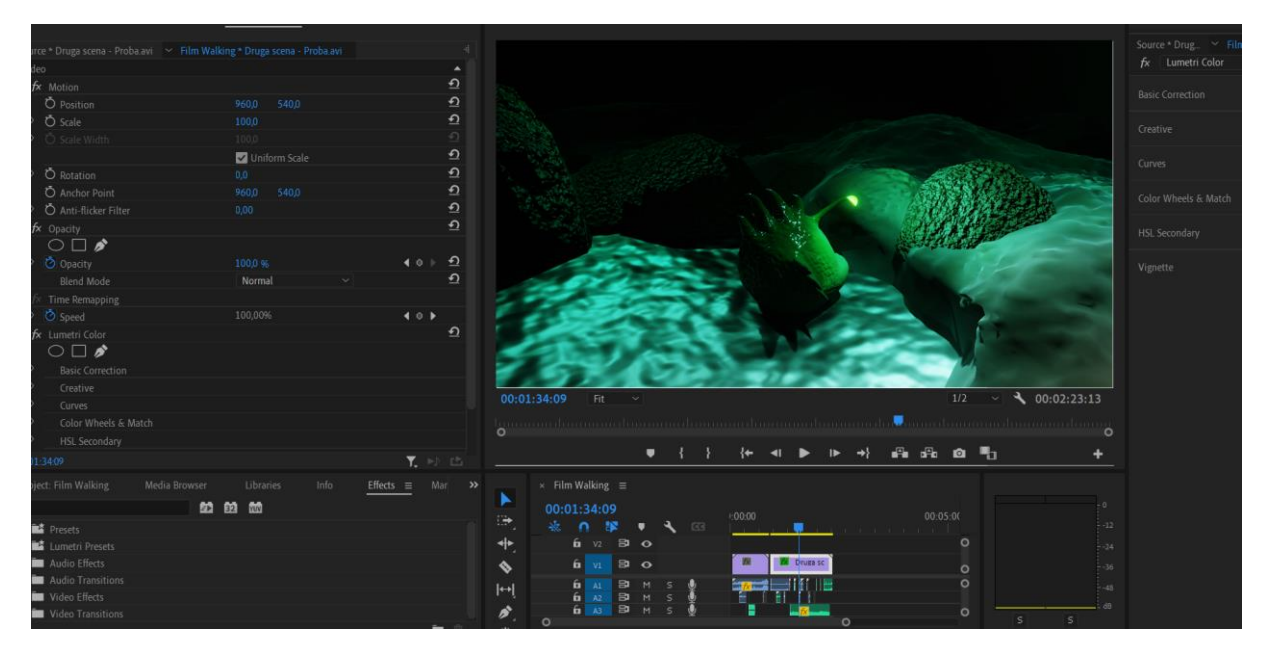

*Slika 5.3 Primjer montiranja u Adobe Premier Prou*

### **7.Zaključak**

Nakon svega što sam u ovih posljednjih pola godine radila, odnosno nakon snimljenog filma, zaključujem da snimanje animiranog filma zahtijeva mnogo posla, iskustva i rada. Također, zahtijeva puno vježbe i volje. Za proizvesti kvalitetan film potrebno je imati i mnogo prihoda, naprednu tehnologiju jer koliko ulažemo u film toliko dobivamo natrag. U mome slučaju, ja sam bila i scenarist i animator i umjetnik svjetla i sve što jednom animiranom filmu treba. U tvrtkama postoji više skupina ljudi koji rade jedan posao, na primjer modeliranje, dodavanje efekata, animiranje itd., a svaki čovjek radi isključivo jedan posao.

Radila sam na filmu oko šest mjeseci. Dogodilo se mnogo izmjena oko glavnog lika i prostora. Mogu reći kako završni rezultat nikada ne ispadne kao početna skica, uvijek postoji dodatak ili nešto slično što promjeni prvu ideju. Također, potrebno je odvojiti neko vrijeme za skice i ideje. Svaki proces u snimanju, bila to predprodukcija, produkcija ili postprodukcija, igraju važnu ulogu.

Rad na animiranom filmu zahtijeva puno posla, mora se paziti na montažu, a u isto vrijeme film mora i zadovoljiti publiku. Svakako vidim budućnost u 3D animaciji. Tehnologija napreduje i brzo se kreće. Ako se 3D tehnologijom može sve tako brzo postići onda je 2D animacija ugrožena. Na primjer, ako rušenje stijene u mom slučaju možemo u 3D programu postići s trima klikovima, zašto bismo koristili 2D program gdje moramo na kompliciraniji način izvesti taj posao od onog u 3D programu. Ali uz sve to, uz sva te velike i bezgranične mogućnosti 3D programa, mislim da ljudska ruka, taj tradicionalni dio, neće izumrijeti nikada. Uvijek će biti potrebe za 2D animacijom, neće samo tako nestati, samo će se javljati u novim i modernijim oblicima.

Koristeći više programa izradila sam animirani film na svoj način s vlastitim stilom. Tako da program koji umjetnik koristi ne igra toliko veliku ulogu koliko se misli. Bez obzira na to koji program se koristi, više čini iskustvo umjetnika nego program. Slobodno mogu reći staru izreku da kist i platno ne čine slikara.

#### Sveučilište Sjever

 $\frac{1}{2}$ 

 $\frac{1}{2}$ 

# SVEUČILIŠTE<br>SJEVER

#### IZJAVA O AUTORSTVU

Završni/diplomskí rad isključivo je autorsko djelo studenta koji je isti izradio te student odgovara za istinitost, izvornost i ispravnost teksta rada. U radu se ne smiju koristiti dijelovi tuđih radova (knjiga, članaka, doktorskih disertacija, magistarskih radova, izvora s interneta, i drugih izvora) bez navođenja izvora i autora navedenih radova. Svi dijelovi tuđih radova moraju biti pravilno navedeni i citirani. Dijelovi tudih radova koji nisu pravilno citirani, smatraju se plagijatom, odnosno nezakonitim prisvajanjem tudeg znanstvenog ili stručnoga rada. Sukladno navedenom studenti su dužni potpisati izjavu o autorstvu rada.

Veronitia KU Ja, ... (ime i prezime) pod punom moralnom, materijalnom i kaznenom odgovornošću, izjavljujem da sam isključivi autor/ica završnog/diplomskog (obrisati nepotrebno) rada pod naslovom <u>30 Guintirani Kilm</u> Krathi *<u>GIKing</u>* (upisati naslov) te da u navedenom radu nisu na nedozvoljeni način (bez pravilnog citiranja) korišteni dijelovi tuđih radova.

Student/ica: (upisati ime i prezime)

(vlastoručni potpis)

Sukladno čl. 83. Zakonu o znanstvenoj djelatnost i visokom obrazovanju završne/diplomske radove sveučilišta su dužna trajno objaviti na javnoj internetskoj bazi sveučilišne knjižnice u sastavu sveučilišta te kopirati u javnu internetsku bazu završnih/diplomskih radova Nacionalne i sveučilišne knjižnice. Završni radovi istovrsnih umjetničkih studija koji se realiziraju kroz umjetnička ostvarenja objavljuju se na odgovarajući način.

Sukladno čl. 111. Zakona o autorskom pravu i srodnim pravima student se ne može protiviti da se njegov završni rad stvoren na bilo kojem studiju na visokom učilištu učini dostupnim javnosti na odgovarajućoj javnoj mrežnoj bazi sveučilišne knjižnice, knjižnice sastavnice sveučilišta, knjižnice veleučilišta ili visoke škole i/ili na javnoj mrežnoj bazi završnih radova Nacionalne i sveučilišne knjižnice, sukladno zakonu kojim se uređuje znanstvena i umjetnička djelatnost i visoko obrazovanje.

### **8.Literatura**

Knjige

[1] Digitalno doba, Masovni mediji i digitalna kultura, Nada Zgrabljić Rotar, Naklada Jesenski i Turk, Zagreb 2020, str. 260 - 265

[2] Film i strip, Midhat Adajanović Ajan, Grafika D.o.o, Osijek, 2018, str. 14– 251

[3] Filmska lutka, Midhat Ajanović, Hrvatski filmski savez, Zagreb, 2019, str. 110-115

[4] Svijet životinja D. Beck/ C.Loget, Naša djeca d.o.o Zagreb 2006, str.87

[5] Živi svijet, Moja prva enciklopedija, Leslie Colvin i Emma Speare, Forum, Zadar, 2006, str. 24

[6] Životinje, Odgovori na dječja pitanja, Zašto želim znati, Naša djeca, Zagreb 2004, str.30

Elektronski izvori

[7] Dostupno na :<https://www.enciklopedija.hr/natuknica.aspx?id=2813> (Pristupljeno 18.8.2023)

[8] Dostupno na : [https://wisemotors.ru/hr/tehnologii/kakie-vidy-animacii-sushchestvuyut](https://wisemotors.ru/hr/tehnologii/kakie-vidy-animacii-sushchestvuyut-osnovnye-vidy-kompyuternoi-animacii-vidy/)[osnovnye-vidy-kompyuternoi-animacii-vidy/](https://wisemotors.ru/hr/tehnologii/kakie-vidy-animacii-sushchestvuyut-osnovnye-vidy-kompyuternoi-animacii-vidy/) (Pristupljeno 18.8.2023)

[9] Dostupno na : [https://symphatomimetic.wordpress.com/2016/12/26/film-sedma-umjetnost/](https://symphatomimetic.wordpress.com/2016/12/26/film-sedma-umjetnost/(Pristupljeno) (Pristupljeno 18.8.2023)

[10] Dostupno na:<https://zagrebfilm.hr/o-nama/> (Pristupljeno 18.8.2023)

[11] Dostupno na : <https://www.brojka.hr/kratka-povijest-animacije/> (Pristupljeno 18.8.2023)

[12] Dostupno na : [http://www.hfs.hr/hfs/zapis\\_clanak\\_detail.asp?sif=1875\(](http://www.hfs.hr/hfs/zapis_clanak_detail.asp?sif=1875)Pristupljeno 18.8.2023)

[13] Dostupno na : [https://nel-media.com/blog/3d-programi/blender-program-za-izradu-3d](https://nel-media.com/blog/3d-programi/blender-program-za-izradu-3d-modela)[modela\(](https://nel-media.com/blog/3d-programi/blender-program-za-izradu-3d-modela)Pristupljeno 18.8.2023)

[14] Dostupno na :<https://www.cgspectrum.com/blog/what-is-2d-animation> (Pristupljeno 18.8.2023)

[15] Dostupno na :<https://www.cgspectrum.com/blog/what-is-3d-animation> (Pristupljeno 18.8.2023)

[16] Dostupno na : <https://www.enduro-fenix.com/hr/o-nama/%C5%A1to-je-fenix/> (Pristupljeno 18.8.2023)

[17] Dostupno na : [https://www.cartonionline.com/hr/likovi/cat\\_felix.htm](https://www.cartonionline.com/hr/likovi/cat_felix.htm) (Pristupljeno 18.8.2023)

[18] Dostupno na : [https://www.znacenje-imena.com/felix\(](https://www.znacenje-imena.com/felix)Pristupljeno 18.8.2023)

[19] Dostupno na : [https://all-worlds-alliance.fandom.com/wiki/Felix\\_Argyle\(](https://all-worlds-alliance.fandom.com/wiki/Felix_Argyle)Pristupljeno 18.8.2023)

[20] Dostupno na : [https://e-skola.biol.pmf.unizg.hr/odgovori/odgovor256.htm\(](https://e-skola.biol.pmf.unizg.hr/odgovori/odgovor256.htm)Pristupljeno 18.8.2023)

[21] Dostupno na: [https://docs.blender.org/manual/en/latest/getting\\_started/about/history.html](https://docs.blender.org/manual/en/latest/getting_started/about/history.html) (Pristupljeno 18.8.2023)

- [22] Dostupno na: [https://krita.org/en/\(](https://krita.org/en/)Pristupljeno 18.8.2023)
- [23] Dostupno na :<https://docs.krita.org/en/> (Pristupljeno 18.8.2023)
- [24] Dostupno na: [https://krita.org/en/about/krita-foundation/\(](https://krita.org/en/about/krita-foundation/)Pristupljeno 18.8.2023)

### **9.Popis slika**

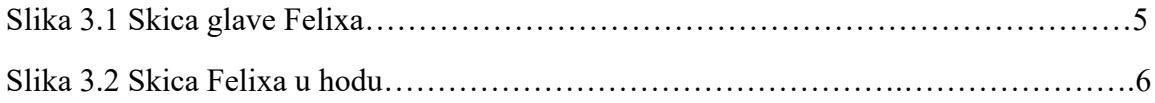

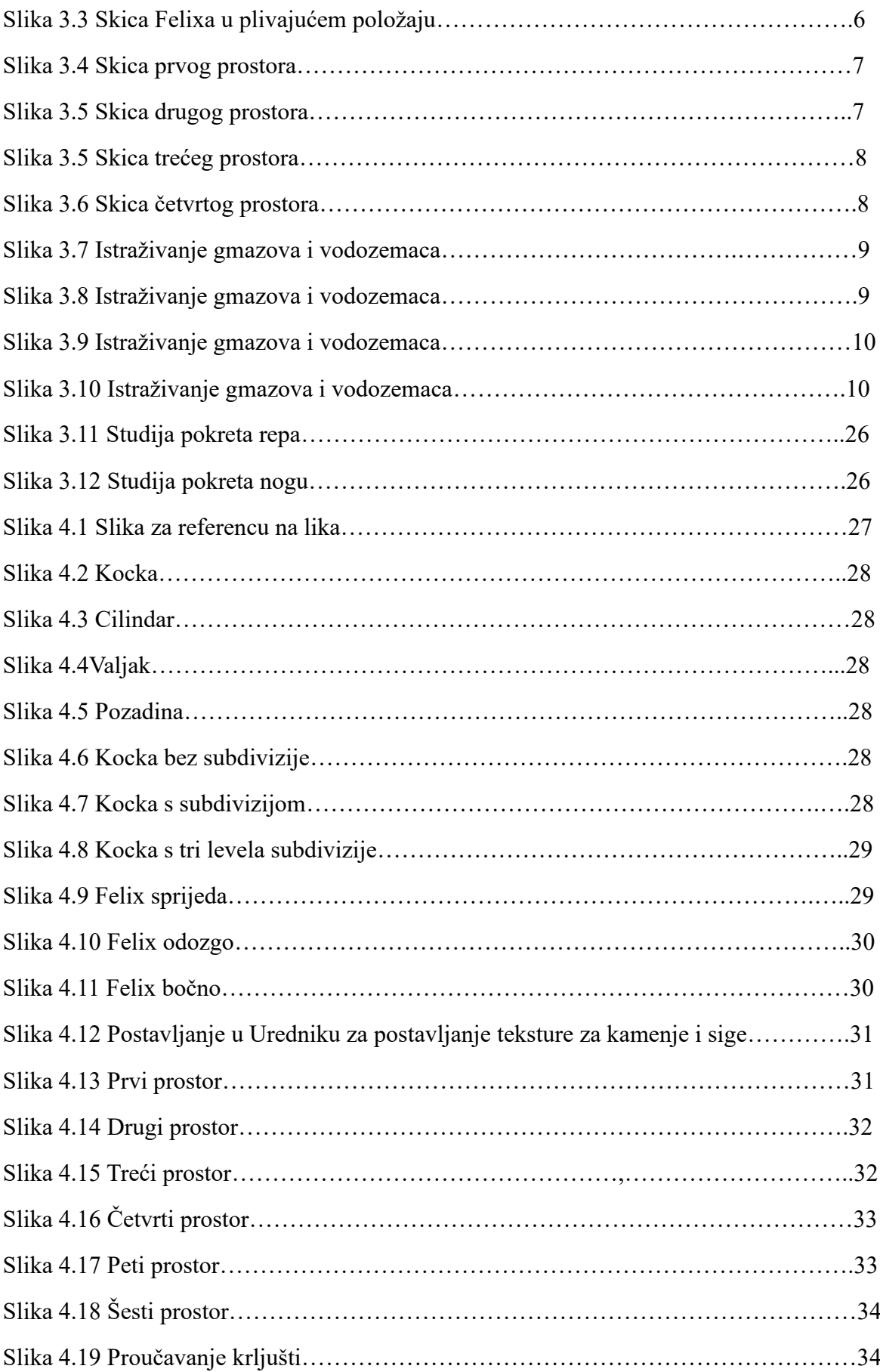

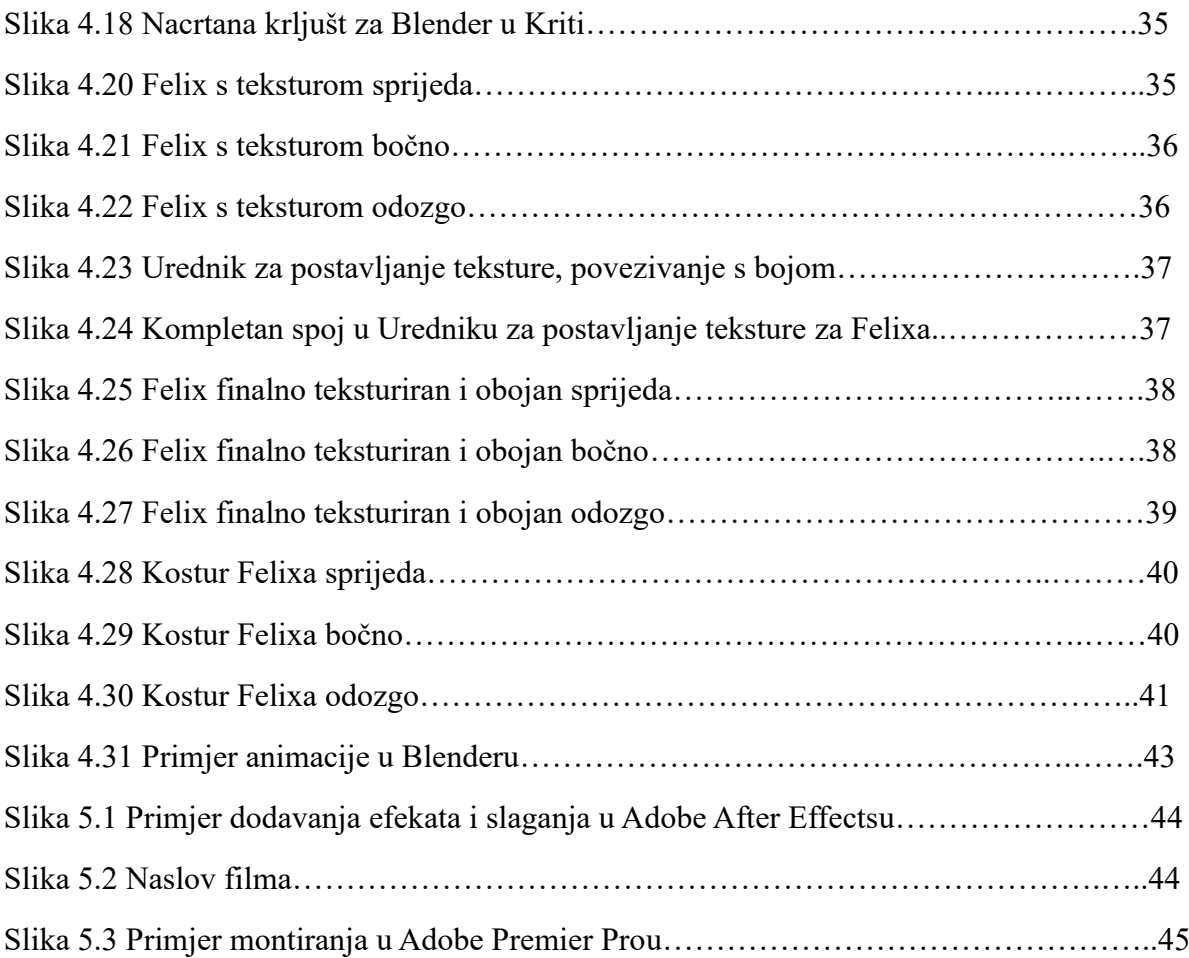